كتيب

الدليل الجيبي

# Dr Tahraovi Yassine

# A HUNDRED QUESTIONS AND QUESTION

في منصة المجالت العلمية الجزائرية

# ASJ

مائة سؤال وسوال

تأليف وإعداد**:** د**.** طهراوي ياسين

الدليل بيبي في منصة من 3 ي ي ف يب ا ا الر

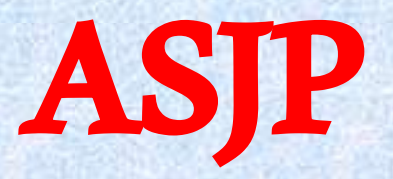

### **P**ocket **G**uide in **A**SJP **P**latform "**PGAP**"

**سؤال - سؤال و - مائة** 

**CONTROLLER** 

**تأليف وإعداد:** الدكتور طهراوي ياسين جامعة أبي بكر بلقايد - تلمسان 2022 م

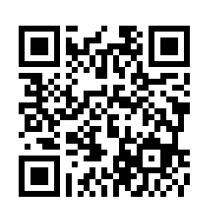

**©حقوق النشر محفوظة**

الدَليل الجيبي في منصة ASJP

**P**ocket **G**uide in **A**SJP **P**latform "**PGAP**"

**" A Hundred Questions and Questions"**

السمالهالرجمي الرجيم

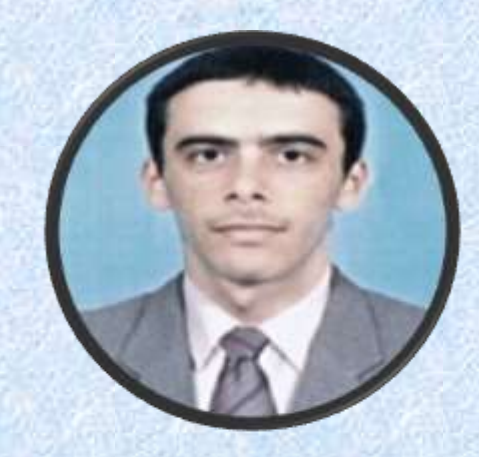

د. طهراوي ياسين

### **Dr. TAHRAOUI Yassine**

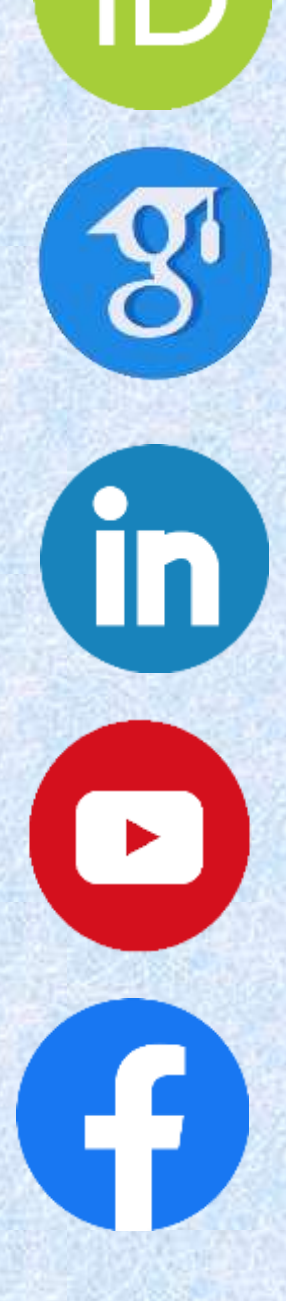

 $\overline{\mathsf{R}}^{\mathsf{G}}$ 

**للتواصل األكاديمي يكفي الّنقر على احدى األيقونات**

*For academic communication, it is enough to click on one of the icons*

 $\ddot{\phantom{0}}$  $\ddot{\tilde{\lambda}}$ مقرمة  $\ddot{\textbf{z}}$ 

 بِسْم اللَّ .<br>م اللَه الرَحمَان الرَحيم والصَلاة والسَلَ ل  $\frac{1}{2}$  م َ  $\ddot{\cdot}$ لى ن  $\ddot{\cdot}$ بينَا محَمَ<mark>د،</mark> أمَ  $\frac{1}{1}$ ا بعد:

**Control Comments** 

l  $\ddot{\phantom{0}}$ فإن  $\frac{1}{1}$ ه وب  $\frac{1}{1}$ مدَ استحْدَ داث مِنصَة الكترُونية مِن أجْل ارسَال المَقالات العِلميَة للنَشر ្ត្ ֧֦֧֦֧֦֝  $\ddot{\cdot}$ لميّة للنَشر، ومَا يُقترن  $\frac{1}{2}$ ار المَجلات العِلمية  $\frac{1}{1}$ اصة بإصد  $\ddot{\cdot}$ يرها مِن المَراحل الخَ  $\ddot{\cdot}$ حكِيم ومُراجعة وإخْراج وغَ  $\ddot{\cdot}$ 。<br>C  $\ddot{\cdot}$ لك من ت  $\ddot{\cdot}$ ع ذ م المُحكمة، -<br>م  $\ddot{\cdot}$ ل<br>أي نَقصد هُنا مِنصة المَجلات العِلمية الجَزائِرية ( Algerian Scientific Journal -<br>,<br>, Platform ( الم  $\ddot{\cdot}$ عروف  $\overline{\phantom{a}}$ ، ة اختصارا ب "**ASJP**"  $\ddot{\cdot}$ صار ضروريا أن  $\overline{\phantom{a}}$ نحصي جَمِ  $\ddot{\cdot}$ يع التَسَاؤل<mark>ا</mark>ت المَطرُوحَ وحَة أو عَلى الأقل أبِرزَها،  $\ddot{\cdot}$ لى الأقل أبِرز*ً*ه  $\frac{1}{1}$ ، معررت مصرر .<br>أو عَلى الأقل أبِرزَها، ومُحَاولة فَ و<br>م اولة فَهمها والاجابة عنها لتذليل العَمل على الجَميع سَواء E مؤ ۔<br>^ .<br>لفين أو هَيئة المَ -<br>S جلة وح  $\frac{1}{2}$ تى القائمين على تَسيير المنصة من الجانب التقني خصوصا،  $\ddot{\cdot}$ ريق كل وبط  $\ddot{\cdot}$ تم بش  $\ddot{\cdot}$ .<br>انت العَملية تَ , فبالعَودة لسَنوات مَضت كَ  $\ddot{\cdot}$ ة تًقليديَة  $\frac{1}{1}$ قليديّة،  $\ddot{\cdot}$ أي أن  $\frac{1}{1}$ .<br>البَاحث يَقُوم بإرسَال י<br>: و<br>م مَقاله مُبَاشرَة إلى البَريد الالكتروني الَخاص بالمَ  $\mathbf{r}$ ة إلى البَريد ال<mark>الكتروني</mark> ال -<br>í جلّة العِلمية .<br>i ال تي ي ,  $\ddot{\cdot}$ ريد النشر فيها، عل  $\overline{\phantom{a}}$ .<br>مَا جَ  $\frac{1}{1}$ .<br>بَعد استحْدَ العَملية بَ  $\ddot{\cdot}$ اث هَذه المِنصَة تَتم في ظُروف أكْثر شَفافية مِن قبل،  $\overline{\phantom{0}}$ تم في ظُروف أكْثر ش*َ*ّ ْ  $\frac{1}{2}$  $\ddot{\cdot}$ .<br>ذه المِنصَة تَ  $\ddot{\cdot}$ ذلك فإن ه  $\overline{\phantom{a}}$ كذلك فإن هَذه القَفزة  $\ddot{\cdot}$ ذه الق ريق للوُصول إلى صفر ورقة، ֦<sup>๎</sup>  $\overline{\phantom{a}}$ اجها الط  $\frac{1}{1}$ تماشى مَع سيَاسة الوزارَة الوَصٰية ً في انتهَ  $\ddot{\phantom{0}}$ وَية ت  $\ddot{\cdot}$ الن

بناء عَليه  $\overline{\phantom{0}}$ بِناء عَليه ارتأيْت إلى أن أضَع بِينكم هَ  $\ddot{\phantom{0}}$ م بينكم هَذا الكُتيّب وهُو عبَ ِ<br>م ֧֦֧֦֧֦֧֦֧֦֧֦֧֦֧֦֧֦֧֦֧֦֧֦֧֦֧֦֧<br>֧  $\overline{\phantom{0}}$ ارة َ  $\ddot{\cdot}$ ن د ليل م 。<br>C  $\ddot{\cdot}$ خت ֦֧֦֧֦֧֦֧֦֧֦֧֦֧֦֧֦֧֦֧֦֧֦֧֚֚֚֚֬֝<br>֧֜֜<sup>֓</sup>֧֧֓ صر َ  $\ddot{\phantom{0}}$ لى شكل سؤ ؤ ال جواب حَوالي مَائة سُؤال، مِن أَجْل مُسَاعدة الباحِثين سَواء طلبة جَ ۔<br>د .<br>、 .<br>م واء طلبة ج امعيين أو أساتذة  $\ddot{\cdot}$ َلى  $\ddot{\phantom{0}}$ .<br>أخْذ صُورة مُتكاملة لحَد مَ ر<br>م  $\frac{1}{2}$ .<br>ا عَن مَاهِية هَذه المِنصَ  $\ddot{\cdot}$ هَذه المِنصَة المُستحدثة 。<br>。  $\frac{1}{2}$ ، إضافة الى الت  $\overline{\phantom{a}}$ عرف َ  $\frac{1}{1}$ لى بعض  $\frac{1}{2}$ النقَاط المُهمَة فِي هَذِه ر<br>م  $\ddot{\cdot}$ هَذِه المِ  $\overline{\phantom{a}}$ نصّة -<br>f ال  $\ddot{\cdot}$ تي ت  $\ddot{\cdot}$ م تَطويرها مِ ֧֦֧֦֧֦֧֦֧֦֧֦֧֦֞ ن طرف و  $\ddot{\cdot}$ زارة التَعليم العَالي والبَحث العِلْمي ់<br>ព្រ و المُديرية العَامة<sup>ً</sup> للبَحث العِ ر<br>م  $\ddot{\cdot}$ لمي و الت طوير التكنولوجي .  $\ddot{\phantom{0}}$ 

وهُو مَا يَعني كَذلك ,<br>, ك  $\frac{1}{1}$ أن استخدَام التكنُولوجيَا في البَحث العِلمي أصبح أمْ  $\ddot{\bm{s}}$ ່<br>ເ  $\ddot{\cdot}$ را حتميا تفرضه و<br>م المستجدات و  $\ddot{\cdot}$ .<br>ضَرورة مواكبة كُل ما هو جديد وكُل مَ .<br>و .<br>مو  $\ddot{\cdot}$ ا من شأنه أن يَجعل مِ  $\ddot{\cdot}$ ثل ه ֝֝֝֝<br>֧֛֧֛֢׆ ذه الأمور أكثّر و<br>م ە<br>م  $\ddot{\cdot}$ رونة وأكث  $\frac{1}{1}$ ر بَساطة، ومُسايرة للأهداف المسَطرة الرامية لتطوير القِ 。<br>。  $\ddot{\phantom{0}}$ طاع ودَمجه بالتِكنولوجيا ہ<br>م المُتطورة، بما في ذلك رَقمنة مِثل هذه التعاملات البَحثية، والابتَعاد قدر المُستطاع عن الأورَاق 。<br>C .<br>۴ الّتي أصْبحت تُعرقل سَلاسَة العَ ,  $\frac{1}{2}$ مل في َ  $\ddot{\cdot}$ صر يشهد ت  $\overline{\phantom{a}}$ طورات ك  $\overline{a}$ ثيرة َ  $\overline{\phantom{a}}$ لى جَميع الأصعِدة، وطَغَت  $\ddot{\cdot}$ غ  $\overline{\phantom{0}}$ ، وط ليه التكنُولوجيا المُعاصِرة و<br>م  $\ddot{\bm{s}}$  $\frac{1}{\epsilon}$ عَليه التكنُولوجيا المُعاصِرة.

وأخيرا ذ  $\ddot{\bm{s}}$  $\frac{1}{2}$ شير للق  $\frac{1}{2}$ ارئ الف  $\ddot{\phantom{0}}$ اضل أ<mark>ن هَذا الكُ</mark>تيّ ِّ  $\frac{1}{1}$ ب والد <mark>ليل لَيس</mark>َ  $\ddot{\phantom{0}}$ منز  $\ddot{\cdot}$ ها َ  $\overline{\phantom{a}}$ ن الأخط  $\mathbf{r}$ اء وليس , كامال،  $\ddot{\phantom{0}}$ وان ما هو اجتهاد شخصي بسيط، و<br>ج  $\ddot{\cdot}$ ح  $\frac{1}{2}$ اوَلت مِ  $\frac{1}{1}$ ن خل  $\ddot{\cdot}$ له ت  $\overline{\phantom{a}}$ نوير طَريق جَميع المُتعامِلين مَع هَذه  $\ddot{\phantom{0}}$ ميع المُتعامِلين مَع هَ 。<br>C  $\ddot{\cdot}$ ج ص المُبت*د*ئين مِنهم 。<br>。  $\frac{1}{2}$ المِنصَة وبالأخَص المُبتدئين مِنهم، والله وليّ التوفيق

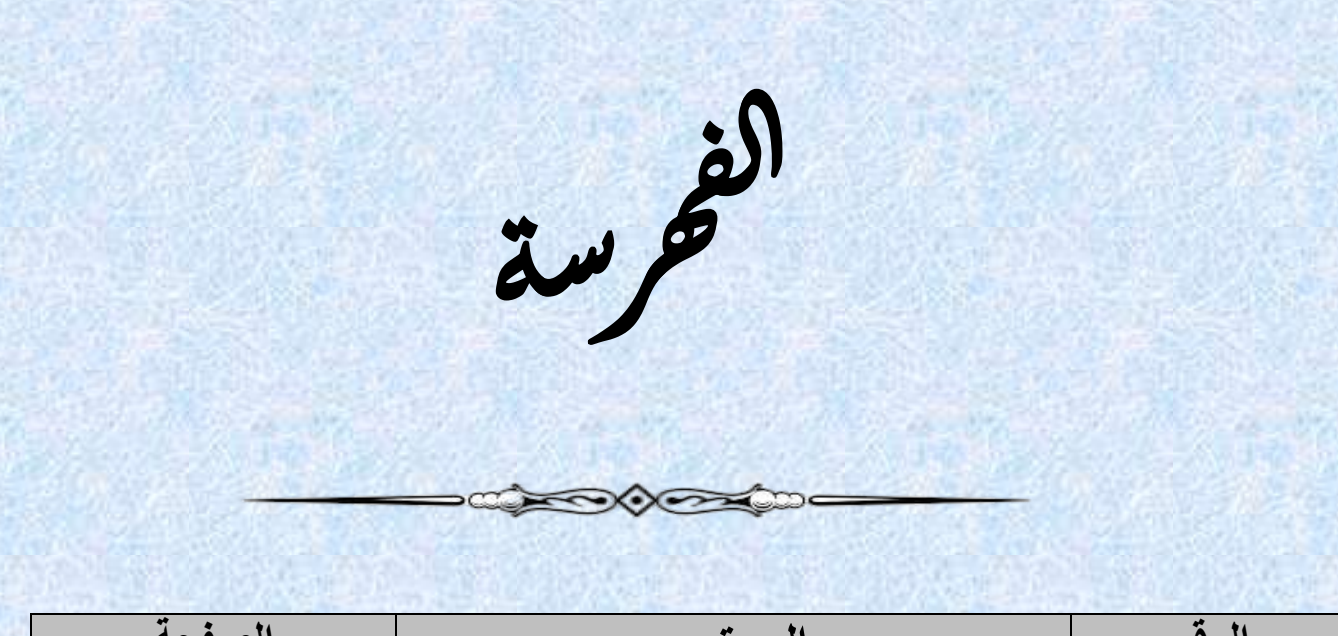

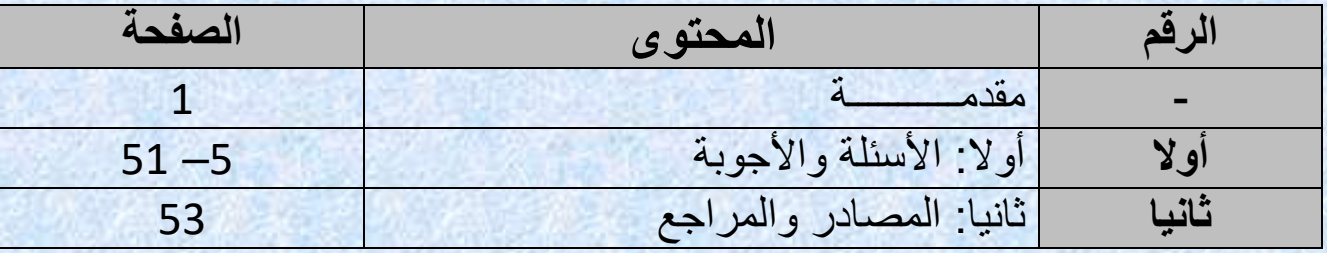

# أولا: الأشـئِلة والأجْوِبة  $\bullet$

# Questions and Answers

**1 ال س ؤال: م اذا ي عني االخ تصار التالي: "ASJP " ؟**

 $\leftarrow$  **الج واب** :  $\tilde{\cdot}$ ه  $\overline{\phantom{a}}$ ذا االختصار "**ASJP**  $\frac{1}{1}$ " يَعني: المِنصَة الجَزَ .<br>زائرية للمَجَا ل<mark>ات العِلْميَة.</mark> ់<br>(

**CONTRACTOR** 

 $\frac{1}{2}$ التالي:

**2 ال س ؤال: م ا ه**  و المَوقِع الرَسْمي ل<sub>ل</sub>َ  **م مي له ذه ال نصة؟ ال ج وَاب**: المَوقع الرَسْمي لِهذه المِنصَة هُو ֧֦<sup>֪</sup>  $\frac{1}{2}$ عَلى الرَابط

[https://www.asjp.cerist.dz](https://www.asjp.cerist.dz/)

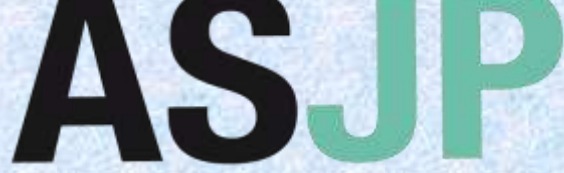

**Algerian Scientific Journal Platform**   $\overline{\phantom{a}}$ ,<br>,  **كل رَقم <mark>(01</mark>):** يُبيّن الشِعَار الرّسمِي للمِ نصة )**ASJP**) **الش**

**3 ال س ؤال: ك يف أق وم بالت س جيل في م ه ذه ال ن صة؟ ال ج وَاب**: يُمكِّنُ ,  $\ddot{\bm{s}}$  $\frac{1}{2}$ ك التَّسجِ  $\ddot{\cdot}$ يل في هَذِه الم*ِ*  $\overline{\phantom{a}}$ نصة ֧֦֧֦֧֦֧֦֧֦֧֧֧֚֚֬֝֝֝֝֬֜֓֝֬<br>֧֜֜֜֜֝֜֜֝֜֝֜֝֜֝ ءَ  $\overline{\phantom{a}}$ ن طَرِيق  $\ddot{\cdot}$ ات  $\ddot{\cdot}$ باع الخ ֦֧֦֧֦֧֦֧֦֧֦֧֦֧֦֧֦֧֦֧֬֝<br>֧֝ ط  $\frac{1}{2}$ وات التَّاليَة:  $\ddot{\cdot}$ الن  $\frac{1}{2}$ قر ف , وق كُلمة "  **تسجِيل"،** ثَمِ تقَوم بِملأ الاستِمارة بِمعلّ <u>,</u> **SE** ٍ<br>ا  $\frac{1}{2}$ وماتك الشَخصِية، ثُم انقر فُوق  $\frac{1}{2}$ خصِية، ثُم انقر فَوق أيقُونة ֧֦֧֦֧֦֧֦֧֦֧֦֧֦֧֦֧֦֧֦֧֦֧֦֧֦֧֦֧֦֧  $\frac{1}{2}$ "  انشاء حِسَاب جَ ا**ب جَديدُ ".** كمَا هُو موضَّح في الشَّ י<br>י ح في الش  $\ddot{\cdot}$ كل التالي:

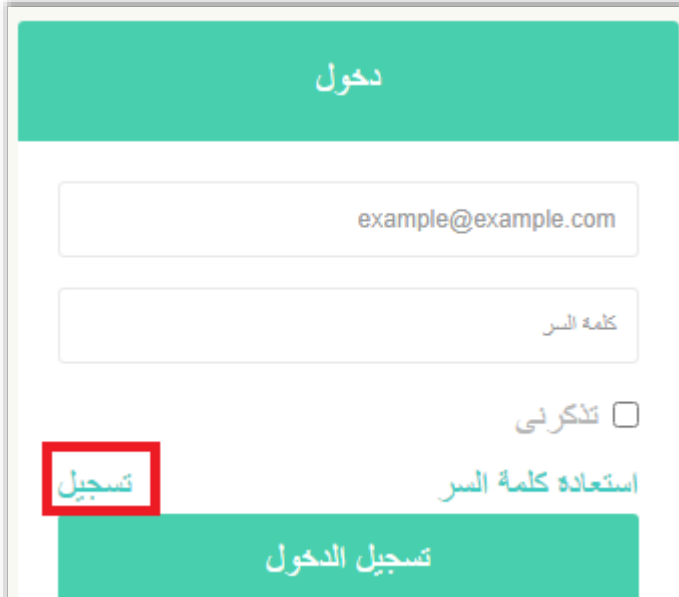

**قم ) كل ر**  ا<mark>لشَّكل رَقم (02):</mark> يُبين الصَفحة الخَاصَة بالتسْجيل والدُخول للمِنصَة  $\frac{1}{1}$ يُبين الصَفحة الخَ  $\frac{1}{2}$ 

> **4 ال س ؤال: ك يف أق وم بالد خول إلى ح م سابي بال ن صة؟**

 **ال ج واب**:  $\frac{1}{1}$ ءَ  $\overline{\phantom{a}}$ ن ط  $\ddot{\cdot}$ ريق ادخَال البَريد الالكترُون<mark>ي " اسم المُستخدم"</mark> وهُو هُنا البَريد الالكترُوني ្ត្  ֧֦<sup>֓</sup> ֠ ្  $\frac{1}{\epsilon}$ الَّذِي سَجلت بِه، وكلمَة المُرُور " **كلمة السِر**" الخاصَة بِك، ثُم النَقر على أيْقونة " و<br>۵ ្ត្  $\ddot{\cdot}$  $\ddot{\cdot}$ ، ثم الذَ -<br>.  **تسجيل الدخول"،** كما هو موضح في الشكل التالي:

**SANCONCERTIC** 

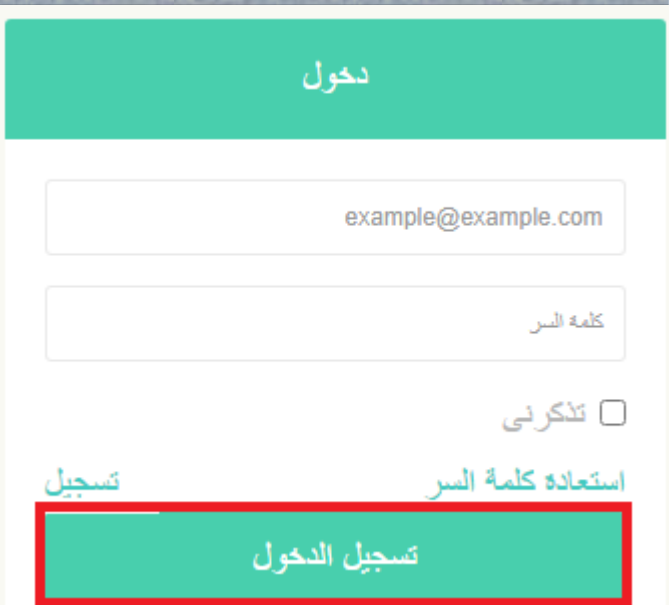

**قم ) كل ر**  <mark>الشَّكل رَقم (03):</mark> يُبيِّن صَفحَة تَسجِيل الدُخول إلى المِنصَة  $\frac{1}{1}$  $\ddot{\cdot}$ .<br>يُبيّن صَفحَة *ذَ*ّ ,<br>,

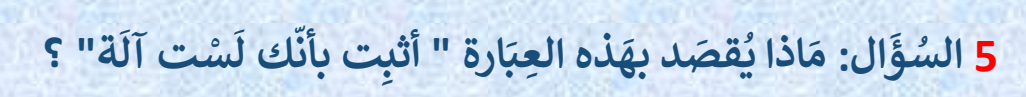

 **ال ج وَاب**: في الخَاذ  $\ddot{\cdot}$ في الخَانة المُناسِبة أدخل الحُرُوف والأَ ر<br>م وف والأ  $\ddot{\cdot}$ رقام ال  $\ddot{\cdot}$ تي ت .<br>F .<br>ظهر لَك في الصُورة، والغ ورة، والغَرض م  $\frac{1}{2}$ .<br>نه التأكّد من أن القائم على عَمَ  $\frac{1}{2}$ د من أن القائم على عَمَلية التَسجِ  $\ddot{\cdot}$ لية التّسجِيل لّيس آلة أو برنامج ر<br>1 يل لَيس آلة أو برنامج (زُوبوت)، أو فَيروس أو مَا ֘  $\ddot{\cdot}$ ، أو ف  $\frac{1}{2}$ شابه .<br>•<br>• ذلك ، وت عرف أح ,<br>. ֦֧֦֧֦֧֦֧֦֧֦֧֦֧֦  $\overline{\phantom{a}}$ يانا كَذلك باسم **(Captcha)**. الشّكل التّالي يُوضح ذَلك:  $\frac{1}{2}$ الي يُوضح ذُ  $\frac{1}{2}$  $\frac{1}{2}$ كل الت  $\overline{\phantom{a}}$ الش

**SANDARD COMPANY** 

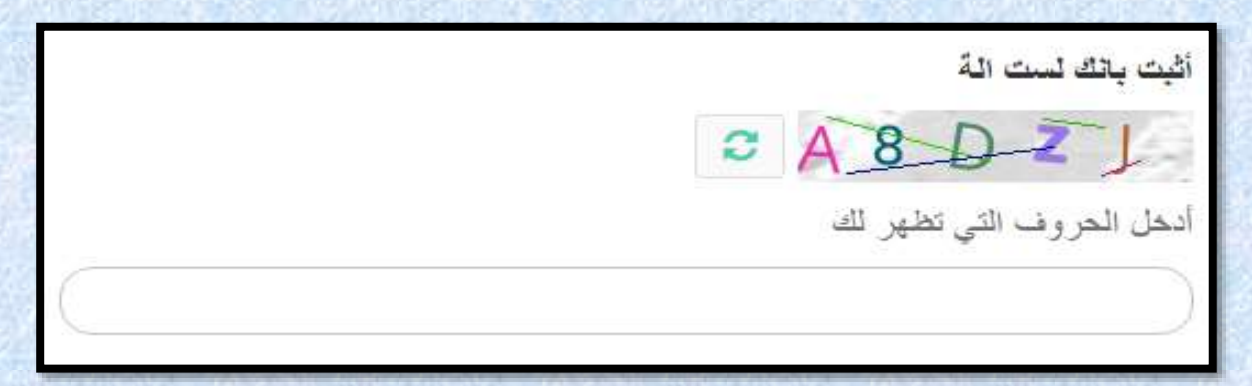

 **الش كل رقم )04(:** ي بين الس 。<br>。 ؤال الخ  $\ddot{\cdot}$ اص بالت ع  $\ddot{\phantom{0}}$ رف عَ  $\frac{1}{2}$ لى القَائِم بعَمَلية  $\ddot{\cdot}$ التَسْجِيل

**6 ال س ؤال: ه ما ي الم عل وم ورية م ات الضر ن أج ل فتح ح ساب في م هذه ال ن صة؟**

 **ال ج وَاب**: المَعلُومات الضَرُورية الَّتي يُطلب مِنك إدخَالها مِن أجْل فَتح حِسَ الها مِن أَجْل فَ ֧֦֧֦֧֦֧֦֧֦֧֚֬  $\ddot{\cdot}$ تي يُطلب مِنك إدخَ 。<br>。 .<br>F المَعلُومات الضَرُورية الَّتي يُطلب مِنك إدخَالها مِن أجْل فَتح حِسَاب فِي هَذِه ہ<br>ا  $\ddot{\cdot}$ اب في ه  $\ddot{\cdot}$ المِنَصة، هِي مَ ر<br>ا يَلِي: الاسم واللقب، البَريد الالكترُوني، انْشَ وني، انش  $\overline{\phantom{a}}$ اء كَلمة سِر، الرُّتبة، مَجَالات الاهْتمام، י<br>י البلد  $\ddot{\dot{\mathbf{r}}}$ .<br>(تختار من القَائمة)، لُغة التواصل المُفضَلة ( العَربية، الفِرنسِية، الإِنجلِيزية). ا<br>ا 。<br>。

**7 ال س ؤال: ه ل ت دعم و اجه ة م وقع م هذه ال نص حدة ة لغة وا فقط؟**

 **ال ج واب:** ال،  $\frac{1}{2}$ وَاجهة مَوقِعِ المِنص<sub>ل</sub>ة  $\ddot{\cdot}$ ت  $\ddot{\cdot}$ دَ ֦֧֡֕<br>֡֕֜֜ م الل  $\ddot{\cdot}$ فات الثّلاثة وهِي: العَربية، الفِرنسيَة، والانجْلِيزية، .<br>^ وه  $\overline{a}$ ذا عن طَ .<br>: ريق النَقر على أيقُونة اللَّا ヽ。。 '<br>اُ  $\ddot{\cdot}$ غّة واختِ  $\frac{1}{1}$ يار احدَى اللَّا ۔<br>ا  $\ddot{\cdot}$ غات الث الثة الم ,<br>C  $\ddot{\cdot}$ تاحة.

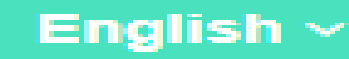

 **الش كل <mark>رَقم (05):</mark> يُ**بَين أَيْقونة اخْتيار اللُغة المُناسِبة لمَوقِع المِ ,<br>,  $\frac{1}{2}$  $\ddot{\phantom{0}}$ ہ<br>ا 。<br>C  $\overline{\phantom{a}}$ نصة

**8 ال س ؤال: ك يف أق وم بإض افة م م جلة عل م ية في ه ذ ه ال نصة؟**

 **ال ج وَاب**: في الوَاجهة الرَئيسِ  $\ddot{\cdot}$ .<br>ية للمنَصَة نَ ة ت  $\ddot{\cdot}$ .<br><mark>خ</mark>تار م ا يَلِي: <mark>" إضافة مجلة</mark>" ثُم " ,  **ط لب إضافة مَجلة**"، وهي الأيقُ <u>,</u>  $\ddot{\cdot}$ ونة الث  $\ddot{\cdot}$ الثَّة فِ  $\frac{1}{2}$ ي الت رتيب األفقي م  $\ddot{\bm{z}}$  $\ddot{\phantom{0}}$ ن الشَّرِيط الرَئيسِي للوَاجهة الر<sup>ْ</sup>ئيسِية للمِ  $\overline{\phantom{a}}$ نصة، الي: ֦֧֦֧֦֧֦֧֦֧֦֧֦֧֦֧֦֧֦֧֦֧<br>֧֢֧֦֧֦֧֦֧֦֧֦֧֦֧֜֜ كل الت  $\ddot{\cdot}$ انظر الش

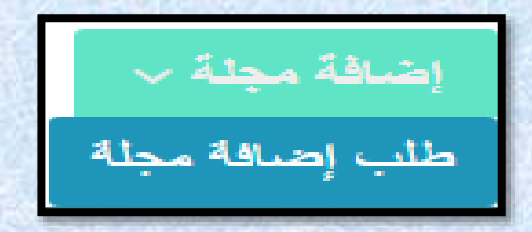

 **الش كل رَقم (06): يُبيّن الأيقُ**  $\frac{1}{2}$ <u>,</u>  $\ddot{\cdot}$ ونة الخَاصَة ب<sup>ِ</sup> .<br>لة بطّلب إضَافَ اف ة م  $\overline{\phantom{0}}$ جَلة عِلمِية للمِ  $\overline{\phantom{a}}$ نصّة

> **9 ال س ؤال: م اذا ي**  .<br>قصّد بمِنصّة الم **ة الم م عل جلت ال ي ئرية؟ ة الجزا**

 **ال ج وَاب: تُعرف اختِصارا بـ : <mark>"ASJP</mark> " وهِي مِن**طَ ,<br>. نصّة الكترُونية لل<sub>ّ</sub> .<br>ونية للنَشر الالكترُوني للمَ  $\overline{\phantom{a}}$ جالت العِلمية الجَزائرية، طُورت و <sup>ق</sup>ُ  $\frac{1}{2}$ -<br>•<br>•  $\overline{\phantom{a}}$ دار من طرف "CERIST"  $\ddot{\cdot}$ ، حيث أن "CERIST "  $\ddot{\cdot}$ غ ير مسؤول e<br>S .<br>عن القِيمة العِلمية المحتوية في المَنشورات. وفي حَ في حَالة وُجود مَشاكل أُخْلاقية (كانتحال الْمُحتوى ֧֦<sup>֫</sup>  $\ddot{\phantom{0}}$ 。<br>。 العِلمي) المَطلُوب مِن المُؤلف الاتِصال مُباشرة بِّ ۔<br>ا و<br>م 。<br>C  $\frac{1}{2}$ .<br>رئيس تَحرير المَجَلة المَعنِية.

 $\bigotimes_{\mathcal{C}}\bigotimes_{\mathcal{C}}$ 

-000000-

**س <sup>10</sup> ال ؤال:**  مَا ذا يُقصَد بِالرمْز : الجَرس وأمَامه رَقم في أعلَى الصَفحَة؟  .<br>ل<mark>َى الصَفحَ</mark> **قم في أعل امه ر رس وأم الج**

 **ال ج وَاب:** رَمز الجَرس وأمَ  $\frac{1}{2}$ امه أرق  $\frac{1}{1}$ ام باللَون الأحمَر، وهِ,  $\ddot{\cdot}$ ي تَخُص الاشعَارات وال<sup>ي</sup>َ  $\ddot{\bullet}$ والت نبيهات الخ ֦֧ اصّة .<br>بِك في المِنصَة.  $\ddot{\cdot}$ انظُر الشَّكل التَّالي: ٍ<br>•  $\ddot{\cdot}$ كل الت

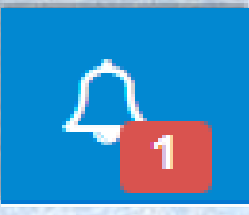

<mark>الشكل رقم (07):</mark> يُبيّن رمْز التَنبيهات والاشعَارَا  $\frac{1}{2}$ يُبيّن رمْز التَنبيهات والاشعَارَات في المِنصَة 。<br>C 。<br>。

**س <sup>11</sup> ال ؤال: ك يف أق وم بالخ روج من ح سابي م في ه ذه ال ن صة؟** 

 **ال ج واب**: ج في الو ا  $\ddot{\cdot}$ <mark>هة الخَاصَة بال</mark>مِ  $\overline{\phantom{a}}$ نصّة  $\ddot{\cdot}$ ۔<br>تَحْت اسمك نَ ت اسمك ت ختار " **خروج**"، وهي موجودة تحت  $\ddot{\phantom{0}}$  خيار "**بيانات المستخدم**"

 $\begin{picture}(150,10) \put(0,0){\line(1,0){10}} \put(15,0){\line(1,0){10}} \put(15,0){\line(1,0){10}} \put(15,0){\line(1,0){10}} \put(15,0){\line(1,0){10}} \put(15,0){\line(1,0){10}} \put(15,0){\line(1,0){10}} \put(15,0){\line(1,0){10}} \put(15,0){\line(1,0){10}} \put(15,0){\line(1,0){10}} \put(15,0){\line(1,0){10}} \put(15,0){\line($ 

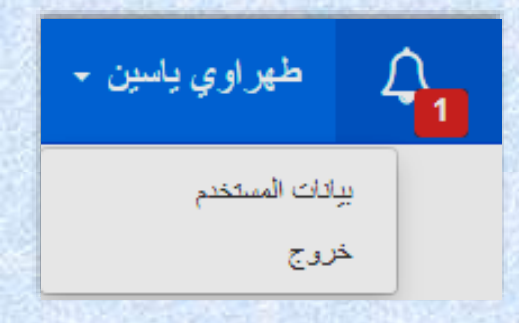

 **الش كل رَقم (08): يُبيّن الأيقُونة الخَاصَ** <u>,</u> , ونة الخَاصَة بالخُرُوج مِن المِنصَة (الخُروج مِن الحِسَاب)  $\ddot{\bm{s}}$  $\ddot{\bullet}$ 

 $\longrightarrow\hspace{-1.5cm}\longrightarrow\hspace{-1.5cm}\longrightarrow$ 

**س <sup>12</sup> ال ؤال:**  كَيف أقُوم بِتغيير الصُورة الشَّ  **ورة الش خ صية الخ اصة بي في م هذه ال نصة؟ ال ج واب**: أوال  $\ddot{\cdot}$ ت  $\ddot{ }$ ختار "  **الب يانات الشَّخصِية" ث**م " ļ  **الم علوم ات الش خصية**" ، ثم ֧֦֧֦֧֦  $\ddot{\cdot}$ تًقوم بِرفع ص ورتك الشخ ص ية، والض غ  $\ddot{\cdot}$  $\ddot{\cdot}$ ط عَلى أيقُونة "**حِفظ**"  $\frac{1}{2}$ , ،<br>، كما هُو مُبيّ រុ و<br>٥  $\ddot{\cdot}$ ن في الشكل الي:  $\ddot{\cdot}$ الت

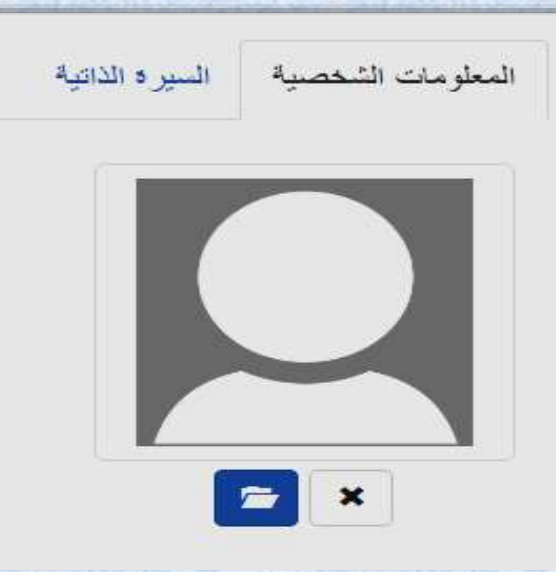

 **الش كل رَقم <mark>(0</mark>9):** يُبيّن كِيفية تَ<mark>ْ</mark>دْ 。<br>。  $\ddot{\cdot}$  $\ddot{\cdot}$ ن كِيفية تَغْيير الصُورَة الشَّخْ  $\ddot{\cdot}$  $\ddot{\cdot}$ ة الشَخْصِية فِي المِنصَ<mark>ة</mark>

**س <sup>13</sup> ال ؤال: ب عدما ق مت ب صب م 124 ل قالي في القا ب الخ اص بالم ت جلة ال ي أريد النشر فيها، ثم أرسلت ه** عَبر المِنصَة بنجَ .<br>**ة بنجَاح، راسَلني ; لني ر ئيس الت حرير وأخب رني أن نسخة األوفيس )office ( التي استخدمتها ال تتواف ق م ل ع نسخة القا ب، م ا الم قص ود بذلك؟** 

 **ال ج واب**:  $\ddot{\phantom{1}}$ في ه  $\overline{\phantom{a}}$ ذه الحَالة من الأفضل  $\ddot{\cdot}$ ت  $\frac{1}{1}$ قوم باستخدَام " وورد " **(WORD**) نَسخَة  $\ddot{\cdot}$ سخ ن ،2013 أو  $\ddot{\phantom{0}}$ نسخة 2010 مِن أَجْل حَل  $\ddot{\cdot}$ مِّن أجْل حَل مُشكلة التصَاق وكَّذا تشابُك ֧֘ ,  $\frac{1}{2}$ وكَّذا تشابُك الْكَلمَات فِ  $\ddot{\phantom{0}}$ الك  $\ddot{\cdot}$ ي الكِتابَة، وتفادي المُشكِلات 。<br>。  $\frac{1}{2}$ لتقنية الأخْرى، أو أن تقوم بتَحويل نُسخة الوورد. حَيث أن المُشكلَ غَالبا رَاجع إلى تعَارض  $\ddot{\phantom{0}}$  $\vdots$ يث أن المُشكل غَ 。<br>C  $\ddot{\cdot}$ ح رنامج الوورد )  $\ddot{\cdot}$ ارات ب  $\frac{1}{1}$ إصْدَارات بَرنامج الوورد (**WORD**).  $\frac{1}{2}$ 

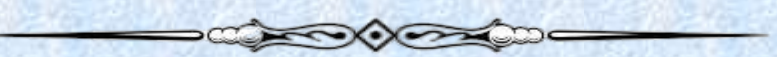

**س <sup>14</sup> ال ؤال: م ا ه و الل ون الخاص ب**  المَقالات العِلمية المُ  **رسلة في ل وح ة المؤ شرات؟ ال ج وَاب:** اللّون الخَاص ب  $\ddot{\cdot}$ ون الخ  $\frac{1}{1}$ الل  $\mathbf{r}$ ال  $\frac{1}{2}$ المَقَالَات المُرسَلة هُو و<br>م ֧֦֧<sup>֓</sup>֓ .<br>í اللَون الأزْرَق، كَما هُو مُبين فِ  $\ddot{\cdot}$ 。<br>C ֧֦֧֦֧֦֧֦֧֦֧֦֧֦֧֦  $\overline{\phantom{0}}$ ،ك  $\frac{1}{2}$ كل الت  $\ddot{\cdot}$ ي الشّكل التّالي:

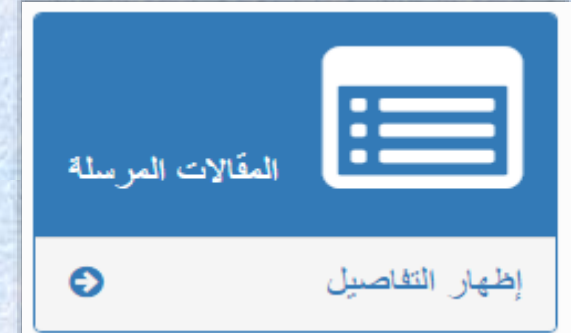

 **الش كل رقم )10(:** ي بين 。<br>。 الل  $\ddot{\cdot}$ .<br>ون الخَاص والمُمَيز في لَوحَة المُؤشِرات بالمَقَالَات المُرسَلة 。<br>C .<br>٥ l<br>Fr ال  $\ddot{\cdot}$ ة المُؤشِرات بالمَقَ 。<br>c  $\ddot{\cdot}$ وح  $\mathbf{r}$ في ل

**س <sup>15</sup> ال ؤال: م ا ه و الل ون الخ اص بالم م عل قالت ال ية الم قب ولة في ل**  وحَ<mark>ة المُؤشِرَات؟</mark>

**DECOMPORADO** 

 **ال ج وَاب**: اللّون الخَاص ب  $\ddot{\cdot}$ ون الخ  $\mathbf{1}$ اللّون الخَاص بالمَ  $\mathbf{r}$ قالَات المَقْبُول<mark>ة</mark> هُو  $\frac{1}{2}$ ,<br>, ֧֧<sup>֓</sup>  $\mathbf{r}$ اللّون الأخْ  $\ddot{\phantom{0}}$  $\ddot{\cdot}$ ضّر، كما هُو مُبين في الشّكل  $\ddot{\cdot}$ ما هُو مُبين في الشَّ ,<br>ລ រុ , ،ك الي:  $\frac{1}{2}$ الت

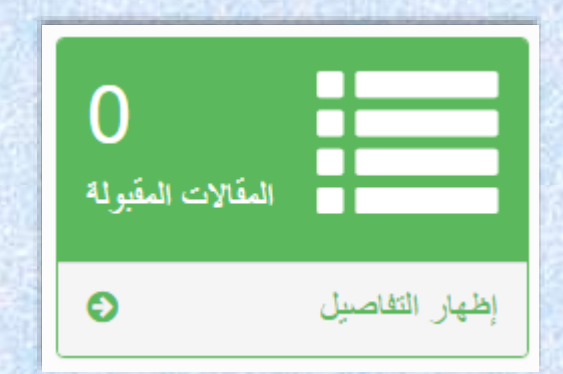

 **الش كل رقم )11(:** يبين 。<br>。  $\frac{1}{1}$ الل  $\ddot{\cdot}$ ون الخ اص والم ميز 。<br>。  $\overline{\phantom{a}}$ وح  $\mathbf{r}$ ف<mark>ي</mark> لَوحَة المُؤشِرات للمَ 。<br>。  $\frac{1}{2}$ .<br>قَالات المَقبُ  $\frac{1}{1}$  $\mathbf{r}$ ولة

**س <sup>16</sup> ال ؤال: م ا ه و الل ون الخ اص ب الم ع قالت ال ل مية الم رفوضة في لو حة المؤ شرات؟ ال ج وَاب**: اللّون الخَاص ب  $\frac{1}{2}$ ون الخ  $\mathbf{r}$ الل<mark>َ</mark>ون الخَاص بالمَ ֧֝֜֜֜֜֜֜֜֜֜֜֜֜֜֜֜<br>֧֪ׅׅ֛֛֛֛֝֜֜֜֜֜֜֜֝֜֜֝֜<br>֧֝ قالَات المَرفُوضة هُو  $\frac{1}{2}$ ֧֦<sup>֪</sup>  $\mathbf{r}$ اللُون البُرتَقالي، كَما هُو مُوضح في الشَّكل  $\frac{1}{2}$  $\ddot{\bm{s}}$  $\ddot{\cdot}$ <sup>مم</sup>ا هُو مُوضح في الشَّ 。<br>C ֧֦֧<sup>֓</sup> ļ ،ك الي: الت

**DEL COORDER** 

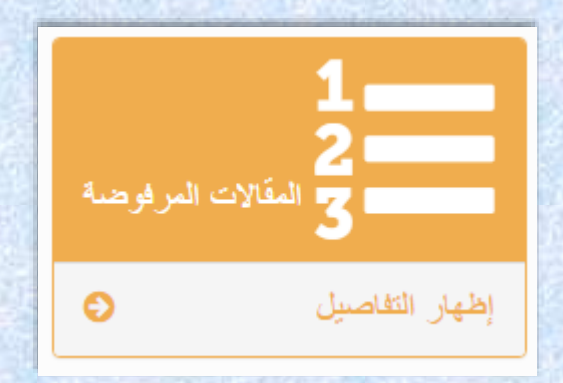

 **الش كل رقم )12(:** يبين ,<br>,  $\mathbf{1}$ اللّون الخَاص والمُميز 。<br>c  $\ddot{\cdot}$ ون الخ  $\ddot{\cdot}$ وح  $\mathbf{r}$ ف<mark>ي</mark> لَوحَة المؤشِرات للمَ  $\ddot{\cdot}$ قَالات المَرفُ  $\frac{1}{2}$  $\ddot{\cdot}$ وضة

**CONSCRIPTION** 

**س <sup>17</sup> ال ؤال: م ا ه و الل ون الخ ع اص بالم قاالت ال ل مية الم قبولة بت حفظ ف ي لوح ة المؤشرات؟**   $\ddot{\cdot}$  $\frac{1}{1}$ الل<mark>َ</mark>ون الخَاص بالمَ  $\mathbf{r}$ قالَات المَقبُولة بتحَفُظ هُو ,<br>,  $\frac{1}{2}$ ֧֦<sup>֚</sup>  $\overline{1}$ اللَون الأَحْمَر، كمَا هُو مُوضح في ֧֦֧֦֧֦֝ ֦֧ 。<br>C

 **ال ج وَاب**: اللّون الخَاص ب ون الخ الي:  $\ddot{\cdot}$ كل الت  $\frac{1}{2}$ الش

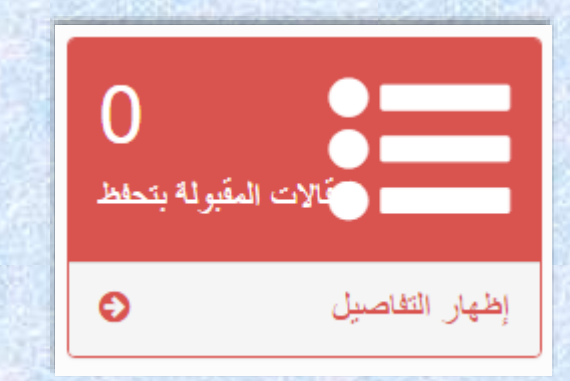

 **الش كل رقم )13(:** يبين  $\frac{1}{2}$  $\frac{1}{2}$ اص و  $\ddot{\cdot}$ ون الخ  $\mathbf{1}$ اللَون الخَاص وَالمُميّز <mark>في لَوحَة المؤَشِ</mark> 。<br>C  $\frac{1}{2}$ ة المؤ  $\ddot{\cdot}$ وح  $\mathbf{r}$ في لَوحَة المؤَشِرات للمَقالات المَقبُولة بتحفُظ  $\frac{1}{2}$ 

**س <sup>18</sup> ال ؤال: م اذا يقصد ب عنوان " مجالتي" ؟** 

 **ال ج وَاب**: هِي صَفْ  $\ddot{\cdot}$  $\ddot{\cdot}$ حة خَاصة، بِحيث  $\ddot{\cdot}$ .<br>في هَذه الصَفْحة سَوف نَ  $\frac{1}{2}$ وف ت  $\ddot{\cdot}$ جد جَميع المَ  $\overline{\phantom{0}}$ جال ֧֦֧֞<br>֧֦֦֦֦֧֦֦֦֦֚֝֬֓֟֓֓֬֘֝֓֟֓֡֟֓֡֘֟֓֡֟֓֡֟֓֡֟֓֡֟ ت التي أنت و<br>م مُشترك فيها، أَي أنْت عُضو فيها (رَّه  $\ddot{\cdot}$ **ء**  $\ddot{\cdot}$ ئِيس تَحرير، مُساعد المُحرر، الأمين أو المُراجع). للدُخول إلى 。<br>C 。<br>c -<br>° 。<br>( إحدى هذه الم جالت، انقر ب  $\overline{\phantom{a}}$ بساط  $\overline{\phantom{a}}$ ه َلي أح  $\frac{1}{2}$ د الأدوّار (التِي  $\ddot{\cdot}$ تظهر -<br>í باللّون الأزرَ<sub>ل</sub> ر<br>ا ق) الّتي تشغلها في الم جلة.  $\frac{1}{1}$ 

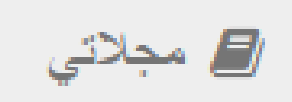

 **الش كل رَقم <b>(1**4): يُبيّن وبُوضح ايقُونة صَفْحة " 。<br>。  $\frac{1}{2}$ <u>,</u>  $\ddot{\cdot}$  **مجالتي**"

> **س <sup>19</sup> ال ؤال:**  ه<mark>اذا يُقصَد بِالرَ</mark>ه  **مز التالي:**

 **ال ج وَاب**: يُقصَد ب<sub>لَ</sub> 。<br>。 د به ذا الرمز أن ֧֦֧֦֧֦  $\ddot{\cdot}$ َ ملي  $\ddot{\cdot}$ .<br>بة ادخَال المَرا<mark>جع</mark> مُ ,<br>n  $\ddot{\cdot}$ .<br>ستَمرة، و المَراجع مَوجُ ֦֧  $\ddot{\cdot}$ ودة َلى ر<br>م م ستوى الم 。<br>。  $\ddot{\cdot}$ ؤلف فَقط (المَراجِ  $\overline{\cdot}$ م لا تَظهر لردِّ  $\ddot{\cdot}$ يس تَحرِير المَ ا<br>آ جلة(

**CONSCRETE** 

 $\begin{picture}(120,10) \put(0,0){\line(1,0){100}} \put(15,0){\line(1,0){100}} \put(15,0){\line(1,0){100}} \put(15,0){\line(1,0){100}} \put(15,0){\line(1,0){100}} \put(15,0){\line(1,0){100}} \put(15,0){\line(1,0){100}} \put(15,0){\line(1,0){100}} \put(15,0){\line(1,0){100}} \put(15,0){\line(1,0){100}} \put(15,0){\line(1,0){100}}$ 

**س <sup>20</sup> ال ؤال: م اذا ي قصَد بالرَّهْ ز التالي:**

 **ال ج وَاب:** يُقصَد بِهذا الرَمْز أن 。<br>C 。<br>、  $\ddot{\cdot}$ ءَ  $\ddot{\cdot}$ ملية ادخَال المَراجع مُكتمِلة، و المَراجِع لا يُ 。<br>C ֧֘  $\ddot{\cdot}$ مكن ت عديلها ļ (المَراجع تظهر لرئِ  $\frac{1}{2}$ يس ًتَحْرير المَ ۔<br>آ جلة(

**SANDARD COMPANY** 

**س <sup>21</sup> ال ؤال :**  .<br>مَاذا يُقصَد بالرَّهْ  **ز التالي:**

**واب: الجَوَاب:** يقصد بهذا الرَمز عَملية ادخَال  $\ddot{\cdot}$ ملية ادخ  $\frac{1}{2}$ يقصد بهذا الرَمز عَملية ادخَال المَراجِع مُكتمِلة، والمَراجع يُمكن تعْديلها في حَالة 。<br>C  $\overline{\phantom{a}}$ المَراجع يُمكن تعْديلها في حَ ,<br>, ֧֘ ֧֝<br>֧֧֧֧֧֧֧֧֧֩֩֕֝֓֟֓֓֝֓֟֓֓֝֓֝֓֝֓֝֓֝֓֝֟֓֝֓֝ ما ل  $\frac{1}{1}$ د قال في الع ديد الم <sup>م</sup> <sup>ي</sup> لة( تم تح ج حرير الم  $\ddot{\cdot}$ .<br>شره (المَراجع تظهر لرئيس تَ  $\ddot{\phantom{0}}$ ي<br>لّذي سَيتِم ذَ د ال

 $\longrightarrow\hspace{-1.5cm}\longrightarrow\hspace{-1.5cm}\longrightarrow$ 

**س <sup>22</sup> ال**  .<br>ؤَال: في **حَ في ح الة ر**  .<br>فض مَقال قُمت بإرسَاله الى احدَ  **اله الى احد ى الم م علمية بال جالت ال نصة ، هل**  يُمكِنني الا  .<br>طلاع عَلى سَبَ **ب م ب الرفض في ال نصة؟**

 **ال ج واب**:  $\ddot{\cdot}$ ن عم ي 。<br>。  $\ddot{\cdot}$ مكنك ذ  $\ddot{\cdot}$ لك، وه  $\overline{\phantom{a}}$ ذا عن طَريق الاطِ  $\overline{ }$ الع َ  $\ddot{\cdot}$ ل<mark>ى قَ</mark>ائمة المَ  $\ddot{\cdot}$ قَالات المَرفُوضة، في  $\ddot{\mathbf{r}}$  $\ddot{\cdot}$ .<br>خَانة أسبَاب الرَفض <sup>ّ</sup> فض ت جد ذلك، وفي الع ,  $\ddot{\cdot}$ موم تَجد الرسَالة أو العبَ  $\ddot{\cdot}$ ارة التالية: "**لمزيد من التفاصيل ، راجع البريد اإللكتروني الذي أرسله رئيس التَحرير "**. كمَا هُو مُوضَح في الشَّكل التَّالي:  $\frac{1}{2}$ كل الت  $\ddot{\phantom{0}}$ ر<br>كمّا هُو مُوضَح في الشّ و<br>م ֧֦֧<sup>֓</sup>

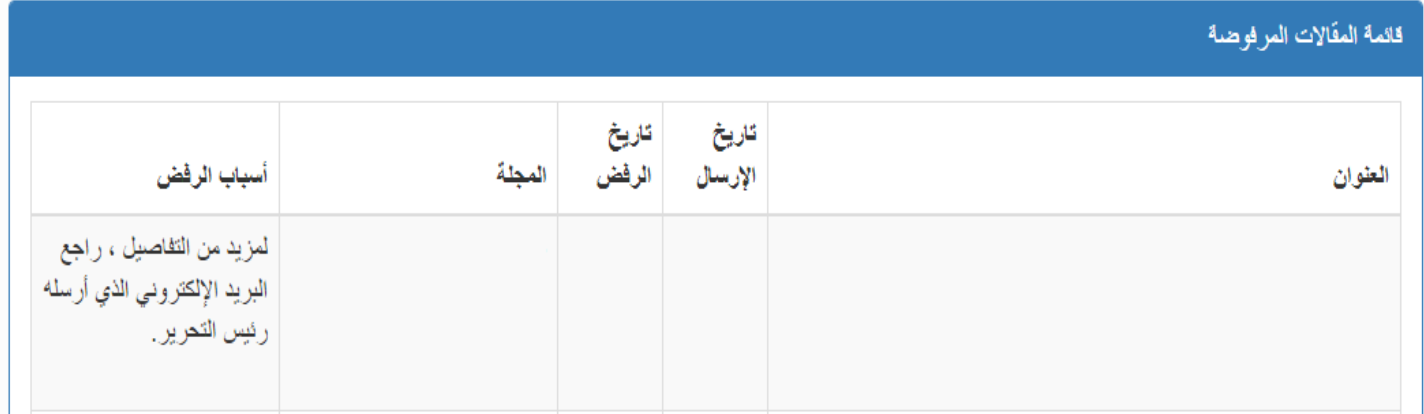

 **الش كل رقم )15(:** يبين ,<br>'  $\overline{\phantom{a}}$ ك  $\ddot{\phantom{0}}$ يفية الاطلاَ  $\frac{1}{2}$ .<br>في مقلى سَبَّة .<br>بَب رَفْض المَ  $\ddot{\phantom{0}}$  $\frac{1}{2}$ قال

**- COOLER** 

**س <sup>23</sup> ال ؤال: أث ناء تص ف حي للم ج الت الم م وجودة في ال نص ة، ك يف أعرف أن ال م ج لة م صنفة ص ال نف "ج "؟** 

 **ال ج واب**: يمكنك 。<br>。  $\ddot{\cdot}$ ذ  $\frac{1}{2}$ لك َ  $\overline{\phantom{a}}$ ن طَريق الدُخول إل<mark>ى</mark> صَفحة المَ  $\frac{1}{2}$  $\ddot{\cdot}$ جلة والن  $\ddot{\cdot}$ .<br>ظر تَحْت الغلاف الخ ت الغلاف الخَاص -<br>a بها فإذا و  $\overline{\phantom{0}}$ جدت الحرف **" C "** فهذا يع ني أنها م ֦֧֦֧֦֧֦֧֦֧֦֧֦֧֦֧֦֧֦֧֧֦֧֧֦֧֦֧֦֧֦֜֓֜֓֜֓֓֞ و<br>٥  $\ddot{\cdot}$ صنّفة الصِنف **" ج"،**  $\ddot{\phantom{0}}$ وهَذا المِثال يُ ,  $\frac{1}{2}$ وضح ذلك .<br>جَليّا:

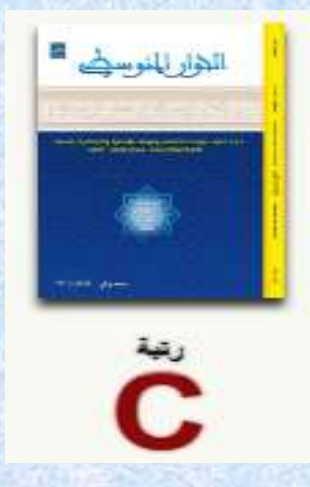

 **الش**  <mark>كل رَقم (16):</mark> يُبيّن<sup>'</sup>  $\frac{1}{1}$  $\ddot{\phantom{0}}$ ك  $\ddot{\cdot}$ يفية الت<mark>َع</mark>رف أن المَ  $\mathbf{r}$ جلة صنف "**ج**"

**س <sup>24</sup> ال ؤال: م اذا ي ع قصد بال بارة الت الية: " ت م ن شر الم 224 قال" ؟** 

 **ال ج واب**: ي  $\frac{1}{2}$  $\frac{1}{1}$ قصد بهَا ا<mark>ن ال</mark>مَ قال الّذي ارسَلته إلى المَجلة العِلمية المُختارَه و<br>۵  $\ddot{\cdot}$ ة ت  $\ddot{\cdot}$ م نَشره في المَجلة ,<br>, وي مكن  $\ddot{\bullet}$  $\frac{1}{2}$ ك االط الع َليه اآلن ض م من المجلة و ضمن ال نصة ذلك كذلك.

**- COOL** 

# تم نشر المقال

 **الش كل رقم )17(:** بي ي ن ,<br>, -<br>F الأيقونة التي  $\ddot{\cdot}$ ت  $\frac{1}{2}$ ظهر أمَام المَقَال عِند نَشرِه  $\ddot{\cdot}$ ند نَشرِه

**س <sup>25</sup> ال ؤال:**  .<br>أثناء تصَفحي للمَ **فحي للم ج الت الم م وجودة في ال نص ة، ك يف أع رف أن م جلة م صنفة ص ال نف "ب " ؟** 

 **ال ج واب**: ي ,  $\overline{\phantom{a}}$ .<br>مكنك ذلك عن طَريق الدُخول إلى صَفحَة المَ 。<br>(  $\ddot{\cdot}$ جلة والنَظر تحْت الغِ  $\frac{1}{2}$  $\ddot{\cdot}$ الف الخاص ֧֦֪֦֧֦֧֦֧֪֪֦֧֦֧֪֪֦֪֪֦֪֪֪֦֪֪֪֦֞֝֝֝֝֝֬֝֝֝֬֝ بها فإذا وج  $\ddot{\cdot}$ دت الحرف " **B** "  $\frac{1}{1}$ فهذا ي عني أنها م و<br>٥  $\ddot{\cdot}$ . ب<br>صنفَة الصِنْف " **ب**"، مَع ضَرُ<sub>ّا</sub>  $\ddot{\cdot}$  $\frac{1}{2}$ ورة التأكد م  $\ddot{\cdot}$ ن ذلك  $\frac{1}{2}$ لأن الدَّ  $\frac{1}{2}$ صنيف ق  $\ddot{\cdot}$ د يتم تغييره،  $\frac{1}{2}$ وهَذا المِثال يُوضِ  $\frac{1}{2}$  $\frac{1}{2}$ ح ذَلك جليّا:

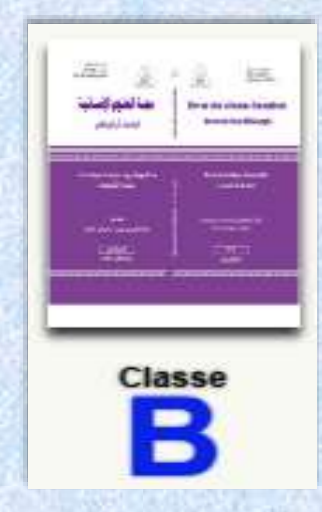

 **الش كل رَقم (18): يُبين كَيفية التَعرف أن المَجلة صِنف "** 。<br>、  $\frac{1}{2}$ يفية الت<u>َ</u> , كيفية التَعرف أن المَجلة صِنف "**ب**"

**س <sup>26</sup> ال ؤال: م و الو ا ه ذ قت ال ر ي تستغ قه المجلة ل ل نشر مقا ي الم قب ول للنشر؟ ال جواب**: مكن ي  $\ddot{\bm{s}}$ ,  $\frac{1}{2}$ تى ق  $\ddot{\cdot}$ لك ح  $\ddot{\cdot}$ لى ذ  $\ddot{\cdot}$ ك الاطِلاع عَ  $\ddot{\cdot}$ .<br>بل ارسَال المَقال أو نشْره، وهَذا في الخَ ្ត្ ذا في الخَاصِية ة الي  $\frac{1}{2}$ التَّاليَة: "**مُتوسِط زمن النشر** بَ**ّ** .<br>**ط زمن النشر بَعد القُبول''،** كمَا هُو مُوضَح في الشَّكل التَّالي:  。<br>C ֧֦<sup>֪</sup>  $\frac{1}{2}$ كل الت  $\overline{\cdot}$ ح في الش

**CONCRETE DESCRIPTION OF THE STATE OF THE STATE OF THE STATE OF THE STATE OF THE STATE OF THE STATE OF THE STATE OF THE STATE OF THE STATE OF THE STATE OF THE STATE OF THE STATE OF THE STATE OF THE STATE OF THE STATE OF TH** 

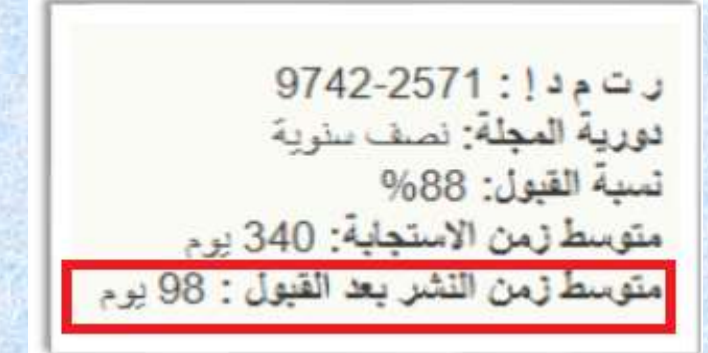

 **الش كل رَقم <mark>(1</mark>9):** يُبيّن كَيفية الاطِلاع عَلى 。<br>。 يفية الاطِلاع عَ  $\overline{\phantom{0}}$ كيفية الاطِلاع عَلى مُتوسِط 。<br>C  $\ddot{\phantom{0}}$ ز  $\ddot{\phantom{0}}$ من الن  $\frac{1}{1}$ شر بَعد القُبُول  $\frac{1}{2}$  $\frac{1}{2}$ 

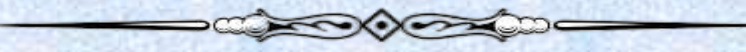

**س <sup>27</sup> ال ؤال: م ا ه و ع دد الم ج االت الم وج م ودة في هذه ال نصة؟**

 **ال ج وَاب**: المِنصَة  $\frac{1}{2}$ ت  $\ddot{\cdot}$ حت  $\overline{\phantom{a}}$ وي َ  $\ddot{\cdot}$ لى حَوَالي تسعة و*َ* تسعة وَعشرون "**29**" مَجَال مُختلِف، كَما هُو مُوضح ,<br>n ຸ<br>າ ֧֧<sup>֓</sup>֓  $\overline{\phantom{0}}$ ،ك الي:  $\ddot{\ddot{\cdot}}$ كل الت  $\frac{1}{2}$ في الش

مجالات المجلة

$$
\star\,\text{with}\,\,29
$$

**- CHOOSE** 

 **الش كل رَقم <mark>(2</mark>0):** يُبين عَدد المَجَ  $\frac{1}{\epsilon}$ يُبين عَدد المَجَالات المَوجُودة فِي المِنصَ<mark>ة</mark> ,<br>, ֧

**س <sup>28</sup> ال ؤال: أث ناء تصفحي للم**  جَلات الموجُودة في المِنصَة، هَ  **ة، ك يف أع رف أن ال م ج لة غير م صنفة ؟** 

 **ال ج واب**: ي ,<br>,  $\ddot{\cdot}$ مكنك ذ  $\overline{\phantom{0}}$ .<br>لك عن طَريق الدُخول إلى صَفحَة المَ ,<br>1  $\ddot{\cdot}$ جلة،  $\overline{\phantom{a}}$ والن  $\ddot{\cdot}$ ظر تَحْت الغِلاف الخَاص ֧֦֧֦֧֦֧֦ ب -<br>3 ها فإذا و جدت الحرف )الرمز( " **NC** " فه  $\frac{1}{1}$ ذا يع  $\frac{1}{2}$ ني أنها غير م  $\frac{1}{2}$ و<br>م  $\ddot{\cdot}$ صنفَة، لاحظ الشكل التالي:

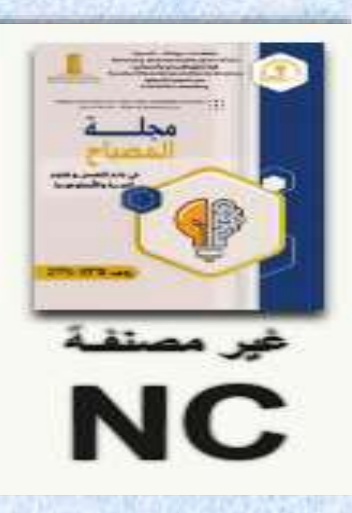

 **الش كل رقم )21(:** بين ي عر 。<br>。 يفية الت , كَيفية التَعرُف أن المَجلَّة غير مُصنفَة  $\frac{1}{2}$ ة غير مُصنفً 。<br>C  $\mathbf{r}$ ف أن المَجلَة غير مُصنفَة <mark>(NC</mark>)

**س <sup>29</sup> ال ؤال: أث ناء تصف حي للم م جالت في ال نص ة، أع جب**  .<br><mark>تني مَجَ</mark>لة ضِمن اختصَاصي هَ **اصي هل م كنني االش تراك ف ي يها؟**

**SANCO COMPANY** 

 **ال ج واب**:  $\ddot{\cdot}$ ن عم يم كن י<br>מ  $\ddot{\bullet}$  $\ddot{\cdot}$ ك ذل  $\ddot{\cdot}$ ك، وه  $\frac{1}{2}$ ذا َ  $\overline{\phantom{a}}$ .<br>ن طَريق الضَغط عَ غط َ لى االيقونة " **abonner'S** "، ثم  $\frac{1}{2}$  $\ddot{\cdot}$ ادخَال المَعلُومَات<sup>ُ</sup> التَّا ۔<br>ا ل  $\ddot{\cdot}$ ر<br>ات التّالِية: البَريد الالكترُوني الخّ وني الخ اص ب  $\ddot{\cdot}$ ك، االسم واللقب.

**CHOOSE** 

# S'abonner

 **الش كل رَقم <mark>(22</mark>):** يُبيّن الأيقُ 。<br>。 <u>,</u>  $\ddot{\cdot}$ ونة الخَاصَة بالاشتِراك ف<mark>ي</mark> المَ  $\overline{\phantom{a}}$ جلة

**س <sup>30</sup> ال ؤال : م اذا ي ع قصد بال بارة التالية: " ن جعين "؟ داء للمرا** 

 **ال ج وَاب**: كَما هُو مُبين في الشَّكل أَسْفله، فإن خَاصية  $\ddot{\cdot}$ .<br>شَكل أسْفله، فإ<mark>ن</mark> خَ ّما هُو مُبين في الشَّ و<br>م י<br>י , كَما هُو مُبين في الشّكل أسْفله، فإن خَاصية **" نِداء للمُراجِعين**" تُمَكن رَئيس التّحرير   $\ddot{\bm{z}}$  $\ddot{\cdot}$ لت دعو فيه البَاحثين للانضمَام إلى هيئةً خبراء المَجلة، وفيما يلي  $\frac{1}{1}$ اص ي  $\ddot{\cdot}$ للمجَلة بالقِيام بإعلان خَ .<br>نموذج للإعلان الخاص بالدعوة: " بَ ي  $\ddot{\phantom{0}}$ سر ه  $\ddot{\cdot}$ يئة الت حرير مجلة )  **اسم الم جلة)** دعوة كل الباحثين من مصاف الأستاذية (برُوفيسور، أستاذ محاضر -أ) والراغِبين في الانضمَ ֦֦֦֦֪֪֦֧֧֚֚֚֚֚֡֝֝֝֝֝֓֓֓֓֓֓֓֓֓֓֓֓֓֓֓֝֓֟֓֓֓֓֓֓֝֓֓֝ ام إلى هَيئة خُبراء  $\ddot{\phantom{0}}$ المَجلة كهُ 。<br>。  $\ddot{\cdot}$ راجعين مت י<br>ז طوعين في لَجنة القِراءَ ֦֧ ة إل<mark>ى</mark> الاطّ  $\frac{1}{2}$ .<br>لاع عَلى مَجالات اختصاصَات المَجلة  $\frac{1}{2}$ وت عبئة استم  $\ddot{\cdot}$ ين<br>ارة الانضمام وتوقيعها وارسَالها ء .<br>الها عَلى عُنوان المَ 。<br>C  $\overline{\phantom{a}}$ جلة. كما نشير أنه يستف  $\ddot{\cdot}$ يد الخبير  $\ddot{\cdot}$ المُراجع من شَهادة رَسميَة مِن المَجلة تُثبت صِفته وعُ ر<br>م ノリー و<br>م  $\ddot{\cdot}$ ضويته ج  $\ddot{\cdot}$ راء الخَدمات البحثيَة المُقدمة". 。<br>C

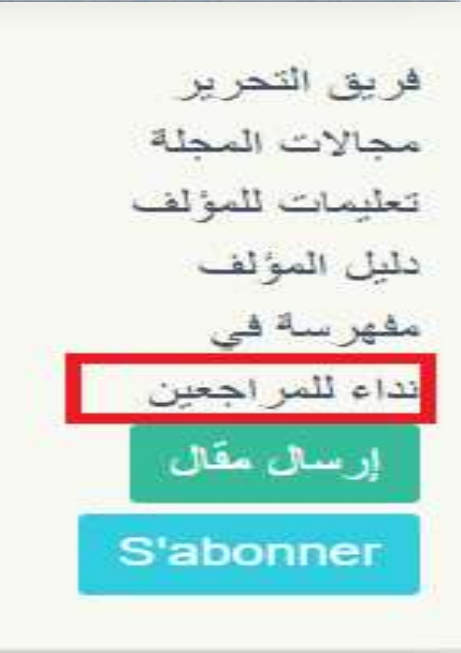

 **الش**  صية " **كل رقم )23(:** ا  $\ddot{\cdot}$ يُبيّن خَاصِية " **نِد**اء لل**مُراجِعين**" , 

**س <sup>31</sup> ال**  .<br><mark>وَال: عِند ارسَالي ه</mark>َ **الي م 24 ع قال لمي الى م**  جلّة في المِنصَة هَ  **ة ه ل ارسله بصيغة PDF أو WORD؟**

**DESCRIPTION** 

 **ال ج واب**:  $\ddot{\phantom{0}}$ تَقُوم بإرسَال المَ ,,  $\frac{1}{2}$ ق  $\frac{1}{1}$ ال بَعد أ  $\frac{1}{1}$ ن ي  $\ddot{\cdot}$ ست Į وفي جَمِيع الشُّروط بِ ,<br>..  $\frac{1}{2}$ صيغة الوورد "**WORD**"

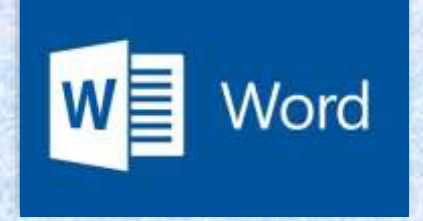

 **الش كل رَقم <mark>(24</mark>):** يُبيّن الصِيغة الَّتي يَنبغي احْترامها في ارسَ 。<br>。 ֧֦֧֦֧֦֧֦֧֦֧֦֚֬  $\frac{1}{1}$ تي ي -<br>F ن الصِيغة الَّتي يَن<mark>بغ</mark>ي احْترامها في ارسَال المَ  $\ddot{\cdot}$ قال عبر المنصة

**س <sup>32</sup> ال ؤال: ف <sup>س</sup> ي حال أنني ن يت كلمة المُرور للدّخول إلى حِ م سابي الشخصي بال نصة؟ ال ج واب**:  $\frac{1}{1}$ الأمر بَس<mark>يط،</mark> مَ  $\frac{1}{2}$ ا عَليك سِوى اختيَار مَ ا يَلي: "<mark>استغ</mark> **استع**  ادة كلمة السِر"

**SANCTON** 

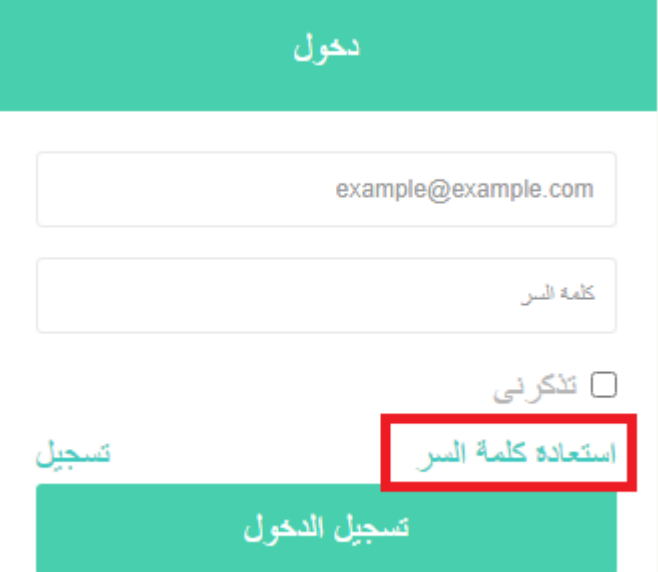

**CONCEPTE** 

 **الش كل رقم )25(:** ن بي ي 。<br>。  $\ddot{\cdot}$ خَاصيَة است<mark>عَادة كلِ</mark>مة السِر

### **س <sup>33</sup> ال ؤال: يف ك وم بت أق غيير البريد اال م لكتروني الخ اص بي في ال نصة؟**

 **ال ج واب**:  $\overline{\phantom{a}}$ الطَريقة سَهلة باتِ  $\ddot{\cdot}$ باع الخ  $\ddot{\ddot{\cdot}}$ طوات التالية: "  **بي انات المستخدم**" " ثم **اعدادات**  ,<br>. .<br>**الحساب**" ثم في خانة البريد الالكتروني تقوم بِحذف برِيدك الحَالي وإدخَ الي وإدخَال البرِيد الالكترُوني ູ  $\ddot{\cdot}$ الجديد  $\ddot{\cdot}$ ، ثم الن ي<br>قر عَلى "**حِفَظ**"، لاحظ الشكل التالي:

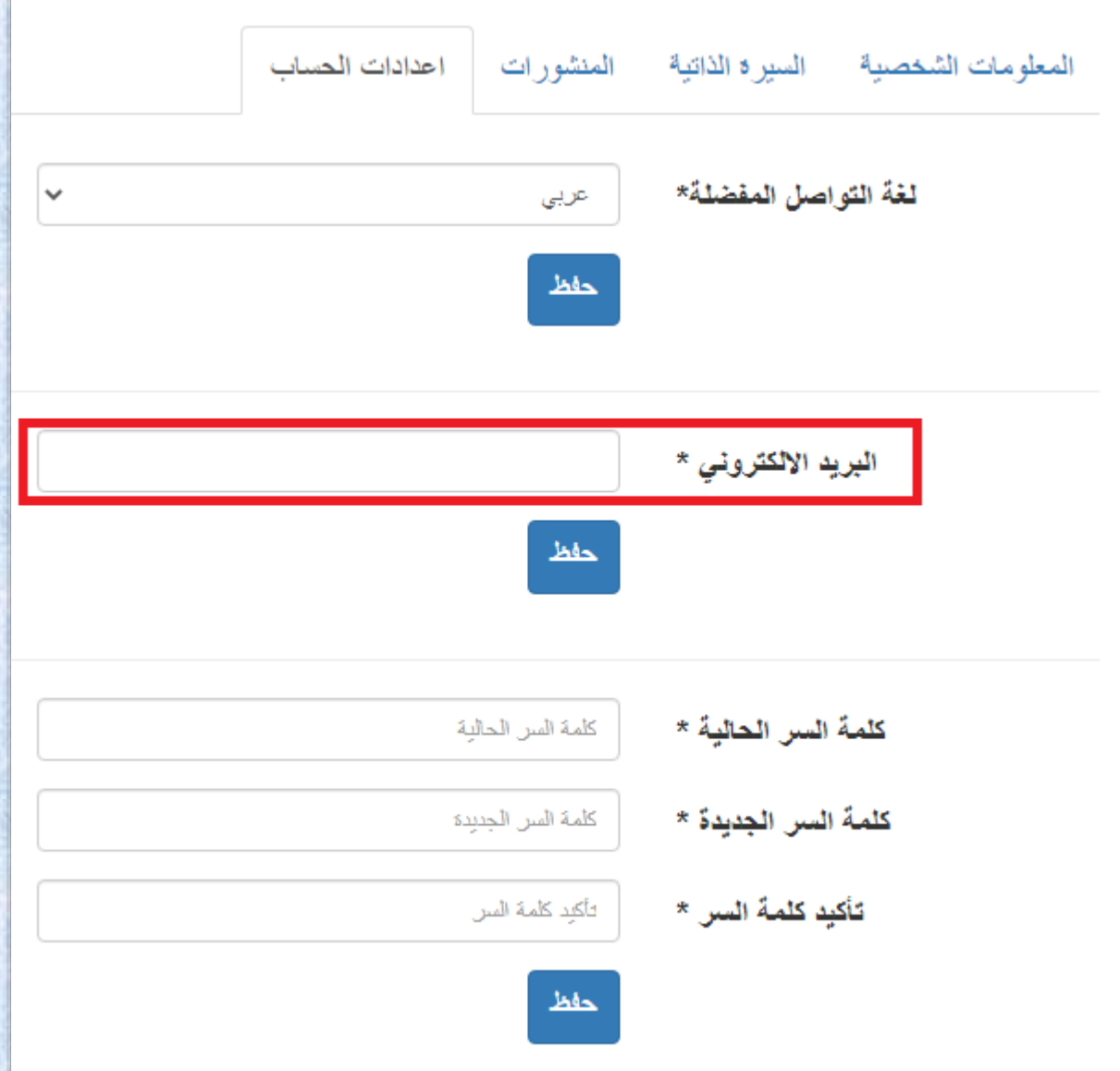

 **الش كل رقم )26(:** ن بي ي 。<br>。 ֠ كَيفية تغْيير البرِيد الالكترُوني الشَّخصِي في المِنصَة  $\ddot{\bullet}$ ្ត្  $\ddot{\cdot}$ الش

**POOPER** 

**س <sup>34</sup> ال ؤال: 124 في ق الب الم ج لة ال تي أريد النشر ف م يها طلبوا ني ادراج ت صنيفات جال " JEL"**

 **ال ج واب**: إن  $\frac{1}{2}$ و  $\frac{1}{2}$ .<br>ضع تَرميز جال " **JEL "** اجباري في بعض المَ  $\overline{\phantom{a}}$ جَلات (في ال  $\frac{1}{2}$ قالب(،  $\ddot{\cdot}$ حيث أن ءِ  $\overline{\phantom{a}}$ .<br><mark>ب</mark>ارة جَال "**JEL classification codes) " هي كل**مَة مُختصرة للعِ -<br>ก  $\ddot{\cdot}$ بارة التالية: " Journal و<br>of Economic Literature" ويُمكنك إيجَاد هَ .<br>اد هَذه التصْنيفات في المَ  $\ddot{\cdot}$ وقع التالي:

<https://www.aeaweb.org/jel/guide/jel.php>

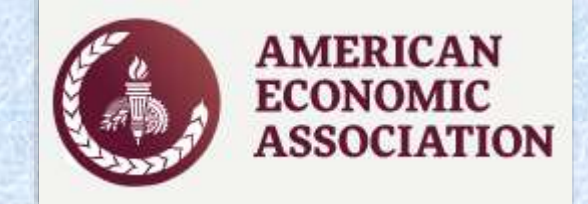

 **الش كل رَقم <mark>(27</mark>): يُبيّن شِعار المَ**  $\frac{1}{2}$ ֡֟֜<br>֞ وقع ال  $\frac{1}{1}$ ذي ي  $\ddot{\cdot}$ حتوي ت  $\ddot{\cdot}$ صنيف جال " **JEL**"

**س <sup>35</sup> ال ؤال: لاحَظت أن رابط ك**ُ  **ل م جلة ي نتهي برقم م عي ن، هل ل هذا الر قم د اللة ما؟**

**CONTROLLER** 

 **ال ج واب**:  $\ddot{\cdot}$ نَعم صَحِيح، حَ .<br>يح، حَيث أن لكُل مَجلة في هَذه المنصَة ِ<br>م في هَذه المنصَة رَابط<u>ه</u>  $\ddot{\cdot}$ ا الخ  $\ddot{\cdot}$ اص بها، وهَذا الرَابط ر<br>م ينتهي برقم م  $\ddot{\cdot}$ مين، وهَذا الأخير يُ 。<br>。  $\frac{1}{2}$ مثّل رقْم المَجلة ا<sup>ّ</sup>ذ أنه لكُل مَجلة مُ ្ត្ ِ<br>م 。<br>c  $\overline{\cdot}$ .<br><mark>درجة في المِنصَة</mark> رَق  $\ddot{\cdot}$ م خاص ينهي بردم<br>بها، ونوضّح ذَ ح ذلك في المِ "<br>הִ .<br>ثال التَالي: حَيْث أن الرَف حَيث أن الرَقم (315) المَوجود في الأخِير خَاص بِ  $\ddot{\cdot}$ ) المَوجود في الأخِير خَاص بِمجلة -<br>و الحقوق والعُلوم الإنسانية التَابعة ل  $\frac{1}{2}$ الإنسانية الدَّ  $\overline{\phantom{0}}$ .<br>جَامعة زيان عاشور الجَلفَ لفة، أي كمثال للشرح.

[https://www.asjp.cerist.dz/en/PresentationRevue](https://www.asjp.cerist.dz/en/PresentationRevue/)/...

asjp.cerist.dz/en/PresentationRevue, 315

 **الش كل رَقم <mark>(28</mark>):** يُبيّن الرَقم المَوجُ ֧֚<sup>֚</sup> ,<br>,  $\mathbf{r}$ ود في رَابط المَجلَة <mark>(URL</mark>)

**CONCORRECTION** 

**س <sup>36</sup> ال ؤال: مكنني ل ي**  هَل يُم**كنني ارسَال مَقال ال م**  ارسَال مَقال إلى مَجلة مِن دُ  لى مَجلة مِن دُون تَسجِيل الدُخول <mark>في المِنصَة؟</mark>  **ون ت**

 **ال جَوَاب**: اذا كانَت المَجلة مُدرجة ضِمن هَذه المِنصة، فَهنا يَجِ  $\ddot{\cdot}$ هنا ي  $\ddot{\cdot}$ ذه المِنصة، ف  $\ddot{\phantom{1}}$ ت المَجلة مُدرجة ضِمن هَ 。<br>C  $\ddot{\cdot}$ اذا كانَت المَجلة مُدرجة ضِمن هَذه المِنصة، فَهنا يَجِب عَليك فَتح حسَاب في ليك ف  $\ddot{\cdot}$ ب َ  $\ddot{\cdot}$ ب<br>كّن مِن ارسَال مَقَ تمك  $\ddot{\cdot}$ ليك تسجِيل الدُخول لتَّ 。<br>(  $\frac{1}{2}$ جب َ  $\ddot{\cdot}$ المِنصَة، وعِندما تُريد ارسَال المَقال يَجب عَليك تسجِيل الدُخول لتَتمكّن مِن ارسَال مَقَالك ,<br>.

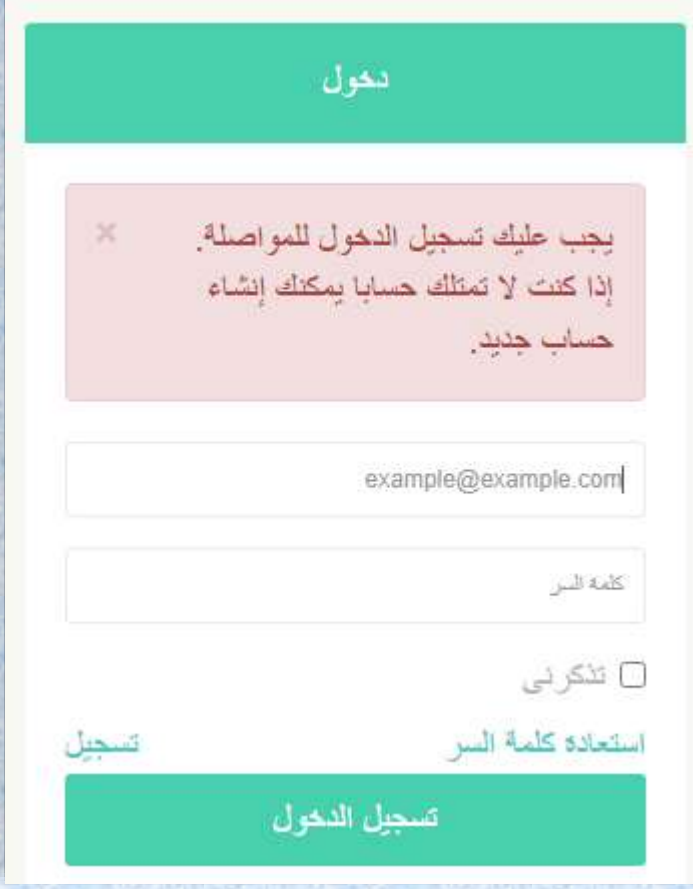

 **الش كل رَقم <b>(29):** يُبيّن الرِسَالة ال<sup>ِّ</sup> , الة ال  $\ddot{\cdot}$ تي تَظهر عِند مُ 。<br>C  $\frac{1}{2}$ حاوَلة ارسَال مَ  $\ddot{\cdot}$ <u>مَ</u>ّال دُ ֧֠  $\frac{1}{2}$ ون تَسجِيل الدُخول 。<br>(

**س <sup>37</sup> ال ؤال: باعتبار أن ني م ح رر م ساعد في الم جلة، لكنني من خ ارج الجزائر، لم استطع ادراج الم ؤسسة ال 12 تي انت مي ل 2 ئ ها، ألن قا مة االختيارات ت حت وي ع لى الم ؤسسات ال جزائر ية فقط؟** 

**SOFONOMORE** 

 $\bigotimes_{i=1}^n \text{ is a finite number.}$ 

 **ال ج وَاب**: يُمكنك ادْراج المُؤسَسة ال<sup>َّ</sup> 。<br>。 ֦֧ و<br>۵ .<br>سة الَّتي تنْتمي إليها باختِيار مَ  $\ddot{\cdot}$  ا يلي: " **مؤسسة أخرى**" فتظهر  $\ddot{\cdot}$ لك خ  $\ddot{\cdot}$ انة في الأسفَ ا<br>م ى<br>ل تدوِّن فِيها اسم مُؤسَستك، ولا تنسى النَّ 。<br>C ، وال تنسى الن -<br>-قر عَلى ايقُونة " **حِفظ** "  $\frac{9}{1}$ 

**س <sup>38</sup> ال ف ؤال: يما ي خ ب جع مرا ص ادراج ال عد ق بول الم قال للن شر ، ه ل أدرجهاك ل ها مجملة باستعمال خ • اصية نسخ لصق )Coller Copier)؟** 

 **ال ج وَاب**: لا، لا يُمكن ادراجُ  $\frac{1}{2}$ ֧  $\ddot{\phantom{1}}$ ها ه  $\frac{1}{1}$ كذا، ب  $\ddot{\cdot}$ ل ينبغي َ  $\ddot{\cdot}$ ليك الن  $\frac{1}{2}$ قر عَلى أيقُونة  $\frac{1}{2}$  **" إض افة مرجع**" في كل مَرة لإِدْراج مَ  $\ddot{\phantom{0}}$  $\frac{1}{2}$ رجع و  $\ddot{\cdot}$ احد، وهَكذا بالنسبَة لبَقية المَراجع الاخرَى.

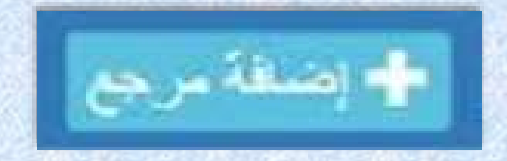

 **الشك ل رقم )30(:** ֧֦֧֦֞ .<br>خَاصة بإضَافة المَرجعّ يُبيّن الأيقُونة الخَ <u>,</u> ֧֦֧<sup>֦</sup>

**DE COORDER** 

**س <sup>39</sup> ال ع ؤال: ند القيام بإدخ ج ال الم را ع و جدت خ DOI" انة بهذا االسم ، م " ا المقصود بها؟** 

 **ال ج**  <mark>وَاب</mark>: هذا الاختصَار يُ ,<br>, مطلق عَليه مُعرف الكَائن الرَقمي، وباللُغة الأجنبيَة ( Digital Object Identifier)، كَما يُمكنك التأكُد من رَابط (**DOI**) مِن خِلال المَوقع التَال*ي*:

[https://www.doi.org](https://www.doi.org/)

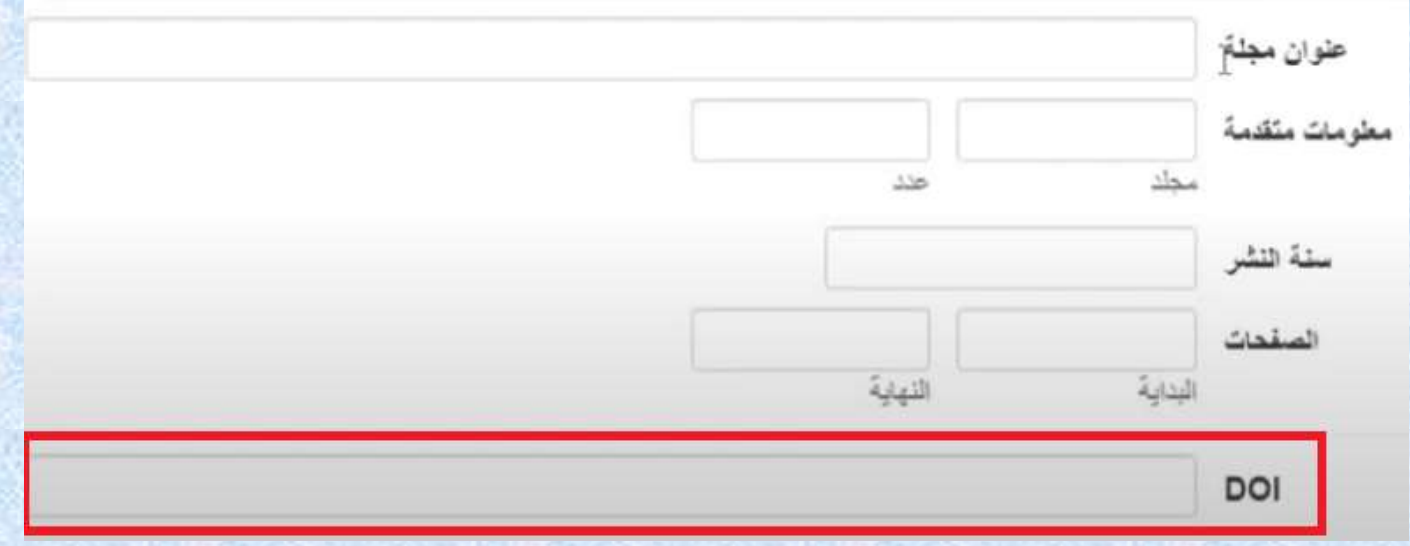

 **الش كل رَقم (31): يُبين مَكان وَضع رَابط "**  $\frac{1}{2}$ يُبين مَكان وَضع رَابط "**DOI "** للمَرجَع  $\frac{1}{2}$ ֦֦֧֦֧֦֧֚֚֚֚֚֚֬֝֝ " للمَرجَ

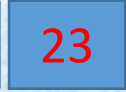

**س <sup>40</sup> ال ؤال:**  <mark>بَعد الان</mark>تِ  **هاء م ن ادخ ال المَراجع ك لها، ه ل تظهر ع ند ر ئ يس الت حرير؟** 

 **ال ج واب**:  $\ddot{\cdot}$ نَعم مِن أجل المُراجعَة، وبذلِك فهو مُ و<br>م ຸ<br>ດ .<br>F تاح له خ ياران هما: أوال " **اظهار**" م ن أجل ֧֦֧֦֧֦֧֦֧֦֧֦֧֦֧֦֧֦֧֦֧֦֧֦֧֦֧֦֧֧֦֧֧֝֜֓֓֓֓֓ ֧֦֧֦֧֦֝ ر<br>م اظهار المراجع ومُراجعتها، والخِ  $\ddot{\cdot}$ يار الثاني وهو "  **مقبولة**" و ه  $\ddot{\cdot}$ ي خَاصة بقُبول المَراجِع المُد  $\frac{1}{2}$ 。<br>。  $\ddot{\cdot}$ رجة 。<br>C من طرف مرسل المقال ູ່ ، إضافة الى خ  $\frac{1}{2}$  ل يار ثَالِث وهُو "**مرْفوضة**" بِحيث يُتيح لر<u>ِئ</u> ֧֦<sup>֓</sup>  -<br>•  $\ddot{\cdot}$ يس التحرير رفض المراجع اذا كان فيها خطأ ما  $\frac{1}{2}$ <mark>، وبالت</mark>ّ  $\ddot{\cdot}$ -<br>الي عَلى المرْسل إع سل إَ  $\frac{1}{2}$ ادة تَصحيحِها.<br>-

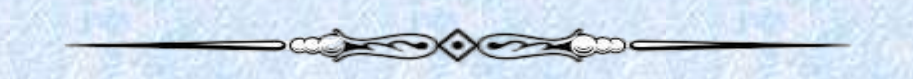

**س <sup>41</sup> ال ع ؤال: ندما يطلب م ني اد م راج المراجع في ال ه نصة، وأقوم بذلك، ما ي المدة الز منية ال تي ي ستغرقها ر ئيس الت حرير لقبولها أو رف ضها؟** 

 **ال ج واب**:  $\ddot{\cdot}$ غَير مُحدد بِمدة زمَنية مُ و<br>م و<br>م  $\frac{1}{1}$ حدّدة. لكن في وَقت قَريب مِن حُدود مَوعد نَشر العَدد  $\ddot{\cdot}$ ريب مِن حُدود مَوعد ذَ  $\frac{1}{2}$  $\frac{1}{2}$ قت ق  $\ddot{\cdot}$ لكن في وَقت قَريب مِن حُدود مَوعد نَشر العَدد.

- Composition

**س <sup>42</sup> ال**  <mark>وَّال: هَل تُوجَد احصَائِيات</mark> رَسمية تَخص هَذه المِنصَة؟  **خص ه سمية ت**  <mark>جَد احصَائِيات</mark> رَ، **وج ل ت ه**

 **ال ج واب**:  $\ddot{\cdot}$ ن ֚֚֚֬<br>֧֢֚ مم يُوجَد احصَائيات رَسميَة خاصَة بهَذه المنصَة، وتجدُ ,<br>,  $\frac{1}{1}$ <mark>ة بهَذه المنصَة، وتجدُهَا في</mark> مَ  $\ddot{\cdot}$ هَا في مَوقعها الرّسمي، ت المَنشورة في سَنة ֧֪֪֚֞֝֝֝֝֝<br>֧֪֧֝֩֩֩֓֝֓֝֓֝֓֝֝֓֝ .<br>عَلى سَبيل المِثال إ<mark>حصَاء المَقالَ</mark>ا ال َ  $\frac{1}{2}$ مثّلا عَلى سَبيل المِثال إحصَاء المَقالَات المَنشورة في سَنة **2022م،** انظر الشّكل التّالي:  $\ddot{\phantom{0}}$ كل الت  $\ddot{\phantom{a}}$ ، انظر الش

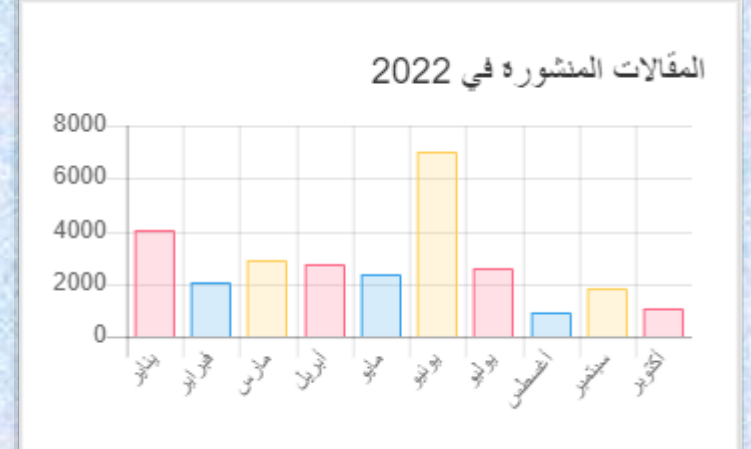

<mark>الشكل رقم (32):</mark> يُبين إحصَاء المقَالات المنشورَة في سَنة  $\ddot{\cdot}$ .<br>يُبين إحصَاء المقَالات المنشورَة في سَنة 2022م 。<br>。

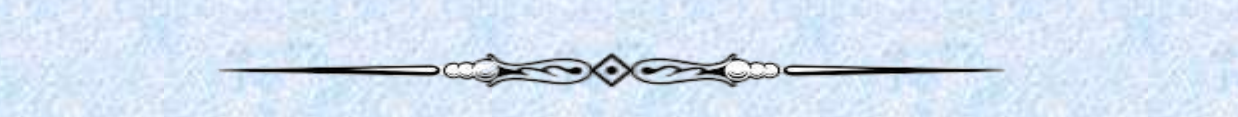

**س <sup>43</sup> ال ؤال: قمت بإرسال مقال الى مجلة ع لمية ع ن ط م ريق هذه ال نص ة، وظهرت لدي أيقونة " ف ي انتظار الم عالجة من ط رف رئيس الت " ه حرير ل ي**  بم**كنني تع**دِ  **يل مقالي في هذه الح الة؟** 

 **ال ج واب** : نع م بما أن الق <u>,</u>  $\mathbf{r}$ بول الأولي ل*أ*  $\frac{1}{1}$ م يتم بَع*د* يُ ֧֦֧֦֧֦  $\ddot{\cdot}$ مكنك تَعدِيل مَ  $\ddot{\cdot}$ قالك، وه  $\ddot{\cdot}$ ذا بالن  $\ddot{\cdot}$ قر َلى  $\frac{9}{1}$ االيق ֦֦֧֦֧֦֧֦֧֦֧֦֧֦֧֦֧֦֧֦֧֦֧֦֧<br>֧֧֧֢ׅ֦֧֦֧֦֧֦֧֦֧֦֧֦֧֦֧֦֧֦֧֦֧֦֧֜֓֘ ونة التالية:  <mark>"تعدِ</mark>  **يل المقال"**

# مح تعديل المفال

 **الش كل رَقم <b>(33):** يُبيّن الأيقُونة الخَاصَة بِتعدِيل المَقال المُرسل <u>,</u> ,<br>, 。<br>。 الخ

**س <sup>44</sup> ال ؤال: ت م ق بول م قالي للن شر في م ج لة ع**  بر هَذه المنصَة، وتم <sup>أ</sup> **ة، وتم ن شره فعال، هل أستطيع ميله؟ االطالع عليه وتح**

 $\longrightarrow\qquad \qquad \longrightarrow\qquad$ 

 **ال ج**  <mark>وَاب : نعم، بعد ال</mark>قيام بِنشر المَقال ب<sub>ِ</sub>  $\frac{1}{2}$ صفة نه ائية، اآلن ي مكن ֧֘  $\ddot{\phantom{0}}$  $\overline{\phantom{a}}$ ك االطالع َليه ف l<br>Fi ي المجلة r<br>1 التي  $\ddot{\cdot}$ نشرت فيها " **أونالين**"  $\ddot{\cdot}$ ، بالإضّافة إ  $\ddot{\cdot}$ لى ذ لك ي  $\frac{1}{2}$  $\ddot{\cdot}$ مكنك تَحْميله بِصيغة بي دي اف "PDF"،<br>ّ ֦֧<sup>֓</sup>  $\overline{\phantom{a}}$ ح  $\frac{1}{2}$ يث ومن أجل الاط*ّ* ֚֚֚֡֝<br>֧֧֧֪֧֚֚֚֚֚֚֚֚֚֚֚֚֚֚֚֚֚֚֚֝֓֓֝֓֓֝֓֝֓֝ .<br>الاع عَلى المَ  $\ddot{\cdot}$ قال أونلاين تَختار الأيقُونة "article en ligne" <u>,</u>

**CONTROL** 

## Article en ligne

 **الش كل رَقم (34): يُبيّن الايقُ** <u>,</u> 。<br>。  $\ddot{\cdot}$ ونة الخَاصّة بالا<sup>ّ</sup> ة بالاطّ  $\ddot{\cdot}$ .<br>لاع عَلى المَقال أونلاين

**س <sup>45</sup> ال ؤال: ك م ع دد الم م عل جلت ال ية الم وجودة ض م من هذه ال نصة؟**

 **ال ج واب**: إ  $\frac{1}{1}$ لى ي  $\frac{1}{1}$ وم كتابة هذا الدّ ֧֧֧֧֧֧֡֟֟֓֟֓֟֓֟֓֡֟֓֡֟֓֡֟֓֟֓֡֟֓֟֓֡֟֓֡֟֓֟֓֟֓֡֟֓֟֡֟֓֟֓֟֓֟֓֟֓֟֓֟ ليل الّذي بين أيْدينا،  $\ddot{\ }$  **تجاوز**  $\ddot{\cdot}$ عَدد المَجلات العِلميَة في المِ  $\overline{\phantom{a}}$ نصة .<br>"750" مجَ .<br>آ لّة (أكتوبر 2022)

ابحث 196031 مقالسة من بين 776 مجلة

 **الش كل رَقم (35): يُبيّن عَدد المجَلات العِ** يُبيّن عَ ,<br>'  $\ddot{\cdot}$ لْمية المُدرجَ 。<br>。 ់<br>(  $\ddot{\cdot}$ ة في هَذه المِنصَة

**س <sup>46</sup> ال ؤال: كم ه و ع دد الم م عل قالت ال ية الم وجودة ض م من هذه ال نصة؟**

 **ال ج واب**: إ  $\frac{1}{1}$ لى يَوم كِ  $\overline{\cdot}$ تابة هَ  $\frac{1}{1}$ ذا الد  $\tilde{\mathbf{r}}$ ليل ال ذي بين أيدينا،  $\ddot{\phantom{0}}$  **ت جاوز**  $\ddot{\cdot}$ ءَ  $\frac{1}{1}$ د د الم  $\ddot{\cdot}$ .<br>قالات العِلميَة في المِ  $\overline{\phantom{a}}$ نصة . وجود عن يجبر بن عن السابق.<br>"**190000**" مَجلة عِلميّة، (أكتُوبر 2022) أنظر الشَّكل السّابِق ,, ) أنظر الشّكل السّابِق.

**SANDARD COMPANY** 

**CONFIDENTIAL** 

**س <sup>47</sup> ال ؤال: في ح س ال أنني ن يت ر ابط الم وق م ع الرسمي لل نصة، م ا الحل؟**

 **ال ج واب**:  $\ddot{\cdot}$ في هَذه الحَالة يُ ,  $\frac{1}{2}$ .<br>مكنك فَقط الكِتابة في مُحرِك البَحْث الاخْتصَار النَّ י<br>מ  $\ddot{\phantom{0}}$  ، ار التالي: "**ASJP**"  $\frac{1}{2}$ وتخت ں<br>م ار أوّل عُـ ļ  $\ddot{\cdot}$ نصر تَم الوُصول إليْه، كَما هُو مُ ຸ  $\frac{1}{2}$ ہ<br>م ֧֦֧<sup>֓</sup>  $\overline{\phantom{0}}$ ، كَما هُو مُبين في الشَكل التَّالي:  $\frac{1}{2}$ كل الت  $\ddot{\cdot}$ بين في الش<u>َ</u>ّ

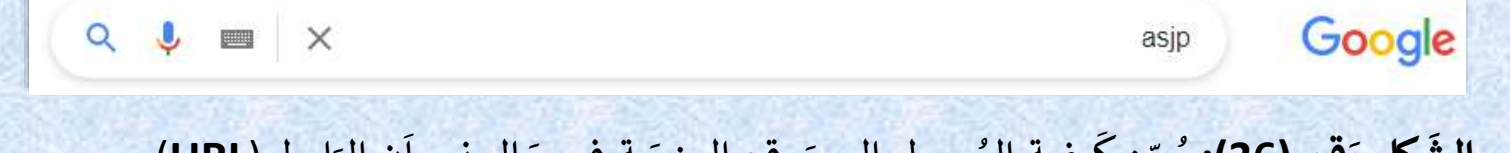

**الشكل**  <mark>رَقم (36):</mark> يُبيّن كَيفية الوُصول إلى مَوقع المِنصَة في حَالٍ نِسياَن الرَابط ( ال نِسياً  $\ddot{\cdot}$ يفية الوُصول إلى مَوقع المِنصَ<mark>ة في حَ</mark> ຸ يُبيّن كَيفية الوُصول إلى مَوقع المِنصَة في حَال نِسياَن الرَابط (**URL)**  $\frac{1}{2}$ 

**COOR COMPANY** 

**س <sup>48</sup> ال ؤال: ك يف أق وم بالب حث عن م جلة ع ل مية م ع ي م نة في ه ذه ال نصة؟**

 **ال ج وَاب**: يُمكنُك البَ 。<br>。  $\ddot{\bullet}$  $\frac{1}{\sqrt{2}}$ ـ<br><del>ح</del>ث عَلى مَ  $\overline{\phantom{0}}$ جَلة عِلمِية مُعينة مُدرجة في المِنصَة، عَ ہ<br>م 。<br>C ة، َ  $\overline{\phantom{a}}$ ن طريق  $\cdot$ النقر َلى ة "  $\ddot{\cdot}$ أيقُونَة " **المجلات**" ، ثم تختار من بين المَجالات (**29**)  $\frac{9}{2}$ l<br>1 ِصِنف المَجلَ  $\ddot{\cdot}$ تي تُريد، وَ , .<br>M مَجال المَجلة الّتي تُريد، وَصِنف المَجلَة، رقم )  $\frac{1}{2}$ وعُنوانها، وَرقم (**ISSN)** أو (EISSN)، والعُنوان المُختصر، مَع العِلم أنه يمكن البحث عن المجلة ,<br>C 。<br>c , ۔<br>ا وفر عِندك مَعلُ  $\ddot{\cdot}$ اذا تَوفر عِندك مَعلُومة وَاحدة مِن بين تِلك المَعلُومَ ۔<br>ا  $\frac{1}{2}$ ومة و  $\ddot{\cdot}$ ات، الشَّكل التَّالي يُوضِح ذلِك:  $\ddot{\phantom{0}}$  $\ddot{\cdot}$ كل الت

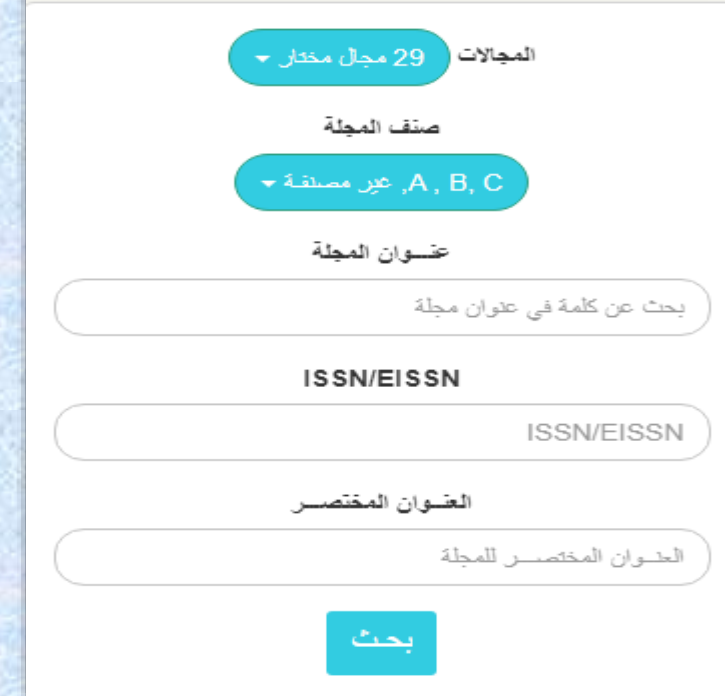

 **الش كل رَقم <mark>(37</mark>):** يُبيّن كَيفية البَ  $\frac{1}{2}$  $\overline{\phantom{0}}$ كَيفية البَحث عَن مَجلة مُعينة في المِ ,<br>ດ  $\overline{\phantom{0}}$ حث َ

**CONTRACTOR** 

**س <sup>49</sup> ال ؤال : أريد الب حث ع**  لى كاتب أو مُؤلف مُعين في هَذه المنصَة هَ  **ة ه ل أستطيع فعل ذلك؟**

 **ال ج واب**:  $\ddot{\cdot}$ ن  $\ddot{\phantom{0}}$ عم ه  $\ddot{\cdot}$ ذه الخَاصِية مُ 。<br>C  $\overline{\phantom{a}}$ .<br>تاحَة في المِنصَة ونَ ة وتًقوم ب<sub>ِ</sub>  $\frac{1}{2}$ ذلك َ  $\overline{\phantom{a}}$ ن طريق  $\ddot{\cdot}$ اتباع الخطوات  $\frac{1}{1}$ البَسِ  $\frac{1}{2}$ يطة التَّ  $\ddot{\cdot}$ الية: أولا تَ  $\ddot{\cdot}$ قوم بالذّ  $\frac{1}{1}$ قر عَلى الايقُونة " ِ ,<br>.<br>.  **بَحْث مُتقدم " ، ثَم ادخَال اسم الكَاتِب (**   $\ddot{\phantom{0}}$ ال اسم الك  $\ddot{\cdot}$ ، ثم ادخَ ノ・・ ا**لمُؤلِف)،** كَما هُو مُوضح في الشّكل أسفَله:   $\frac{1}{2}$ كل أسف  $\ddot{\cdot}$ ّما هُو مُوضح في الشَّ و<br>م ,<br>^ -(،ك

> **الش كل رَقم <b>(38):** يُبيّن أيقُونة البَحث المُتقدم ֧֘ <u>,</u> و<br>٥

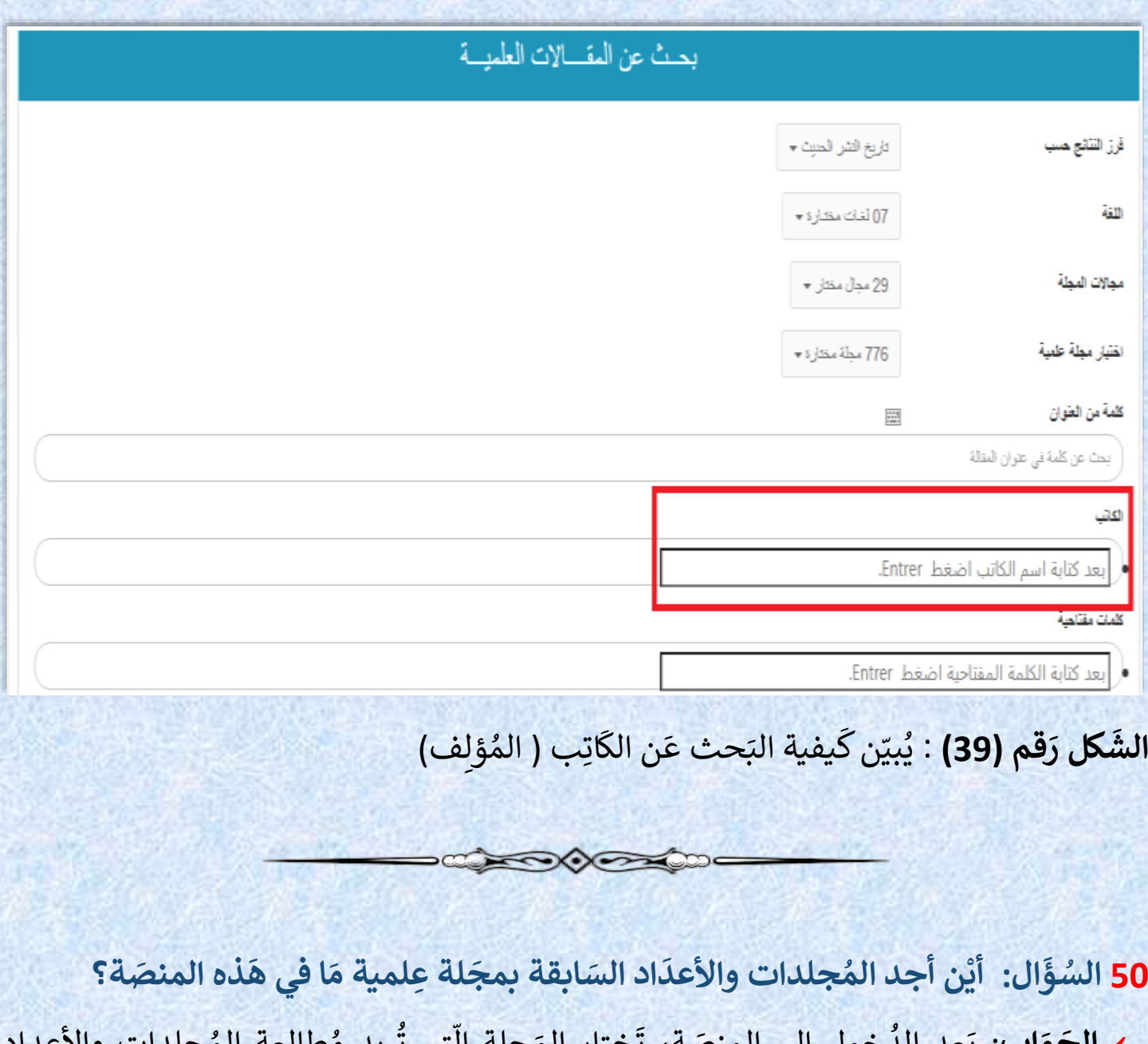

 **ال ج واب**:  $\frac{1}{1}$ .<br>بَعد الدُخول الى المِنصَة، أ <mark>ة، تَختار ال</mark>مَ جلة التي تُريد مُطالعة المُجلدات والأعداد 。<br>C  $\frac{1}{2}$ .<br>السَابقة لها، ثُم في صَفحتها الخَ .<br>په فحتها الخ  $\frac{1}{2}$ اصة تَختار الأيقونة  $\ddot{\cdot}$ التَالية: " **الأرشيف "** 

# الأرشيف

 **الش كل رَقم (40): يُبيّن الايقُونة الخَاصة بالأرشِيف ( الاعْدَاد السَّابِقة للمَجلَة)** 。<br>。  $\frac{1}{1}$ .<br>دَاد السَّابِقة للمَجلَ اصة بالأرشِيف ( الاعْدَ  $\frac{1}{2}$  $\ddot{\cdot}$ الايقُونة الخَ <u>,</u>

**س <sup>51</sup> ال ؤال: أي**  .<br><mark>ن أجد آخر عَدد صَدر لهَ</mark> **در لمجلة ع لمية م م عينة في هذه ال نصة؟** 

 **ال ج واب** :  $\frac{1}{1}$ الأمر بَسيط جِ  $\ddot{\cdot}$ دا، ح ֦֧֦֧֦֧֦֧֦֧֦֧֦֧֦֧֦֧֦֧֦֧֦֧֦֧֦֧<br>֧֧֧֪֧֜֜֝֬֟ .<br>يث أنّه في الصَفحة الخ فحة الخ  $\overline{\phantom{a}}$ اصَة با<mark>ل</mark>مَ  $\ddot{\phantom{0}}$ جلة ال  $\ddot{\cdot}$ تي تريدها، تجد ,, الأيقً  $\frac{1}{2}$ ونة التالية: "  العَدد الأخِير "

العدد الأخير

 **الش كل رَقم (41):** يُبيّن الايقُ 。<br>。 <u>,</u>  $\ddot{\cdot}$ ونة الخ  $\ddot{\cdot}$ ۔<br>تم إصْداره وذ <mark>د</mark>د ت  $\frac{1}{\epsilon}$ ة بآخر َ  $\overline{\phantom{a}}$ اصَة بأخر عَدد تَم إصْداره ونَشره

**س <sup>52</sup> ال ؤال: ت م ق ك بول مقالي للنشر، ل ن لم ين شر بعد، في ح ين أخبرني ر ئيس التحرير أن**  المقال سَينشر <mark>في ال</mark>غ **ينشر في العدد ا ج لم قبل، أين أ د م قالي بالض بط في ه ذه الح الة؟** 

- COOK

 **ال ج واب**: ب ما أن الم  $\ddot{\cdot}$ قال ت م ق <u>.</u>  $\ddot{\cdot}$ بوله للن .<br>F شر ولم يُ 。<br>、  $\ddot{\cdot}$ نشر بعد ف  $\frac{1}{1}$ هذا ي  $\ddot{\cdot}$ عني أنه تم برمجته للنشر في و<br>م الأعداد المُ  $\overline{\phantom{0}}$ قبلة، وان ك ان م برمج في الع ر<br>م ر<br>ا .<br>دد الّذي سَينشر في العَدد المُ 。<br>。  $\frac{1}{2}$ قبل، ف  $\ddot{\cdot}$ في ه Į ذه الحالة  $\frac{1}{2}$ و<br>ب  $\ddot{\cdot}$ -<br>مكنك أن تَجد مَقالك في الصَفحة الخَ -<br>فحة الخَاصة بالمَ  $\ddot{\cdot}$ جلة ه  $\ddot{\cdot}$ ذه، وه  $\overline{\phantom{a}}$ ذا عن طَريق النقر على الايقُونة  $\frac{1}{2}$  $\frac{1}{2}$ التالية: "  **الم ق ال ت ال تي س تنشر** "

المفالات التي ستنشر

 **الش كل رَقم <b>(42):** يُبين الايقُونة الخَاصة بالمَقالات الَّتي سَتنشر مُسْ  $\frac{1}{2}$ 。<br>C اصة بالمَقالات الَّ  $\ddot{\cdot}$ الايقُونة الخَاصة بالمَقالات الَّتي سَتنشر مُسْتقبَلا ,<br>..

**س <sup>53</sup> ال ؤال: ه ل ي مكنني اه مال الخطوة الخ اصة بإدخال ج الم را ع ب ما أن الم قال الذي أرسلته تم ق بوله للن شر، خ صوصا أن المر ض اجع أدر جتها من الم قال المرسل (في القالِب)؟** 

**SANDROOM** 

 **ال ج واب**:  $\ddot{\phantom{1}}$ هَذه المَرحلة أي مَرحلة ادرَاج المَراجع في المِ  $\overline{\phantom{a}}$ نصَة، هِي مَرحلة مُهمة وأسَاسية ولا ,<br>C **و** ي م كن اهمالها، في حين أنه يمكن رفض مق ຸ י<br>ג  $\ddot{\phantom{0}}$ الك إذا لم ت  $\ddot{\cdot}$ تم َ  $\vdots$ .<br>ملية ادخَال المَراجع بِطريقة صَحيحَ حيحة وفي الوَقت المُناسِب لِذلك. و<br>م

**س <sup>54</sup> ال ؤال: م عند أول تس جيل لي في هذه ال ص نصة، م ا هي ال فة ال تي ت منح لي؟ ال ج**  َ **واب**: ູ້ ند أو  $\ddot{\cdot}$ ل تسج  $\mathbf{r}$ .<br>يل لَك فِي المِنصَة، يُ ,  $\ddot{\cdot}$ منح لك صفة " **مؤلف"**   $\ddot{\phantom{0}}$ بشَكل آلي، كما هُو ֧֦֧֦֧֦֧֦֧֦֧֦֧֦ مُور و<br>م ֧֦֧֦֧֦֧֦֧֦֧֦֧֦֧֦֧֦֧֦֧֦֧֦֧֦֧<br>**֧** ضّح فِي الشّكل التَّالي:  $\frac{1}{2}$ كل الت  $\ddot{\cdot}$ ي الش

**CONSCRIPTION** 

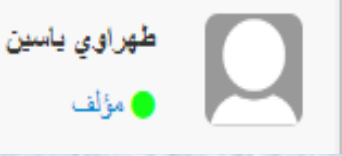

 **الش كل رَقم <mark>(43</mark>):** يُبيّن الصِفة الَّتي تمنَحها المِ  $\frac{1}{2}$  $\ddot{\cdot}$ تي تمن  $\frac{1}{\epsilon}$ الصِفة الَّتي تمنَحها المِنصَة عِند التَسجِ ند التَسجِيل فِيها

**س <sup>55</sup> ال**  ؤَال: في احْدَى المَجَلات العِلمِية، صَادفني هَذا الاسم "  **ني ه**  لات العِلمِية، صَاد<mark>فً</mark>  **ج ى الم**  في احْدَى المَجَلات العِلمِية، صَادفَني هَذا الاسم "ARCIF " مَا المَقصُود بِه؟  **ا الم " م ال ج واب**: ي  $\frac{1}{2}$  $\ddot{\cdot}$ .<br>متَبر مُعَامل ارسِيف Arcif أَ ہ<br>م قاعِ  $\frac{1}{1}$ دة ب  $\ddot{\cdot}$ يانا  $\ddot{\cdot}$ ت عَربيَة ضَخمَ  $\frac{1}{1}$ <mark>ة للإستشهَادات المَرجعية</mark> للمَجلات العِلمية المُحكمة الصَادرة في العَالم العَربي، ويمكّنك زيارة الموقع الرسمي الخاص به و<br>۵ من هنا:

**CONSTRUCTION** 

<https://emarefa.net/arcif>

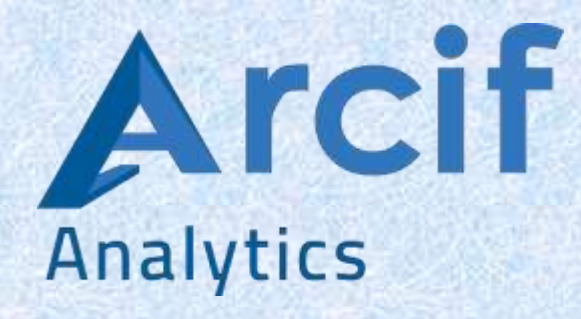

 **الش كل رَقم (44):** يُبيّن الشِعار الرّسمِي لمُعامِل أرسِيف (Arcif) ہ<br>م ,<br>,

**CHONORAD** 

**س <sup>56</sup> ال ع ؤال: ند الدخول إلى ح س <sup>خ</sup> ابي في المنص ة، من بين ال يارات واأليق ونات التي تظهر لدي، هي أيق ، م " ونة " األولى اذا ي قصد بها؟** 

 **ال ج**  " **واب**: ضم  $\ddot{\cdot}$ ت  <mark>لوحَة المؤشرات "</mark> وفيهَا تَجد قائمَة المَقالات ا  $\ddot{\cdot}$ ا ت  $\frac{1}{1}$ وفيهَا تَجد قائمَة المَقالات المُرسَلة، المَقالات المَقبُولة، 。<br>C י<br>ג ֧֦֧֦֧֦֧֦֧֦֧֦֧֦֧֦֧֦֧֦֧֦֧֝֝֝֜֜֜֜֜֜֜ المَقالات المَرفُوضُة، المَقالات المَقْبُولة بتحفُظ، وانطلاقًا مِن ذَلك تَستطيع الدُخول إلى تفَاصِي 。<br>4  $\frac{1}{2}$  $\frac{1}{2}$ ستطيع الدُخول إلى تفَ  $\frac{1}{1}$  $\ddot{\cdot}$ لك <mark>تً</mark>  $\ddot{\cdot}$  من ذ ا ً وانطلاقًا مِن ذَلك تَستطيع الدُخول إلى تفَاصِيل ائِمة مِنها  $\frac{1}{2}$ كُل قَائِمة مِنها. ِ<br>و

# هه الأولى

 **الش كل رقم )45(:** ي 。<br>。 i. وضِّح ايقُونة صَفحَ ,<br>.. فحة "**األولى**"

**س <sup>57</sup> ال ؤال: ه ل يم ك نني ارس سالة من خ ال ر لل م هذه ال نصة؟**

 **ال ج واب**:  $\ddot{\cdot}$ .<br><mark>نَعم، يُمكنك فِعل ذلك أي ا</mark>رسَال رِسَالة من دَ , الة من د  $\ddot{\cdot}$ اخل هَذه المِنصَة ً ة كما يمكنك تلقي  $\overline{\phantom{a}}$ رسائل ك ا<br>م .<br>ذلك، وهَذا مَوجود في صَفحة الرسائل التي يُمكنك الدُخول إ  $\frac{1}{2}$  $\frac{1}{1}$  $\overline{\phantom{0}}$ ليها َ  $\overline{\phantom{a}}$ ن طَريق أيقُونة  $\frac{1}{2}$ ربعض عددت ربعة بو<br>"**الرسائل"،** إضَافة إلى ذَ ر دعة مو بوت في حركة عن موقع بنا .<br>افة إلى ذَلك يُمكنك الرُجوع الى الرَسائل الْ 。<br>。 سائل ال<u>ً</u>  $\overline{\phantom{a}}$ تي ح  $\frac{1}{1}$ ذفتها َن طريق اختيار " **الرسائل المحذوفة**" ، وي  $\ddot{\cdot}$ جدر بنا الإشَارة إلى أنه عِند القِيام بإرسال رِسالة مَا يُمكنك أَن تُرفقها بِملف. ֧֘ י<br>י

 $\longrightarrow\qquad \qquad \longrightarrow\qquad \qquad \longrightarrow\qquad$ 

- CHOOSE

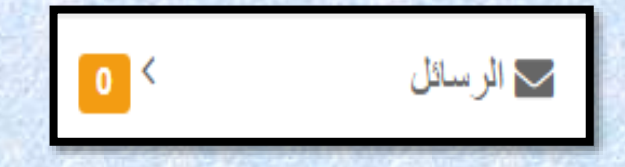

 **الش كل رقم )46(:**  $\frac{1}{1}$ يّبيَن الايقُونة الخاصَة بِصُندوق الرَسائِل ,<br>..  $\overline{\phantom{0}}$ 

**س <sup>58</sup> ال ؤال: بصفتي " رئ يس تحرير " مجلة ع لمية، أي ن أقوم م بر فع ال لفات الخاصة ب الم جلة؟ ال ج واب**: في لو ა<br>ი  $\ddot{\cdot}$ حة الت  $\ddot{\cdot}$ .<br>حكم الخَاصَة بِك في حِسَابك، <sub>ن</sub>َ .<br>ابك، تَنقر فوق أيقُونة "ا**لاعدادات**"، ثُم  $\frac{1}{2}$  $\frac{1}{2}$ ت  $\frac{1}{2}$ ختار " **م لفات الم جلة**".

**س <sup>59</sup> ال ؤال: ب صفتي "رَ**أ  **ئيس ت ح "م رير جل ة علمي ه ة، ما**  <mark>ي الوَثائِق وال</mark>مِ  **لف ات ال تي يج ب علي أن**  <mark>أرفعها ف</mark>ِ  **م ي هذه ال نصة؟**

**COOPERADE** 

 **ال ج واب**:  $\ddot{\cdot}$ ت  $\ddot{\cdot}$ تمثل الوثائق ف  $\frac{1}{1}$ .<br>يما يَلي: الوَاجهة الرئيسية للمَ  $\mathbf{r}$ جلة، أي غ الف المجلة ) **de page** garde)، العَدد الأخير مِن المَجلة، نُسخة مِ 、<br>。<br>.  $\frac{1}{1}$ ن إيصال الدَفع للمَكتبة الوَطنية،  $\ddot{\phantom{0}}$ نَموذج المَ )<br>í جلة أو  $\frac{1}{2}$ ق الب الم -<br>1 جلّة المعتمد عند ارسَال المَقالات، مِلْف حُ ֚֚֬<br>֛֚  $\ddot{\cdot}$ قوق النَشر، ويجِ  $\ddot{\cdot}$ ب الت  $\overline{\phantom{a}}$ نويه أن ه وبعد رفع ļ <mark>هذه الم</mark>ِ  $\overline{\phantom{a}}$ لفات َ  $\ddot{\cdot}$ ليك الن  $\overline{\phantom{a}}$ قر َ لى أيقونة "**ارسال**". ֧֦֧֦֧֦֧֦֧֦֧֦֧֦֧֦֧֦֧֦֧֦֧֦֧֦֧֦֧֦֞

**س <sup>60</sup> ال ؤال: كيف ي مكنني أن أتحص ل ع " الص لى فح ة الرئيسة، الف حية ا هرس وافتتا لعدد"؟ ال ج واب** :  $\frac{1}{2}$ لق  $\ddot{\cdot}$ د ت م مؤخرا اس ت 。<br>。  $\ddot{\cdot}$ حداث هَذه المِيزة الجديدة،  $\frac{1}{\epsilon}$ التي تعتبر قفزة نوَية في المنصة  $\ddot{\cdot}$ من شأنها أن ت ֖֖֖֧֦֧֦֧֦֧֦֧֦֧֦֧֦֧֦֧֧֪֪֦֧֧֧֚֚֚֚֬֝֝֝֝֬֝֬֝֬֜֝֓֞֝֓<br>֧֧֧֧֚֚֚֜֜֘֝֞֝ ختزل الكَثير مِن الوَقت والجُهد، وهي موجودة في المِنصَة أمَام أيقُونة " ֧֦֧֦֝ ֦֧<sup>֦</sup>  **المقال أون الين"**

**CONCORRECTIONS** 

المقال اون لاين الصفحة الرئيسية، الفهرس وافتتاحية العدد

 **الش كل رَقم (47):** يُبيّن الأيقُ ,, 。<br>。  $\ddot{\cdot}$ ونة الخ  $\overline{\phantom{a}}$ .<br>اصَة بـ " **الصَفحة الرَ**ّ  **ئيسة، الف حية ال هرس وافتتا عدد**"

**CONSCRETE DESCRIPTION OF REAL PROPERTY.** 

 **ص <sup>61</sup> ال سؤال: ب فتي رئيس ت حرير م جلة، وأريد اسن اد د**  ور ما لأحَد الأسَاتذة<mark>، لك</mark>َ **اتذة، لكنه أي األ ستاذ غ ير م س جل أص م ال في هذه ال نص ة، فك**  <mark>يفَ أسن</mark>  **د ل ه م همة في ه ذه الح الة؟**

 **ال ج واب** : ب  $\ddot{\cdot}$ ما أن الشَّ r<br>1 .<br>خص الّذي تُريد اسْنَ*ّ*  $\ddot{\phantom{0}}$ ن  $\frac{1}{\epsilon}$ اد ل  $\ddot{\phantom{1}}$ ه دَور ومُهمة ضم<mark>ن</mark> فريق المَ و<br>م ֡֕<br>֧֧֢֞֟ جلة التي تشرف ا<br>م .<br>عليها، هو غير مُُسجل في المِنصَة، في هَ ب<br>ة، في هَذه الحَالة نَ الة ت  $\overline{a}$  ، نقر َلى الخيار "**إضافة مستخدم جديد**" ,<br>. وت دخل الم عل ۔<br>ا  $\frac{1}{2}$ .<br>ومات التَّاليَ ۶.<br>آ .<br>ة: الاسم واللّقب، البَريد الالكترُوني، البَلد والمنْطقة، ثُ  $\ddot{\phantom{0}}$ -<br>,<br>.  $\ddot{\cdot}$ م تنقر َلى زر "**حفظ**" ، وبـ  $\overline{\phantom{a}}$ هذه الط  $\ddot{\cdot}$ ريقة ت  $\ddot{\phantom{1}}$ صله د  $\frac{1}{1}$ عوة الى بَ  $\ddot{\cdot}$ ريده االلكتروني الخاص م ن أجل إت  $\ddot{\cdot}$  $\ddot{\cdot}$ <mark>مام عَملية</mark>  $\frac{1}{2}$ التَسجيل في المِنصة واستِلام المُهمة المَ و<br>۵ ຸ່ نوطة به.

**س <sup>62</sup> ال ؤال: م تى ت صلني ر سالة "اشع ار بالق بول" الم بد 24 ئي للمق**  .<br>**ال الّذي أرسَلته للمَج**اً **ل ة عبر م هذه ال نصة؟**

 **ال ج واب**:  $\ddot{\cdot}$ ت صلك م و<br>م  $\frac{1}{2}$ باشرة بعد اطّلاع رَ<u>ؤ</u>  $\frac{1}{2}$ يس التَحرِ<sub>ّ</sub>  $\frac{1}{2}$ ير َ  $\frac{1}{2}$ لى مق  $\frac{1}{1}$ .<br>الك ويَقوم بالضَغط عَ غط َلى أيقونة "  $\frac{1}{2}$ **قبول"** أي أن مَقالك مَقبول<sup>ً</sup> مِ  $\ddot{\cdot}$ ن أجل التَقييم مِن طرف المُحكمين، واجتاز المَرحلة الأولى أي أنه و<br>م  $\ddot{\tilde{}}$ .<br>استَوفى الشُّروط المَنصُوص عَ ,, و<mark>ص</mark> عَليها بِ יי<br>ה ما في ذ  $\frac{1}{2}$ لك الق  $\ddot{\cdot}$ .<br>الب وآجَال الارسَال.

**س <sup>63</sup> ال**  <mark>ؤَال: قُمت بإرسَال</mark> هَ **8 ال م 20 ق ال إلى م ج لة م ع ينة، ل كن ني أريد اآلن س حب ه، م تى ي مكنني سحب المق ال الذي أرسلته ع م بر ه ذه ال نصة؟**

**CONSCRETE DESCRIPTION OF REAL PROPERTY** 

 **ال ج واب**: ي مكن 。<br>。  $\ddot{\bm{s}}$  $\ddot{\cdot}$ ك أن تَقُوم بسَحب مَ ,,  $\frac{1}{2}$ قَالك ب<br>و  $\overline{\phantom{a}}$ شكل عَادي <mark>جِ</mark>  $\ddot{\phantom{0}}$ دا، وهذا من خالل المنصة باتباع و<br>م الخطوة التالية: قائمة المقالات المُرسلة، ثُم تنقر على أيقونة "سَ**حب ال**مَ , **حب الم قَال"** المَوجودة أمَام المَقال المُرسل، والَّ 。<br>。 -<br>f  $\ddot{\cdot}$ --<br>تي تَحْمل اللَ مل اللَون الأَحْمَر، كُما هُو مُوضّح فِي الشَكل التّالي: ֦֧  $\ddot{\cdot}$ كل الت  $\frac{1}{2}$ ر<br>ما هُو مُوضّح فِي الشَّ و<br>م ֧֦֧<sup>֫</sup>  $\overline{\phantom{a}}$ ،ك

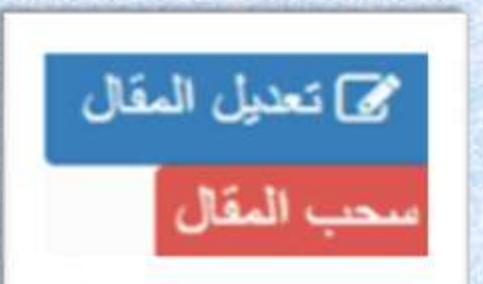

 **الش كل رقم )48(:**  اص يُبيّن الايقُونة الخَاصَة بِسَ <u>,</u>  $\frac{1}{2}$  $\ddot{\cdot}$ .<br>حب المَقَ  $\frac{1}{1}$ ال ب  $\frac{1}{1}$ <mark>مدَ</mark> ارسَاله

**س <sup>64</sup> ال ؤال: ب صفتي ر**  فيس <mark>تَحْرير مَجلة عِلمية، وأريد أن أرسِل هَ</mark>  **ل م قا ل م عين إلى أح د المحكمين، ه ل أب قي على اس ح م صا ب الم قال " المؤلف"، أم ال؟** 

 $\longrightarrow \qquad \qquad \bullet \qquad \qquad \bullet \qquad \qquad$ 

 **ال ج واب**:  $\frac{1}{1}$ لا، بَ  $\ddot{\cdot}$ ل َ  $\ddot{\cdot}$ ليك اغف  $\frac{1}{2}$ ال اسم ولق  $\overline{\phantom{a}}$ ب صَاحِب المَ  $\frac{1}{2}$ .<br>قال قَبل ارسَاله إلى المُ 。<br>c  $\ddot{\cdot}$ حكم إلضفاء  $\frac{1}{2}$ الش  $\frac{1}{1}$ فافية<sup>ً</sup> في عَمَ  $\overline{\phantom{a}}$ لية تَحكِيم المَقال المُر<sup>سَل</sup>. و<br>م

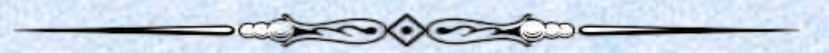

**س <sup>65</sup> ال ؤال: ال رض من ادخ و الغ ما ه المراجع الببليوغرافية لل م قالت ب عد قب ول ن شرها؟ ال ج وَاب**: مِن أَجْ ֦֧֦֧֦֧֦֧֦֧֦֧֦֧֦  $\ddot{\cdot}$ ل إنشاء مُ و<br>۵ ؤ ق شرات ببليومترية لـ "**ASJP** " ل  $\ddot{\phantom{1}}$ ياس الأذاء العِلمي، حيث أن و<br>م الم ؤشرات الب يبليومترية الم 。<br>。  $\ddot{\cdot}$ متَمَدة <mark>هِي:</mark>

عامِ  $\ddot{=}$ ل التَأثير <mark>(IF)</mark> للمَ  $\overline{\phantom{0}}$ جالت،

。<br>。 والم  $\frac{1}{2}$ ؤشرات H و i10 بالنسبَة للمُ ر<br>م  $\frac{1}{2}$ ؤلفين.

 $\ddot{\phantom{0}}$ جَميع المُ 。<br>c  $\frac{1}{2}$  م ؤشرات تعت  $\frac{1}{2}$ د عَل<mark>ى المَراجع البِبليوغرافية ل</mark>لمَ  $\ddot{\cdot}$ قاالت.

و من الم 。<br>。  $\ddot{\cdot}$ هم الإشّ  $\ddot{\phantom{0}}$ ارة إل<mark>ى</mark> أذ  $\ddot{\cdot}$ ه في ح ֚֚֡<br>֧֚֝ الة َ  $\ddot{\cdot}$ .<br>دم إدخَال المَراجع، لا يُ  $\frac{1}{1}$  $\vdots$ .<br>مكن نَشر المَقالات المَقبُولة.  $\frac{1}{2}$ 

**س <sup>66</sup> ال ق ؤال: عند ال يام بإجراءات ارس ال م قال علمي إلى م جلة ع منصة، كيف أدرج ن طريق ال م لف المقال؟**

 **ال ج**  تقو م بإدراجه بصيغة وورد "**WORD واب**:  $\frac{1}{2}$ " مثل ما أشَرنا سَابقا، وهَ ابقا، وهَذا بالنقْر على الأيقُونة  $\ddot{\cdot}$  $\frac{1}{2}$  $\frac{1}{2}$ التَّاليَة: "**choisir un fichier"،** كَما هُو مُوضح فِي الشَّكل التّالي:  $\ddot{\phantom{0}}$ كل الت  $\overline{\phantom{a}}$ ما هُو مُوضح فِي الشَّ و<br>م `<br>^  $\overline{\phantom{0}}$ ،ك

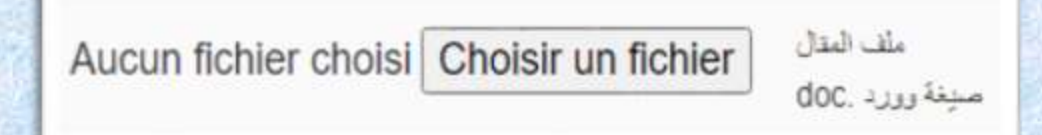

 **الش كل رقم )49(:** ن بي ي 。<br>。  $\overline{\phantom{0}}$ كَيفية ادرَاج مِلف المَقَال  $\frac{1}{2}$ لف المَقَال (<mark>WORD</mark>)

**س <sup>67</sup> ال ؤال: ك قمت ب تابة م قال علمي مع المشرف، أو مع زميلي األس تاذ )ة(، واآلن أنا بصدد**  ارساله الى مجلة عبر المِنصة، كيف أضِيف المُؤلف الثاني (المُ  **شرف، الزميل، ... الخ(**

**DECORATION** 

 **ال ج**  <mark>وَاب</mark>: عند ادخال معلومات المَقال المُراد ارسَاله، و<sub>َ</sub> 。<br>c اله، وب  $\ddot{\cdot}$ <mark>عد ادخَال مَعلُومات المُؤلف،</mark> ہ<br>ا 。<br>C  $\ddot{\cdot}$ تَقُوم  $\frac{1}{2}$  $\ddot{\cdot}$ بالنّقر على أَيْقُونة "  $\ddot{\ }$ ,,  **إض افة مؤلف**" ، ث  ,  $\ddot{\cdot}$ م تقو  $\ddot{\cdot}$ م بإدخال مَعلومَ  $\ddot{\cdot}$ اته الخ ֧֦֧֧֦֧֦֧֦֧֞֝֜<br>֧֜֜֜֜֜֜ اصة والتي تشمل ما يلي: االسم ِ<br>ا والقب، باللُغة العَربية وباللُغة الأجْنبية، المُؤسسة، البَلد، البَ ً<br>ا ֧֦֧֦֧֦֧֦֧֦֧֦֧֦֝ 。<br>c  $\ddot{\cdot}$ ريد الالكتروني الخَاص به .

 $\longrightarrow\qquad \qquad \longrightarrow\qquad \qquad \longrightarrow\qquad$ 

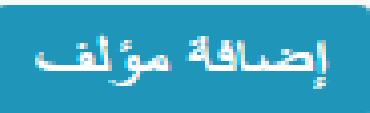

 **الش كل رقم )50(:** ي ,<br>, ֦֧֦֧ وضح  $\ddot{\cdot}$ الأيقُونَة الخَاصَ <u>,</u> ة الخ  $\ddot{\cdot}$ ة بإضافة " **م ؤلف**" 

### **س <sup>68</sup> ال ؤال: ب صف " م تي ؤلف" أين أ درج س يرتي الذ ذه ال نصة؟ م اتية في ه**

 **ال ج واب**: ي مكنك ادراج س 。<br>、 يرتك الذاتية في المِ  $\overline{\phantom{a}}$  ك نصة، ول .<br>F ن ل , يس كملف (PDF , word) تحمله إليها أي إل<mark>ى</mark> المِ  $\frac{1}{1}$ تعبة، بَل هُناك صَفحة خَ י<br>י فحة خَاصَّة يُمكنك مَلأَ البَيانات المَوجُودة فِيها، وهذا باتباع ֧֛֠ ֚֚֬<br>֧֝ :<br>: الخ  $\ddot{\cdot}$ طوات التّ  $\frac{1}{2}$ الية: ت  $\ddot{\cdot}$ ختار "  بَيانات المُستخدِم"، ث   $\ddot{\cdot}$ م ت  $\ddot{ }$ ختار م  $\frac{1}{2}$  **س** ن القائمة **"ال يرة الذاتية"،** ثَم تقوم  $\frac{1}{2}$ بملأ المَعلومَ  $\ddot{\cdot}$ ات الخَاصة بِك، وهِ ي تشمل ما يلي: آ خ  $\ddot{\cdot}$ رش  $\frac{1}{1}$ ه ادة م 。<br>C  $\overline{\phantom{a}}$ تحصل َ ليها، الرتبة، المؤ سسة، 。<br>。 مجاالت الخبرة، ث ֖֦֧֦֧֦֧֦֧֧֦֧֚֚֚֚֚֚֚֚֚֚֚֚֚֚֚֚֚֚֝֘֝֘֝֝֝֟֓֝֬֜  $\ddot{\cdot}$ م ال ت  $\frac{1}{2}$ نسى التَأكِ  $\frac{1}{1}$ يد َ  $\overline{\phantom{a}}$ ن ط  $\ddot{\cdot}$ ريق الن -<br>-قر عَلى أيقُونة " **حِفظ**"  $\frac{1}{2}$ 

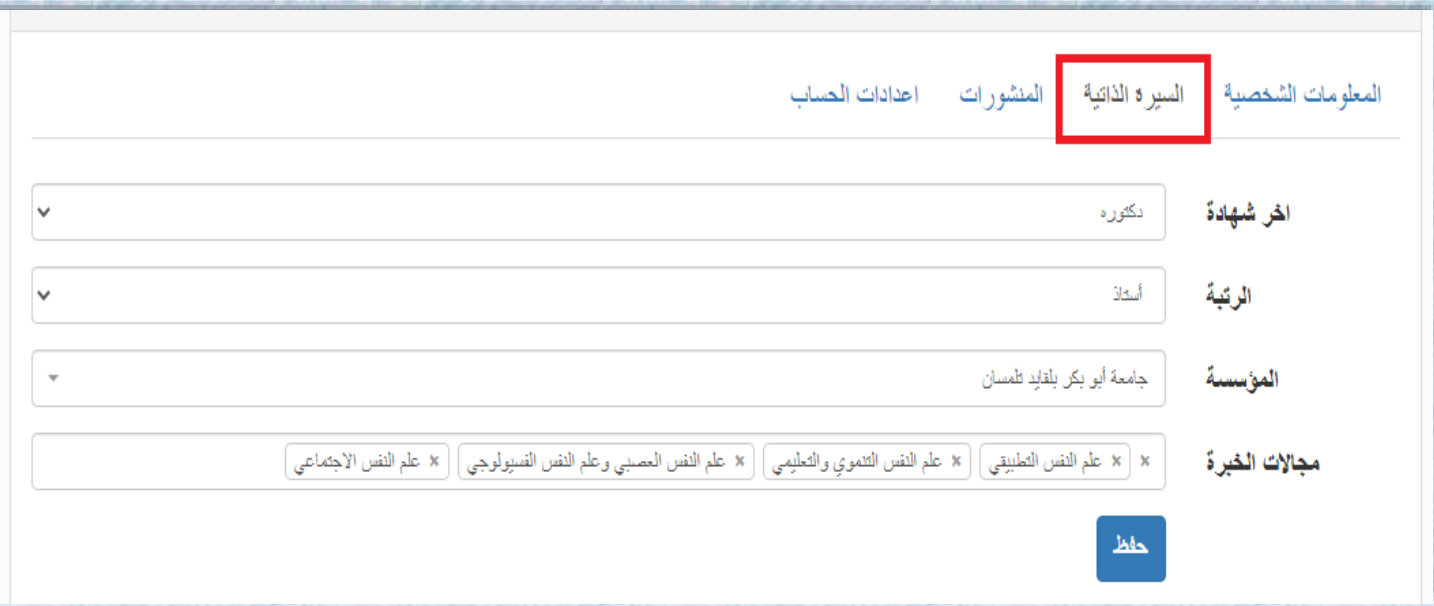

 **الش كل رقم )51(:**  $\frac{1}{1}$ يَبيّن كيفية ادرَاج السِ  $\ddot{\cdot}$ .<br>يرة الذَاتية في الحسَاب الشَّ اب الش<del>َ</del>خصي بالمِ  $\overline{\phantom{a}}$ نصّة

**س <sup>69</sup> ال**  <mark>وَّال: بِصفتي " مُؤلِف" هل</mark> أسْتطِيع ادرَ  **م يع ادر اج في ال نصة م نش وراتي الخ اصة؟ ال ج واب**:  $\ddot{\cdot}$ ن**َع**م، أكِيد يمْ ຸ  $\ddot{\cdot}$ كنك ذ  $\ddot{\cdot}$ لك وذ  $\ddot{\phantom{0}}$ لك َ  $\overline{\phantom{a}}$ ن ط  $\ddot{\cdot}$ ريق ات  $\ddot{\cdot}$ باع الخ  $\frac{1}{1}$ طوات البَ  $\ddot{\cdot}$ سيطة التالية: تختار " **بيانات المُستخدم"، ثُم تختار من القائمة "** 。<br>。  **المنشورات**"، وتدخل المنشورات الخاصة بك، لامَة ֦֧֦֧֦֧֦֧֦֧֦֧֦֧֝֝֜֜֜֜֜֜ وق َ  $\frac{1}{2}$ نقّر فَ  $\frac{1}{2}$  $\ddot{\cdot}$ افة مَنشُور ت<u>َ</u> ,<br>:  $\ddot{\cdot}$ ولإضَافة مَنشُور تَنقُر فَوق عَلامَة **(+)،**  $\ddot{\cdot}$ ولا تَنسى الضَغط عَ رر.<br><del>ف</del>ط عَلى ايقُونة "<mark>حِفظ</mark>"

**DEL COMPANY** 

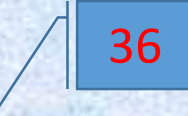

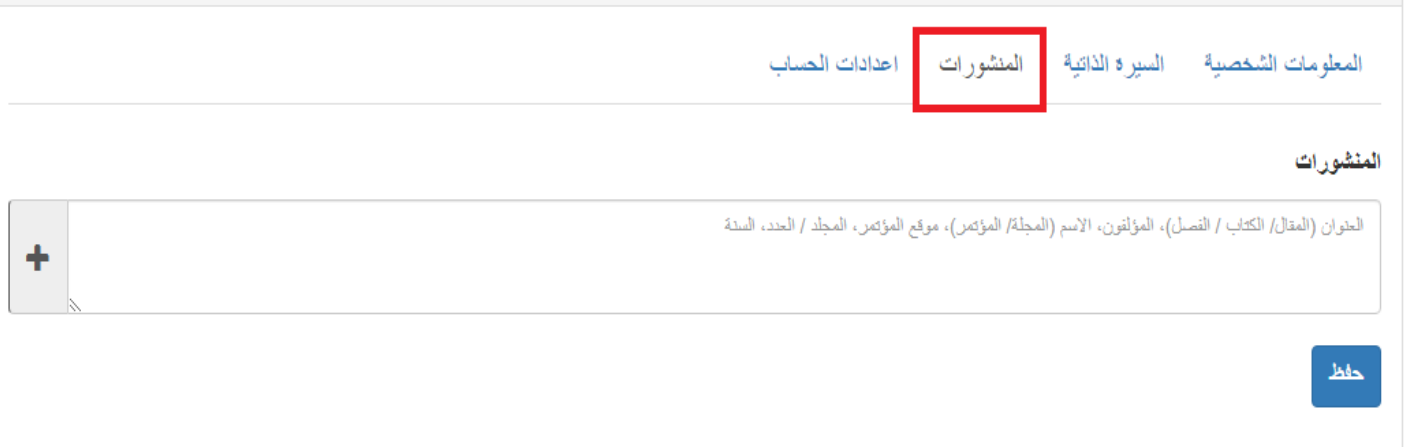

 **الش كل رَقم (52): يُبيّن كَيفية ادرَاج المَنشُورات الخَاصة في الحِسَاب** 。<br>。  $\frac{1}{2}$ يفية ادرَاج المَنشُورات الخَ ,  $\ddot{\phantom{0}}$ كيفية ادرَاج المَنشُورات الخَاصة في الحِسَاب الشَّخصِي  $\ddot{\cdot}$ الش

**س <sup>70</sup> ال ؤال: ه ل يم ك**  .<br>نني <mark>تغيير گلمة السِر لحِسَابي ال</mark>خَ **ابي الخ م اص في ه ذه ال نصة؟**

 **ال ج واب**:  $\ddot{\cdot}$ ن عم يم ر<br>م  $\ddot{\cdot}$ كنك ذ  $\ddot{\cdot}$ لك، وه  $\ddot{\cdot}$ ذا َ  $\overline{\phantom{a}}$ ن ط  $\ddot{\phantom{0}}$ ريق ات  $\ddot{\cdot}$ باع الخ  $\overline{\phantom{a}}$ ط  $\ddot{\cdot}$ وات الت  $\ddot{\cdot}$ الية: ت  $\ddot{\cdot}$ ختار "  **ب يانات المستخدم**  $\frac{1}{2}$ "، ثم تً  $\frac{1}{2}$ ختار من القَائمَة "  اع<mark>دَادات الحِسَاب"، ثُم تَقوم بإدخَال</mark> كَلمة السِر الْحَالية  $\overline{\phantom{0}}$ ال ك  $\ddot{\cdot}$ قوم بإدخَ  $\ddot{\cdot}$ م ت ، ث ֧֦֧֦֧֦֧֦֧֦֧֦֧֦֧֧֦֧֦֧֦֧֦֧֦֞֝֝֜֜֜ .<br>(القَديمَة)، ثُم تُدخل كَلمة السِر الجَديدة وتأكِيدها، كَما هُو مُوضح في الشَّكل التَّالي  $\frac{1}{2}$ ما هُو مُوضح في الشَّ 。<br>C ֧֦<sup>֦</sup> , لمة السِر الجَديدة وتأكِيدها، 5  $\overline{\phantom{a}}$ ديمَة)، ثُم تُدخل كَ ,<br>. ,  $\frac{1}{2}$ قَديمَة)، ثُم تَدخل كَلمة السِر الجَديدة وتأكِيدها، كُما هُو مُوضح في الشَّكل التَّالي باللَّون -<br>i ل الإحْمر: ֧֘

**CONCRETE** 

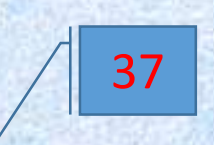

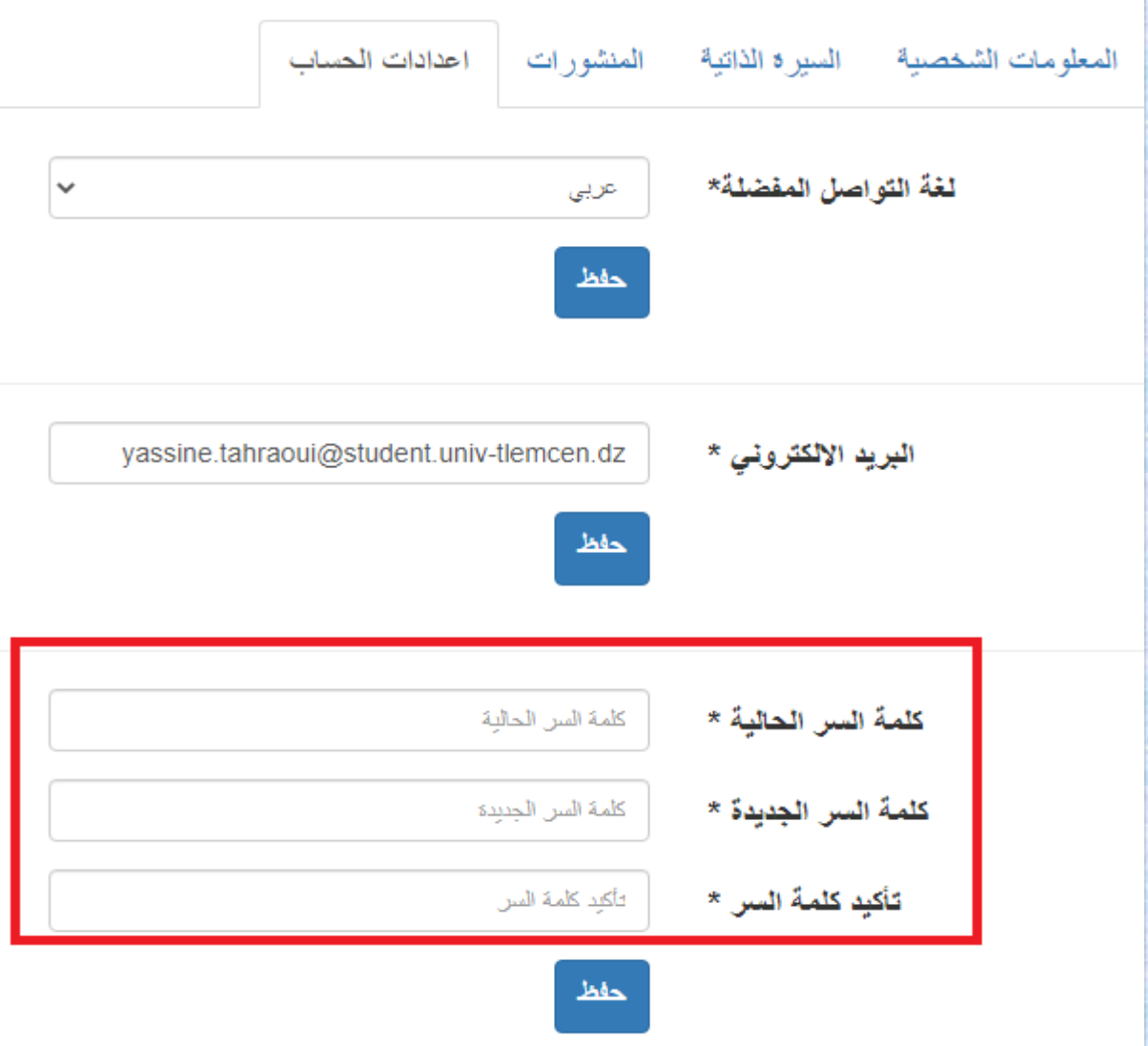

 **الش كل رقم )53(:** يبين 。<br>。  $\overline{\phantom{a}}$ كَيفية تَغيير كَلمَ , غييرك  $\ddot{\cdot}$ يفية تَ**غ**يير گلمَة السِر للحِسَاب الشَّخْ  $\ddot{\phantom{0}}$  $\ddot{\cdot}$ اب الشَّخْصي

**س <sup>71</sup> ال**  <mark>ؤَال: قُمت بإرسَال هَ</mark>  **ال م قال إلى م ج لة، وت م قبوله م ن أجل التقييم، ث م ب عد أسابيع ، قمت م بالد خول إلى ال نص ة ف** ساق مساق علي مدينة - وقد العبود - وقد ا  **وجدت أم ام الم قال المرسل ع بارة ل م أفهم ها " م قب ول بتحفظات"، ما الم قصود بها؟** 

**Seconds** 

 **ال ج واب**:  $\ddot{\phantom{1}}$ ه  $\frac{1}{1}$ ذا ي  $\ddot{\cdot}$ .<br><mark>ع</mark>ني أنّ مَقالك تم قُبوله، ولكِن هناك مُ ,, 。<br>C  $\ddot{\cdot}$ الحظات وت  $\ddot{\cdot}$ حفظات عَليك استدراكها وتصْحيحها، حَ حيحها، ح  $\ddot{\cdot}$ تى يَتم<sup>ِّ</sup> قُبوله بِشكل<sup>ٰ</sup> نهائي، يُمكنك الاجَ ֚֝<br>֧֧֧֦֧֦֧֦֧֦֧֦֧֝ ر<br>الاجَابة عن اسْئلة، أ ئلة، ت عليقات و مال حظات 。<br>C و<br>م الم  $\frac{1}{2}$ حكمين، من خالل االنتقال إ  $\frac{1}{2}$ لى القائمة "  **الم قبولة بتحفظ قاالت الم**  $\ddot{\cdot}$ " في القَائمة الرَئيسية أو  $\mathbf{r}$ في ل وحة المؤشرات. ہ<br>م وب  $\ddot{\cdot}$ عد ت صحيح الم  $\frac{1}{2}$ قال ت  $\overline{\phantom{a}}$ ا قوم بإعَادة ارسالِه، مُرفقا بِ و<br>م  $\ddot{\cdot}$ ملف االجابة.

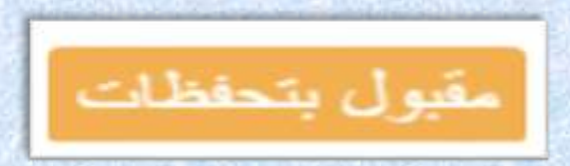

 **الش كل رَقم (54): يُبيّن الايقُ** 。<br>。 <u>,</u>  $\ddot{\cdot}$ ونة الخاصة ب "  **م قب ول ب تحفظات**"

**س <sup>72</sup> ال ؤال: م ت ى ي مكنني ادخ**  ال المَرا<mark>جِع في المِنصَة بِشكل آلي؟</mark>

 **ال ج واب**:  $\overline{\phantom{0}}$ اذا گان المَ  $\overline{\phantom{0}}$ رجَع مُفهْرس بِمجلة مَوجُودة أصْلا ضِمن هَ و<br>م  $\ddot{\phantom{0}}$ ֧֦֧<sup>֓</sup>֓ من هَذه المِ  $\overline{\phantom{a}}$ نصَة، ففِي ه  $\overline{\phantom{a}}$ ذه الحالة  $\frac{1}{\epsilon}$ <mark>ما عَليك سِ</mark>  $\ddot{\cdot}$ وى ادخَال رَابط المَ ייַ قال )**URL**)  $\ddot{\cdot}$ في الخَانة المُخصصة لِذلك، وبذلك تقُوم المِنصة ຸ י<br>י  $\ddot{\cdot}$ ب*شَ*كل آلي بِجلب جميع المَعلومَ  $\ddot{\cdot}$ ات الخَاصة بِهذا المَ  $\overline{\phantom{0}}$ رجع، دون الحاجة إلى إدخاله  $\ddot{\cdot}$ يَدويا، والشَّكل  $\ddot{\cdot}$ الش الي يُوضح ذَلك  $\frac{1}{2}$ **و** ֦֦֧֦֧֦֧֦֧֦֧֦֧֦֧֦֧֦֧<br>֧֧֧֧֦֧֦֧֦֧֦ التّالي يُوضح ذَلك.

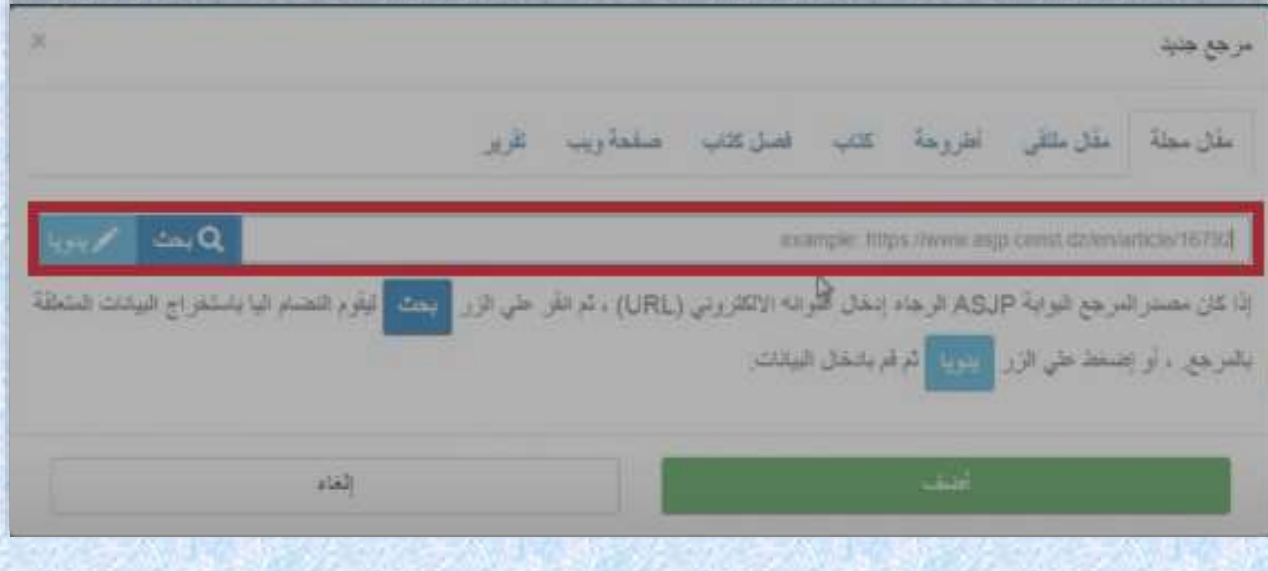

<mark>الشكل رقم (55):</mark> يُبيّن كَيفِية ادْراج المَرجَع فِي المِنصة بِشكل آلي  $\overline{\phantom{a}}$ يفِية ادْراج المَرجَ ֦֧  $\overline{\phantom{a}}$ ك

**س <sup>73</sup> ال ؤال: قم ت بإدخ ال الم م راجع في هذه ال ك نصة، ل ن ل يس ك لها، ك ن ما أن ي أح تاج الى م راجعتها في وقت ال ح ق، هل أختار األيقونة " ح فظ" أو " انهاء"**

-000000-

 **ال ج واب**:  $\ddot{\cdot}$ اذا لم تكمل ادخ  $\ddot{\cdot}$ ال جَميع المَ .<br>F راجع، ولَم تكن مُتأكدا مِ 。<br>C  $\overline{\phantom{0}}$ نها، في هذه الحالة تحتار الأيقونة "**حفظ**"، من أجْ  $\ddot{\cdot}$ ل تَعديلها فِيما بعد، أمّ ֚֚֚֚֬<br>֧֢֚ .<br>l إذا أنهيت جَميع المَراجع وتأ '<br>F Ļ كُدْت مِن صِحتِها  $\sim$  $\frac{1}{2}$ كلها، ف  $\frac{1}{2}$ في ه ذه الح الة تَقوم باختِيار الأيْ  $\frac{1}{2}$  $\ddot{\cdot}$ ،كما هو موضح في الشكل التالي: قونة " **انهاء**"

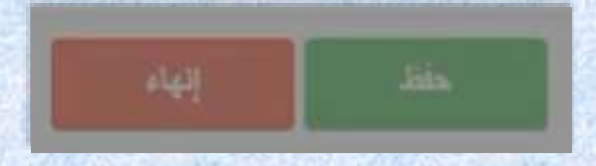

 **الش كل رَقم (56): يُبيّن الأيقُونة الخَاصَة بحِفظ وانْهاء ادخَال المَراجِع**  $\ddot{\cdot}$ خَاصَة بحِفظ وانْهاء ادخَ  $\ddot{\phantom{0}}$ يُبيّن الأيقُونة الخَ <u>,</u> ,

**س <sup>74</sup> ال ؤال: ق مت بإدخ ج ال الم را م ع في هذه ال نص ة، وع ملت "حفظ" ل ها، وفيما بعد أردت أن أقوم بت ع ديل ب عض الم راجع، وح ذف ب عضها، ه ل ي مكنني ذلك؟**

 **ال ج واب**:  $\ddot{\cdot}$ نعم بكل تَأكِيد، يُمكّنُ , ,  $\ddot{\cdot}$ ك ذ  $\ddot{\phantom{0}}$ لك، ح يث أنّه أمَام كل مَ  $\ddot{\cdot}$ رجع ت جد خياران اثنان هما: ֧֧<sup>֓</sup> " **تعديل**"، " **حذف**". ما   $\overline{\phantom{a}}$ كَما هُو مُوضح في الشّكل التّالي: ֪֪֪֪֦֪֪֦֪֪֦֪֪֦֪֪֦֪֪֦֪֪֦֧֦֪֪֦֪֪֦֪֪֦֓֟֓֟֓֟֓֟֓֟֓֕֓֟֓֟֓֝֓֟֓֟֟֟֟֟֟֟֝֬֟֟֟ كل الت  $\ddot{\cdot}$ هُو مُوضح في الشَّ 。<br>C .<br>ג

القالي أبو علي بن القاسم , أ. (n.d.). *ذيل الأمالحي والتوادر.* بيروت : دار الكتب العلمية.

 **الش كل رقم )57(:** ع  $\ddot{\cdot}$ <mark>ذف" المَرجَ</mark>  $\ddot{\cdot}$ ح عديل" و "  $\frac{1}{2}$ ة "ت<u>َ</u>  $\ddot{\cdot}$ يُبيّن أيقُوذَ ,, ,<br>'

**س <sup>75</sup> ال ؤال: 124 بالنسبة للق ال ب في الم جالت، ه ل ه و م وحد في جميعها، أم ل كل م جلة علمية قال ب خاص بها؟**

 $\bullet$ 

 **ال ج وَاب**: للأسَف، لكُل مَجلة عِلمية قَ ِ<br>م .<br>قالبها الخَاص بِها، لكِ  $\ddot{\cdot}$ ن ن  $\frac{1}{2}$ حن ن  $\overline{\cdot}$ أمل أن ي  $\ddot{\cdot}$ تم تَوحِيدها من ֘ .<br>أجْل تَسْهيل العَمل سَواء عَلى المُؤلف أو هَيئة المَجَلة  $\ddot{\cdot}$ لى المُؤلف أو هَ ر<br>م -<br>C .<br>تَسْهيل العَمل سَواء عَ تَسْهيل العَمل سَواء عَلى المُؤلف أو هَيئة المَجَلة.

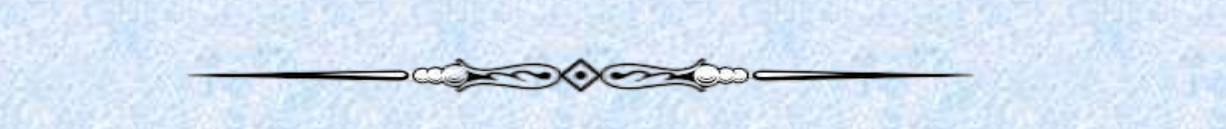

**س <sup>76</sup> ال ؤال: أثناء ت صف حي للم جالت العلمية الموجودة في المنصة لفتت انتباهي احدى المجالت وأردت أن أشارك ف يها بمقال، كيف أعرف مجاالت هذه المجلة، وأنها تصب في**  اختصاصي أنا؟

 **ال ج**  <mark>وَاب</mark>: الأمر بَسيط، عند الدخول الى الصفحة الخاصة بهذه المجلة العلمية، تجد مجالات  $\ddot{\cdot}$ هذه المجَلة مُباشرة تحت " و<br>۵  **ف ريق التحرير**  $\ddot{\cdot}$ "<mark>، ما عَليك سِ</mark>  $\ddot{\phantom{0}}$ وى النقر َ -<br>1 ليها، لتظه ر أمامك قائمة  $\frac{1}{2}$ ت  $\ddot{\cdot}$ حتوي َ  $\overline{\phantom{0}}$ لى جَميع مَجالات المَ  $\ddot{\cdot}$ ري**ي** معصرير<br>جلة والتَخصصَات ال*أ* ات ال  $\ddot{\cdot}$ تي تد  $\ddot{\cdot}$ خل ضمنها  $\ddot{\cdot}$ الي يُوضح ذُ  $\frac{1}{2}$  $\ddot{\cdot}$ كل الت ، الشّكل التّالي يُوضح ذَلك:

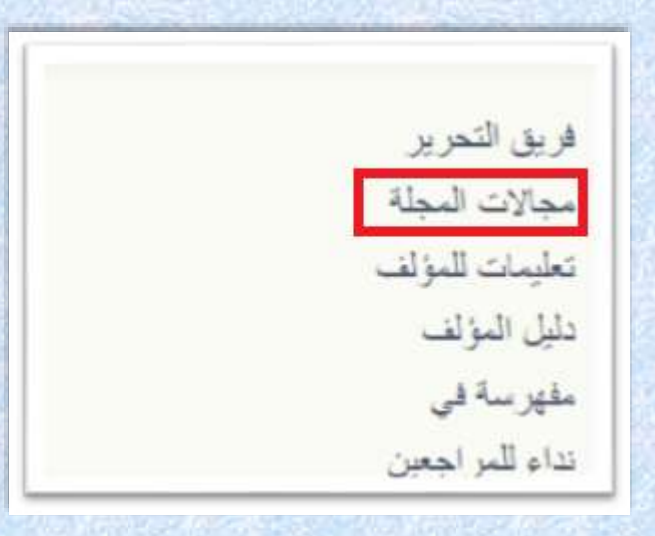

 **الش كل رقم )58(:** يبين يفي 。<br>、  $\overline{\phantom{0}}$ كَيفيَة التَعرف عَلى مَجَ  $\frac{1}{\epsilon}$ عرف َ  $\ddot{\cdot}$ ة الت i<br>Fi الات المَجَلة

**س <sup>77</sup> ال ؤال: ب صف تي رئيس ت حرير مجلة، ف يما يخ <sup>ج</sup> م ص وصف ال لة " تق 2010 ديم المجلة"، هل م أد رجة في ال نصة بالل غ**ة العَربية أو اللغة الأجْنبِية؟ 

**- COOK OF A DIDE** 

 **ال ج واب**: من األفضل ادراج "  **وصف المجلة**"  $\ddot{\cdot}$ أي تَقدِيمها، باللَّ ً<br>ا  $\mathbf{r}$ غة اإلنجليزية، ل كن يمكنك  $\frac{1}{2}$ ر<br>ا كذلك إضافة اللُغة العَ  $\ddot{\cdot}$ ربية، واللغَة الفِرنسية.

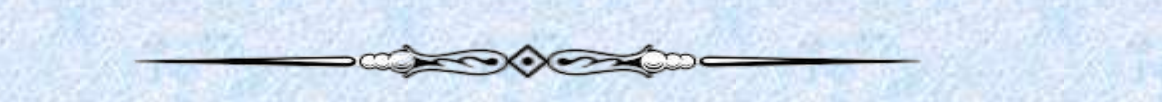

**س <sup>78</sup> ال ؤال: و ج**  .<br>دت في هَذه المنصَة إحدى الم **ة إحدى الم ج الت التي تال ئ م اخ تصاصي، وأريد اآلن أن أنشر فيها مقالي، أين أجد القالب الخاص بها؟**

 **ال ج واب**: ي 。<br>。  $\ddot{\cdot}$ مكنك ت  $\frac{1}{2}$  ل حميل القا  $\ddot{\cdot}$ .<br>ب الخَاص بالمَ ř جلة الّتي ترِيد النشر فيها، عن طريق التوجه إلى صفحتها الخاصة الموجودة في المنصة، ثم تنقر فوق "**تعليمات للمؤلف**"، ليتم مباشرة تحميل ملف يحتوي َلى قالب المجلة "**Template** " بصيغة "وينرار" )**WinRAR** )أي ملف مضغوط ، وبعد فتحه تجد بد اخله مجموَة  $\frac{1}{2}$ قالب المجلة بلغ ات مختلفة، تختار ما يناسب اللغة .<br>ถ ,, التي حررت بها مقالك ثُم تعدل بِما يُناسِب ذلك

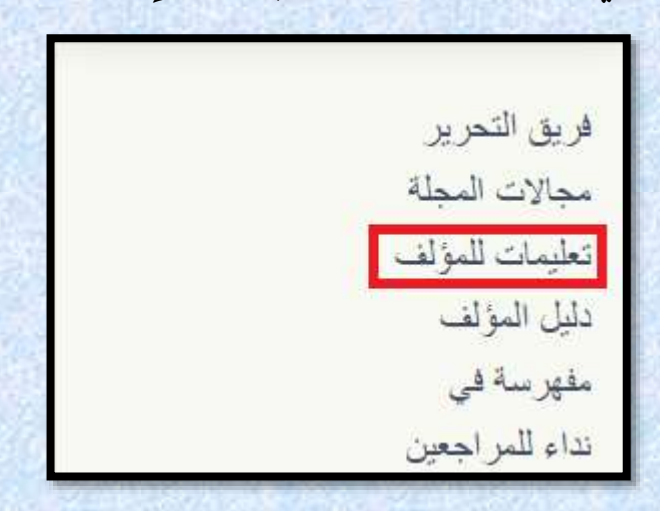

 **الش كل رقم )59(:**  بي ي ن 。<br>、  $\overline{\phantom{0}}$ ك  $\ddot{\cdot}$ يفية ت  $\frac{1}{2}$ حميل قَالب الم<mark>َ</mark> .<br>Í جلة

**س <sup>79</sup> ال ؤال: • في ق ائمة الم راجع ط لب مني تدوين قائمة المراجع في آخر الم 1816 قال وباعتماد أسلوب "APA" ، ما الم قص ود بذلك؟**

**DEL COORDING** 

 **ال ج وَاب**: نظام الـ "**APA** " هُو اختِ 。<br>、  $\ddot{\cdot}$ صار لنظام تَوثِ  $\overline{\phantom{a}}$ يق صَادِر عن "جمْعية عِلم النفس ່<br>ດ )American Psychological Association( "األمريكية

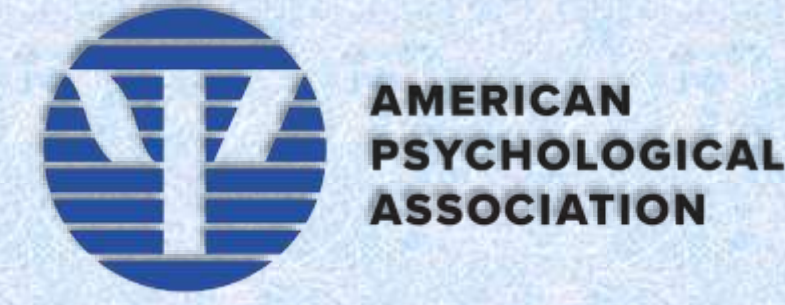

 **الش كل رَقم (60):يُبيّن الشِعار الرَسمِي لـ "APA "** ,<br>,

### **س <sup>80</sup> ال ؤال: م ا ه و الم ق صود ب د ليل الم ؤلف؟**

 **ال ج**  َ **واب**:  $\ddot{\cdot}$ ند الن  $\frac{1}{1}$ قر َ  $\ddot{\phantom{0}}$ لى هَذا الخيار يتِم تحْميل ملف مضغوط بصيغة "وينرار" ֧֦֧֢֚֚֬ ،)**WinRAR**(  $\frac{1}{1}$ هذا الأخير يَضم مِلفات بِداخِله، بحيث يتم الشرح من خلاله للمؤلف أي من يريد  $\ddot{\tilde{\mathbf{r}}}$ النشر في هذه المجلة ماهي الخطوات ال ֧֦֧֦֧֦֧֦֧֦֧֦֧֦֧֞֝֜֜֓֝ <sub>تي</sub> ينبغي عَليه المُرور بها من أجْل ارسَال مَقاله، ثُم 。<br>。 ֧֦֧֦֧֦֧֦  $\frac{1}{2}$ م<br>ماهي مراحل مُعالجة المَ و<br>م  $\frac{1}{\epsilon}$ ة.<br>قال عَلى مُستوى المِنصَة وُصولًا إلى آخر مَ ہ<br>م י<br>י  $\ddot{\phantom{0}}$ رح  $\vdots$ .<br>للة وهي نَشر المَ  $\frac{1}{2}$ قال " **تم ن شر المقال**"  $\ddot{\cdot}$ ، ح  $\frac{1}{1}$ يث أن هذا الشرح يكون بأكثر من لغة واحدة، أي أنه متاح باللغة العربية والانجليزية والفرنسية، ونجد فيه كذلك ما يُسمى بأخلاقِ  $\ddot{\cdot}$ يات النشر، و ه  $\overline{\phantom{a}}$ ي ك ذلك متاحة بأكثر 。<br>C م  $\frac{1}{\alpha}$ ن لغة وَاحِدة  $\ddot{\phantom{0}}$ ، وه ֦֧<u>֚</u> ذا بالإضّافة الى خِ  $\ddot{\cdot}$ طاب التَّ  $\frac{1}{\sqrt{2}}$ عهد.

 $\bigotimes_{\mathcal{A}}\mathcal{A}=\bigotimes_{\mathcal{A}}\mathcal{A}=\bigotimes_{\mathcal{A}}\mathcal{A}=\bigotimes_{\mathcal{A}}\mathcal{A}=\bigotimes_{\mathcal{A}}\mathcal{A}=\bigotimes_{\mathcal{A}}\mathcal{A}=\bigotimes_{\mathcal{A}}\mathcal{A}=\bigotimes_{\mathcal{A}}\mathcal{A}=\bigotimes_{\mathcal{A}}\mathcal{A}=\bigotimes_{\mathcal{A}}\mathcal{A}=\bigotimes_{\mathcal{A}}\mathcal{A}=\bigotimes_{\mathcal{A}}\mathcal{A}=\bigotimes_{\mathcal{A}}\mathcal{A$ 

**س <sup>81</sup> ال ؤال: ل دي م س شروع انجاز وتأ يس مجلة ع لمية ث م م اضافتها الى ال نصة ، أين أقدم طلب تأسيسها؟**

 $\bullet$ 

 **ال ج واب**:  $\frac{1}{\epsilon}$ ي  $\ddot{\cdot}$ تم ت  $\overline{\phantom{a}}$ قديم الطّلب مُرفقا بالمِلف المَطلُوب إلى رَه و<br>م ٍ<br>ا  $\frac{1}{1}$ ئيس اللَجنة العِلميَ  $\frac{1}{1}$ ة، وب عد الم 。<br>。  $\ddot{\cdot}$ وافقة  $\frac{1}{2}$ يتم تَحويله الى رَئِيس المَجلس العِلْمي بالكلية المَعنيَة بالأَمر. ۔<br>ا

**CONTROLLER** 

**س <sup>82</sup> ال ؤال: ك ه يف أعرف ما 24 ي ق واعد الب يانات المفهرسة ف يها الم جل ة ال تي أر ف يد النشر يها انطالق م م ن هذه ال نصة؟**

 **ال ج وَاب**: مِن خلال الصَفحَة الخَ ة الخَاصة للمَ .<br>í جل ֡֕<br>֧֧֞֝ ة ال تي ت  $\ddot{\phantom{0}}$  $\ddot{\cdot}$ ري*د* النَشر فِ  $\ddot{=}$ .<br><mark>ي</mark>ها، تختّار " **مُفهرَسة في**"،  .<br>ليتم تحْميل مباشرة مِلف بصِي**غ**ة بي دي اف "**PDF**  ي "  $\frac{1}{1}$ حتوي َ  $\frac{1}{2}$ لى ق  $\ddot{\phantom{0}}$ واعد البيانّات المُفهْرِسة فيها 。<br>。 ;  $\ddot{\phantom{1}}$ ه ذه الم .<br>آ جل  $\frac{1}{2}$ ة، عَلى سَبيل المِثال لا الحَصر: DRJI، دَار المنظومة، سكوبس (SCOPUS)، وغيرها

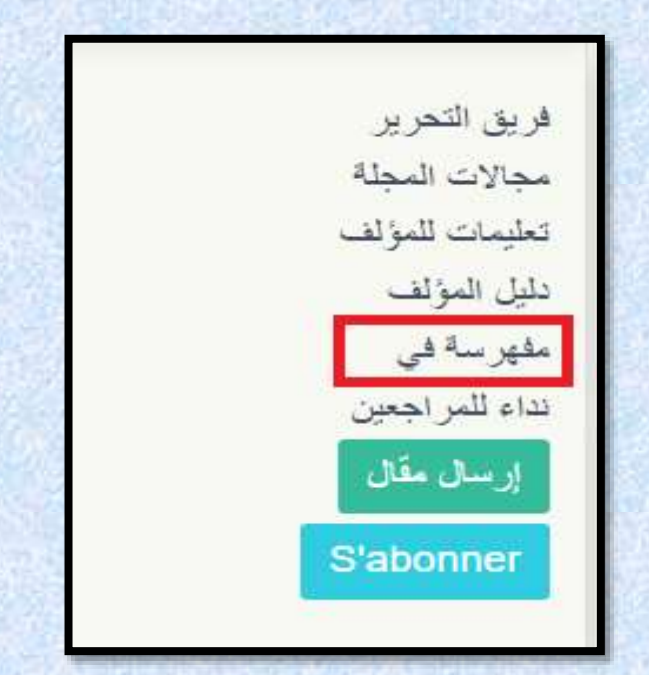

 **الش كل رَقم <mark>(</mark>61):** يُبيّن كَيفيَ ,<br>, ļ كَيفيَة التَع<mark>َ</mark>  $\ddot{\cdot}$ ة الت  $\ddot{\phantom{0}}$ واعد البَيان<mark>َ</mark>  $\frac{1}{2}$ لى ق  $\frac{1}{2}$ رف عَلى قَواعد البَيانَات التِي فُهرسَت فيها المَ  $\frac{1}{2}$  $\mathbf{r}$ جلة

 $\bigotimes_{\mathbb{Z}}\mathbb{Z} \otimes \mathbb{Z} \otimes \mathbb{Z} \otimes \mathbb{Z} \longrightarrow$ 

**س <sup>83</sup> ال ؤال: م اذا ي قصد بالخاصية " نداء ل لمراجعين"؟** 

 **ال ج واب**:  $\ddot{\phantom{1}}$ ه  $\ddot{\cdot}$ .<br>ذه الخَاصِية مَوجُودة في الصَفحة الخَ ֦֧ فحة الخَاصة لكل مَجلة عِلمية على مستوى م ال  $\overline{\phantom{a}}$ نصَة، بحيث أنه عن طريق هذه الخاصية أي "**نِداء للمُراجعين**"، يتم دعوة الأساتذة للانضمام  الى اللجنة العلمية لهذه المجلة، ويتم عمل هذا النداء باللغة العربية والانجليزية والفرنسية، وتتم  $\overline{\phantom{a}}$ العملية َ  $\overline{\phantom{a}}$ ن ط  $\ddot{\cdot}$ ريق تحميل استمارة خاصة بذلك، يَقوم المَعني بالأمر بملئها ثم إعادة ارسالها لرئ  $\ddot{\cdot}$ يس التَحْرير. י<br>פ

**CONTROLLED** 

### **س <sup>84</sup> ال ؤال: ه ق ل يمكنني ال يام بالب حث ع ن م وض وع م عين د اخل م ج لة م ا في هذه المنصة؟**

 **ال ج واب**: l<br>S نَعم، يُمكنِ ,<br>,  $\ddot{\cdot}$ ك ذ  $\frac{1}{\epsilon}$ لك َ  $\overline{\phantom{a}}$ ن طَرِيق، كما هُو مُبيّن في الشَكل التَّالي:  $\frac{1}{2}$ كل الت  $\ddot{\cdot}$ ، كما هُو مُبيّن في الش<u>َ</u>ّ و<br>م ֧֦<sup>֪</sup>

.<br>آفاق علمية سنة الانشاء: 2008 رت م د !: 6618-2600 البلد: الجز ائر **دورية المجلة:** نصف سنوية المؤسسة: جامعة تامنغست نسبة القبول: 78% معامل تأثير البوابة: 1138.0 متوسط زمن الاستجابة: 295 بوم متوسط زمن النشر بعد القبول : 112 بوم Q البحث في مجلة "آفاق علمية"

 **الش كل رَقم (62): يُبيّن الشَرِب** 。<br>。  $\ddot{\cdot}$ الشَّرِيط المُخصَّص للبَحْ و<br>۵  $\ddot{\phantom{1}}$ ث د .<br>Í اخل المَجلَ  $\frac{1}{1}$ ة المُستهدَفة ຸ

**س <sup>85</sup> ال ؤال: ق م ت بتحميل م 24 قال ع ذه ال نصة ن م لمي من ه عي ف م**  لمُؤلف مُعيّن، وأرِه  **يد أن أط ل ع على ب اقي الم** *<u><u></u>*</u>  **ع قاالت ال لمية لن فس م ؤلف الم قال األول، وال ندرج ض تي ت م من هذه ال نصة؟**   $\ddot{\cdot}$ ,,  $\ddot{\cdot}$  $\ddot{\phantom{0}}$ 。<br>C  $\ddot{\cdot}$ , ֦֧ ,<br>ລ ះ។

**CONCRETE** 

 **ال ج واب**: ت ق وم بالذَ .<br>قر فَوق اسم المُؤلف (مُؤلف المَ e<br>O قال الأول) ، گما هُو مُبيّ ن في الشكل  $\ddot{\ddot{\cdot}}$ الت الي:

مجلة التمكين الاجتماعى المجلد 3, العند 4, الصفحة 42-34 2021-12-15 الرسوم المتحركة التعليمية وصعوبات التعلم المقال اون لاين الصفحة الرئيسية، الفهرس وافتتاحية العند الكاتب : <mark>طهر اوي ياسين .</mark>

 **الش كل رَقم <mark>(</mark>63):** يُبيّن ً 。<br>。  $\frac{1}{1}$ ل ֦֧ يفية الاطّ  $\overline{\phantom{0}}$ كَيفية الاطّلَاع عَلى جَمِ  $\overline{\phantom{0}}$ لى ج  $\frac{1}{2}$ ع َ  $\ddot{\cdot}$ ق يع م  $\frac{1}{2}$ الات المُؤَلف

**س <sup>86</sup> ال ؤال:**  .<br>مَا هيَ ص<mark>بغ</mark> المَ **صيغ الم م راجع المتاحة في ال نصة، ع ق ند ال يام بإدخ**  <mark>ال المَراجِع؟</mark> **ال ج وَاب**: عِند القِيام بإدخَال  $\ddot{\cdot}$ عِند القِيام بإدخَال المَراجع  $\ddot{\cdot}$ تَشمل المِنصَة عَلى  $\frac{1}{2}$ المِنصَة عَلى سَب<mark>عة ( 7</mark>) صِ  $\ddot{\cdot}$ يغ وت  $\frac{1}{2}$ تمثل ف .<br>يما يَلي: مَقال مَجلة، مَقال مُلتقى، أطرُو<َ و<br>م وحة، ك  $\ddot{\cdot}$ تاب، ف  $\frac{1}{2}$ صل كتّاب، صَفحة ويب، <sup>:</sup> فحة ويب، تقرير. كما هو موضح في الي:  $\frac{1}{2}$ الشّكل التَ ់

**CONSCRIPTION** 

مقال ملتقى مقال مجلة صفحة ويب فصل کناب  $X$ أظروهة نقرين

> **الش كل رَقم <b>(64):** يُبيّن صِيغ ونَوع المَراجع المُتاحة في المِنصَة 。<br>、 و<br>م  $\ddot{\cdot}$ صيغ ون

**س <sup>87</sup> ال ؤال: ب صفتي رئيس ت حرير م جلة ه ل ي مكنني ت منصة عند انشاء رتيب المقاالت في ال ع دد ج ديد من المجلة؟**

**COORDER** 

 **ال ج واب**:  $\ddot{\cdot}$ ن عم ي ,  $\ddot{\cdot}$ مكنك ذ  $\ddot{\cdot}$ لك، وه  $\frac{1}{2}$ ذا بالن  $\ddot{\cdot}$ .<br>قر فَوق المَقال المُستهدف ثُم السَّحب <sup>;</sup> و<br>م , ـ<br>حب نَحْو الأسفَ و الأسفّل أو  $\ddot{\cdot}$ .<br>نَحْو الأعلى حَ و الأعلى حَ  $\frac{1}{2}$ سب الت رتيب ال ذي ت ريده أنت. ,<br>. ֖֦֧ׅ֞֟֜֓֟׆<br>׆֧

**SANDARD COMPANY** 

**س <sup>88</sup> ال ؤال: ه ل للسكرتاريا لوح ة ت حك م خ م اصة في ه ذه ال نصة؟** 

 **ال ج واب**:  $\ddot{\cdot}$ ن  $\ddot{\cdot}$ عم، ح  $\ddot{\phantom{0}}$ يث أن السكرتاريا شأنها شَأن رَ**:**  $\ddot{\cdot}$ ئِيس التَحرير والمُراجع والمُحرر المُساعد، اذ 。<br>C 。<br>。 。<br>。  $\frac{1}{1}$ يمكن للسكرتاريا الد -<br>í خول إلى ل  $\ddot{\cdot}$ وحة الت  $\ddot{\cdot}$ حكم الخَاص به في المِنصة، والقِيام بالمَهام المَ  $\overline{\phantom{a}}$ نوطة به،  $\ddot{\phantom{1}}$ وهذا ب  $\ddot{\cdot}$ الن قر ف وق أيقونة "  $\frac{1}{2}$ ,,  **سكرتير** ".

**DE COORDOORS** 

**س <sup>89</sup> ال ؤال: ع لى م اذا تح ت وي لوحة ال ت حكم ة اص**  الخَاصَّة ب  **م السكرتاريا في ه ذه ال نصة؟** 

 **ال ج واب**:  $\ddot{\cdot}$ ت  $\frac{1}{2}$ حت  $\ddot{\cdot}$ وي لوح  $\ddot{\cdot}$ ة ت  $\ddot{\cdot}$ حكم السكرتاريا َ لى ما يلي:  **ل وحة المؤشرات**،  ← الجَوَاب: تَحتَوي لوحَة تَحكم السكرتاريا عَلى ما يَلي: ل**وحة المُؤشرات، اعدَاد وتصحِيح،** ما<br>قَـا النَّـشــ المَـيد **ق بل النشر**،  **البريد.**

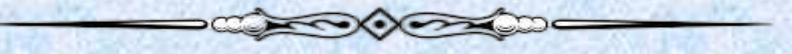

**س <sup>90</sup> ال ؤال: ه ل ي مكنني إض افة م ؤلف ث اني للم قال ال ذي ق مت بإرس اله ع م بر ه ذه ال نصة، مع العلم أن م قالي تح صل على الق بول الم بدئي وه و في م رح لة التحكيم؟**

 **ال ج وَاب:** لا، لا يُ ,<br>'  $\ddot{\cdot}$ .<br>مكن ذَلك، ادخال المُؤلفين المُشاركين في المَ و<br>م 。<br>。  $\frac{1}{1}$ قال يَكون عِ  $\ddot{\cdot}$ ند َ  $\ddot{\cdot}$ ملية ادخال  $\frac{1}{2}$ .<br>البيانَات في مَرحلة ارسَال المَ  $\frac{1}{2}$ قَال، كَما هُو مُبين في الشَكل التَّالي:  $\frac{1}{2}$ كل الت  $\ddot{\cdot}$ ما هُو مُبين في الشَّ 。<br>C و<br>ج , ،ك

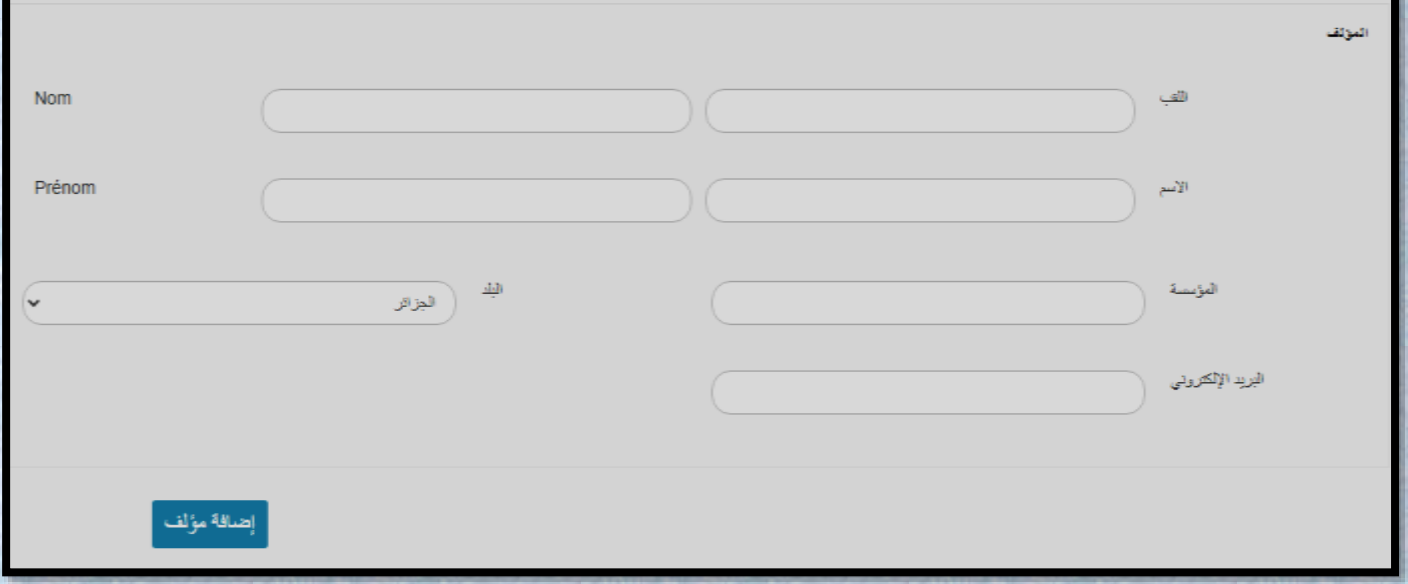

 **الش كل رَقم (65): يُبيّن المَرحلة الصَحيحَة والخَاصة بإضَافة "** 。<br>。 ة والخ **مؤلف**" 

**س <sup>91</sup> ال ع ؤال: ندماقمت بإرسال م 24 ق جلة ع الي الى م لمية ع**  .<br>بر هَذه المِنصَة، دَّ **ة،ك تبت اسمي و لقبي في آخر الم**  قال كتوقيع،  **ه ل ي عتبر ه ذا خطأ؟**

 **ال ج واب**: .<br>. ن  $\frac{1}{1}$ عم، ال يجب ك  $\frac{1}{1}$ تابة الاسم واللّقب للمُ ہ<br>م ֦֧ ؤَلف إلا فِ  $\mathbf{r}$ ي ال مكان الم 。<br>C  $\frac{1}{1}$ حد د لذلك سواء في  $\frac{1}{2}$  الق الب أو في أ  $\ddot{\cdot}$ .<br>ثناء ادخَال البَيانات أثْناء ֧֦֧֦֧֦֧֦֧֦֧֦֧֦֧֦֧֦֧֦֧֦֝֝֝֝֝֝֝֝֝֬  $\frac{1}{2}$ .<br>عَمليَة الارسَال، وَ ال، و  $\frac{1}{2}$ .<br>غير ذلك يُعرض مَقالك للرَفْض. ֧֠  $\ddot{\phantom{0}}$ 

**CHONORADOLOGICAL COMPANY** 

**س <sup>92</sup> ال ؤال: م اهي الم مية ا عل جالت ال لم ع نية باإلض ة ض اف م من هذه ال نصة ، أي ال تي يمكن فيها ؟ فهرستها**

 **ال ج**  <mark>وَاب:</mark> المَجلات المَعنية بالإضافة للبَوابة، هي المَجَلات الْ ت الت ال  $\ddot{\cdot}$ ي ت  $\overline{\phantom{a}}$ م احصاؤها من طرف الـ " .<br>DGRSDT " و رؤساء تَحرِه  $\ddot{\cdot}$ يرها ح  $\frac{1}{1}$ ضروا الد  $\frac{1}{2}$ ورة التكوينية الخ اصة بالبوابة "**ASJP**" .

**SANCHORROW COMPANY** 

**س <sup>93</sup> ال ؤال: ع طفا ع لى الس ؤال الس ابق رقم: )92 ن ( ماذا بال سبة للم ج الت األخ رى؟ ال ج وَاب**: بالنِسبة للمَجلات الأخرى، ولِمعلُومات اضَافية يُرجى الاتصال بـ "<mark>DGRSDT</mark> " ٍ<br>ا ֧֘ المَوقع الرَّسمِي مِن هُنا: <u><http://www.dgrsdt.dz/ar></u> g<br>A رابِط الاتصَال مِن هُنا: <u><http://www.dgrsdt.dz/ar/contact></u> و<br>ج

**CONCRETE DESCRIPTION OF THE STATE OF THE STATE OF THE STATE OF THE STATE OF THE STATE OF THE STATE OF THE STATE OF THE STATE OF THE STATE OF THE STATE OF THE STATE OF THE STATE OF THE STATE OF THE STATE OF THE STATE OF TH** 

**س <sup>94</sup> ال وَّال: مُمكِن تزْويدِي بِ رابط إض افة م ع جلتي ال لمية إلى ذه م ه ال ن صة؟ ال ج واب**:  $\ddot{\cdot}$ ن  $\ddot{\cdot}$ <mark>مم اتّبع الرّابط ال</mark>ةً ابط التَّالِي: (مَع ضَرُورة مُراجعة السُؤال رَقم: **92)** و<br>م <https://www.asjp.cerist.dz/integration/create>

ه  $\ddot{\phantom{0}}$ يث أن  $\ddot{\phantom{0}}$ حَيث أنّه مِ  $\ddot{\cdot}$ ن خالل ه  $\overline{\phantom{a}}$ <mark>ده الصَفحة يُمكنك</mark> 。<br>、  $\overline{\phantom{a}}$ .<br>تقديم طَلب إدمَاج مَجلتكم في البوابة، وبمجرد  $\ddot{\cdot}$ ت  $\overline{\phantom{a}}$ .<br>سجيل طَلبك بنجاح، سَيتم مُعالجته وسَيتم إرسَال 。<br>C  $\frac{1}{1}$ بَريد إلكتروني إليك سَواء كَان .<br>-.<br>سَواء كَان بالقبول أو الرفض.

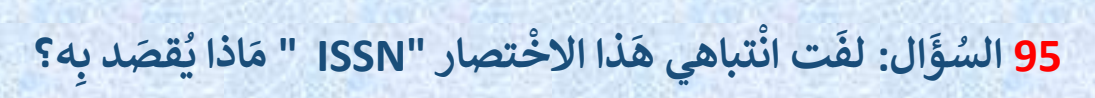

 **ال ج وَاب**: يُقصد به نِظام الرَقم الدُولي المُ **و**  $\frac{1}{1}$ ر<br>م .<br>י وح  $\frac{1}{1}$ د للدَوريات، ( international standard .<br>serial number) حَيثَ إنَّ الرَهْ إنّ الرَقم الدُولي المُوحد للدوريات هُو رمز مِ  $\frac{1}{1}$ و<br>م ֧֦<sup>֫</sup>  $\ddot{\cdot}$ ن ثَمانية أرقام يُستخدم  $\frac{1}{2}$  $\ddot{\cdot}$ .<br>لتَعريف الصُحف والمَ  $\frac{1}{1}$ جلّات المُتخصِصة والمَ ر<br>م -<br>1 جل  $\frac{1}{1}$ ت والد  $\ddot{\phantom{0}}$ وريات أيا ك  $\overline{\phantom{a}}$ انت ط بيعت ,<br>"  $\frac{1}{2}$ ها او وسيط  $\ddot{\cdot}$ لنَشرها، سَواء أكانت مَطبُوعة أم الكترُونيَة  $\frac{1}{2}$ 

**CONSCRETE DESCRIPTION OF THE STATE OF THE STATE OF THE STATE OF THE STATE OF THE STATE OF THE STATE OF THE ST** 

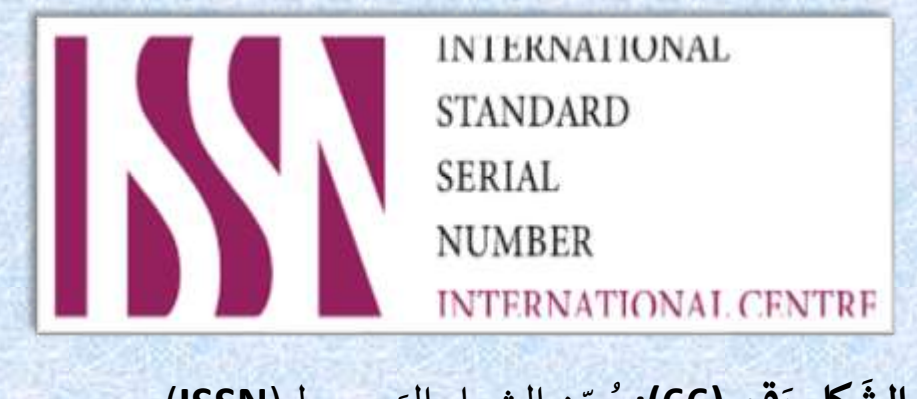

**الش كل رَقم (66):** يُبيّن الشِعار الرّسمي لـ (ISSN) ,<br>,

**س <sup>96</sup> ال ؤال: ب 'مؤلف صفتي ' ه 2000 ل ق ائمة م قاالتي ال تي أ رسلتها ع**  .<br>بر هَذه المِنصَة ونَ **ة وتم ت معالجتها سواء بالرفض أو الن شر، ت حذف أم تبقى فيها؟**

**CHOOSE** 

 **ال ج وَاب**: يُمكِ 。<br>。  $\frac{1}{2}$ نك في أي و ֦֧ قت االط  $\overline{\phantom{a}}$ الع َ  $\overline{\phantom{a}}$ <mark>لى جَميع</mark> المَ  $\overline{\phantom{a}}$ قال ֧֦֧֦֧֞<br>֡֜֜ ت الّتي أر*سَ*لتها، ووضعِيتها مِن خِلال حِسابك في المِنصة، حَيث  $\ddot{\cdot}$ ح  $\ddot{\cdot}$ .<br>تَختار " **المَقالات**" ثُم "  $\frac{1}{2}$  **ق ائمة الم قاالت الم**  <mark>رسَلة</mark> "، كمَا هُو ֦֦֦֦֦֧֦֝֝֝֝֝֝֝ الي:  $\frac{1}{2}$ كل الت  $\frac{1}{2}$ بين في الش م و<br>م

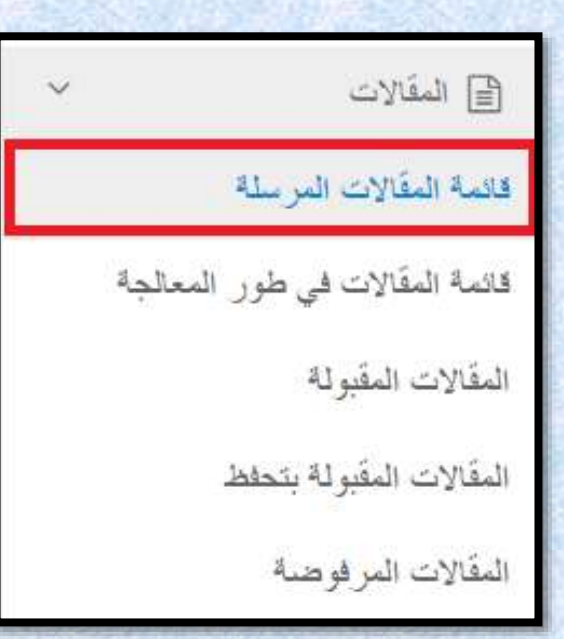

 **كل ر**  <mark>الشَّكل رَقم (67):</mark> يُبيّن مَكان الاحتِفاظ بالمَقَالات المُرسَلة 。<br>。 و<br>م  $\frac{1}{2}$ مَكان الا<mark>ح</mark>تِفاظ بالمَقَ

**س <sup>97</sup> ال ؤال: ك يفية ج لب الم 124 قال من م نصة "ASJP " إلى م نصة "PUBLONS " ؟**

 **ال ج واب**:  $\ddot{\cdot}$ تَقوم بتحديد المَقال ال ذي ت ,  $\ddot{\cdot}$ ريد ت*َصدِ*يره إلى مِ  $\overline{\phantom{a}}$ نصة "**PUBLONS** ، ث " ,  $\ddot{\cdot}$ م تتوجه إلى  $\ddot{\cdot}$ خاصية "  م**َهام أُخرَى" (Formats de citation) وهِي مَوجُ** ֧֦֧֦֝  $\ddot{\cdot}$ ودة تَحت غِلاف الْمَ .<br>M جلة التي .<br>تحتوي على هذا المَقال المُستهدف، ثُ 。<br>。 -<br>°  $\ddot{\cdot}$ م ت  $\ddot{\phantom{0}}$ قوم بالذّ י<br>: قر فوق )(BIB (BibTex  $\ddot{\cdot}$ ( من أجل تحميله، ثم ֧֦֧֠ تتوجه الى م  $\overline{\phantom{a}}$ نصة )PUBLONS <sup>م</sup> تح ذي ت  $\tilde{\tilde{\mathbf{r}}}$ قوم بِجلب المِلف ال  $\ddot{\cdot}$ ( وت ميله، لي ت ص م بِشكل آلي تَصْدير .<br>المَقال إلى مِنصَة (**PUBLONS**)

composition of the component

الي:  $\frac{1}{2}$ عَل<mark>ى الرَابِط التَّ</mark> ذا في الفِيديو عَ  $\ddot{\phantom{0}}$ رح ه  $\ddot{\cdot}$ ّما يُمكنك مُتابعة الشَّ و<br>م 。<br>。 , ك

[https://www.youtube.com/watch?v=lRBC8c1j\\_2Q](https://www.youtube.com/watch?v=lRBC8c1j_2Q)

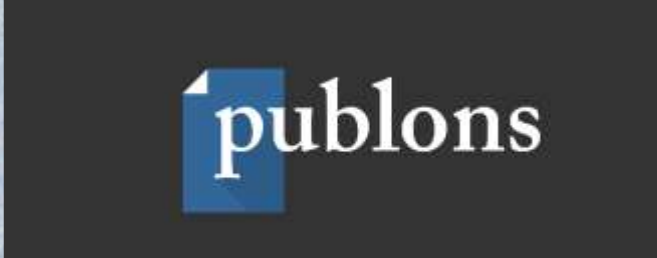

 **الش كل رقم )68(:** ي بين ة منص سمي ل ال "**PUBLONS** " شعار الر ,<br>'

**س <sup>98</sup> ال ؤال: في ح ال أن**  <mark>ه تَم اسْناد هَ</mark> **ناد م قال م ع ين إلى م حكمين اثنين )2 (، وك ع انت أراءهما م تبا دة، ما هو الحل؟**

**CONSCRIPTION OF REAL PROPERTY** 

 **ال ج واب**:  $\tilde{\cdot}$ في هَذه الحَال يُمكن الا*سڌ* 。<br>。  $\ddot{\phantom{0}}$ عان ة بالم 。<br>c Ļ حكم ( المُراجع) 。<br>C  $\ddot{\cdot}$ الث  $\frac{1}{2}$ الث للف  $\frac{1}{1}$ صل بَينهُما. 。<br>、

**س <sup>99</sup> ال ؤال: ك ثيرا ما أس عبارة: "DGRSDT مع بهذه ال " م ا ه <sup>و</sup> المقص ود بها؟** 

 **ال ج وَاب**: يُقصد بِها المُديرية العَامة للبَحث العِ 。<br>。 。<br>c  $\ddot{\cdot}$ لمي والتَطوير التِكنُولوجي  $\frac{1}{2}$  $\ddot{\phantom{0}}$ ، أي أنّها اختِصار  $\frac{1}{\sqrt{2}}$ له  $\frac{1}{2}$ La Direction Générale de la Recherche Scientifique et du ( مية التس ذه كل( .Développement Technologique (**DGRSDT**)  $\ddot{\phantom{0}}$ اص مُوضح في الشَّ ່<br>ດ  $\frac{1}{2}$ ، و شعارها الخ الي:  $\ddot{\ddot{\cdot}}$ الت

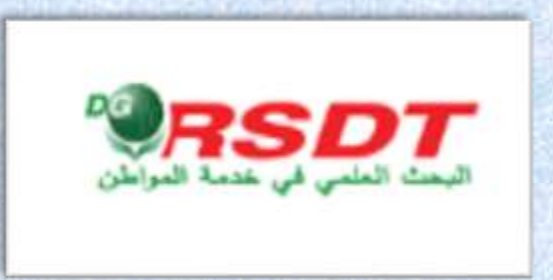

 **الش كل رَقم <mark>(</mark>69):** يُبيّن الشِعار الرَسمي للمُديرية (المُديرية العَامة للبَحث العِلمي والتَطوير و<br>م  $\frac{1}{2}$  $\ddot{\cdot}$ (المُديرية العَامة للبَحث العِلمي والتَّ ຸ التكنُولوجِي)  $\ddot{\bullet}$ 

**CONSCRIPTION OF THE STATE OF THE STATE OF THE STATE OF THE STATE OF THE STATE OF THE STATE OF THE STATE OF THE ST** 

**س <sup>100</sup> ال ؤال: و اج هتني مشكلة معينة ف يما ي خصم راحل معالجة وتح ك يم م ق الي، ه ل يم كنني التواصل م علمية في ه ذ ع هيئة تحرير المجلة ال ه المنصة؟**

 **ال ج واب**:  $\ddot{\cdot}$ نعم، عن طريق ارسال بريد الكتروني، تُحدد فيه مُ  $\frac{1}{2}$ 。<br>C  $\ddot{\phantom{0}}$ شكلتك بش  $\ddot{\cdot}$ كل دَقِيق، ف , اذاكان י<br>י ه  $\ddot{\cdot}$ ناك مشكل أو خ  $\frac{1}{1}$ طأمن جهتهم، ي تم استدر **、。** اك ذ  $\ddot{\cdot}$ لك الأمر وتَصحِيحِه.

**س <sup>101</sup> ال ؤال: ه ل ت وجد م نصات أخ رى م م بهة ل شا نصة "ASJP" ، خ ارج د ئر؟ ولة الجزا ال ج واب**:  $\ddot{\cdot}$ .<br>نَعم، يُوجد مِنصَات أخرى مُ 。<br>。 و<br>م  $\overline{\phantom{0}}$  ل شابهة لحد ما  $\overline{\phantom{a}}$ منصة "**ASJP**"  $\overline{\phantom{0}}$ الجزائرية  $\ddot{\cdot}$ ، ونذكر من  $\frac{1}{1}$  م بينه ا : نص ة الم علمية جالت االكاديمية ال  **العراقية )iasj)**  $\ddot{\cdot}$ ، وَموقعها الالكتْروني هُو:  $\ddot{\cdot}$ ֧֧<sup>֚</sup>

 $\longrightarrow\qquad \qquad \longrightarrow\qquad$ 

<https://www.iasj.net/iasj?uiLanguage=ar>

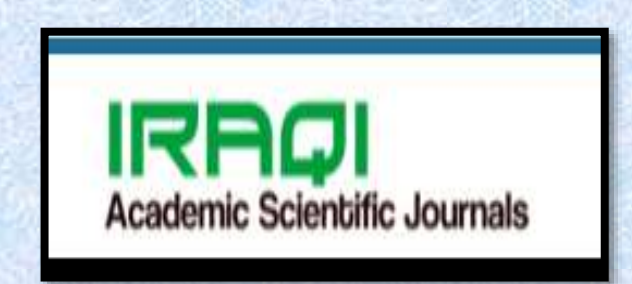

 **كل ر**  <mark>الشّكل رَقم **(70):** يُبيّن شعَار المِنصَة العِراقِية</mark> 。<br>。

 $\ddot{\cdot}$ ون  $\overline{\phantom{0}}$ جد ك -<br>C .<br>ذلك عَلى سَبيل المِ  $\ddot{\phantom{0}}$ .<br>ثال مِنصة الم  $\overline{\phantom{0}}$ جَلات العِلمية <mark>المِصرية (ekb)</mark>، ومَوقعُها الالكترُوني ֧֦֧֦֝ ្ថ ے<br>ج هو:

**CONTROLLED** 

[https://journals.ekb.eg](https://journals.ekb.eg/)

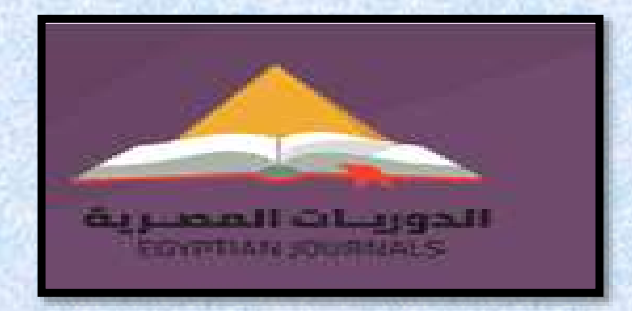

**قم ) كل ر**  <mark>الشَكل رَقم **(71)**: يُبيّن شِعَار المِنصَة المِصرية (الدَوريات المِصرية)</mark> ,<br>,  $\frac{1}{1}$ )الد

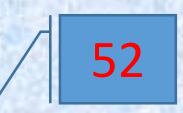

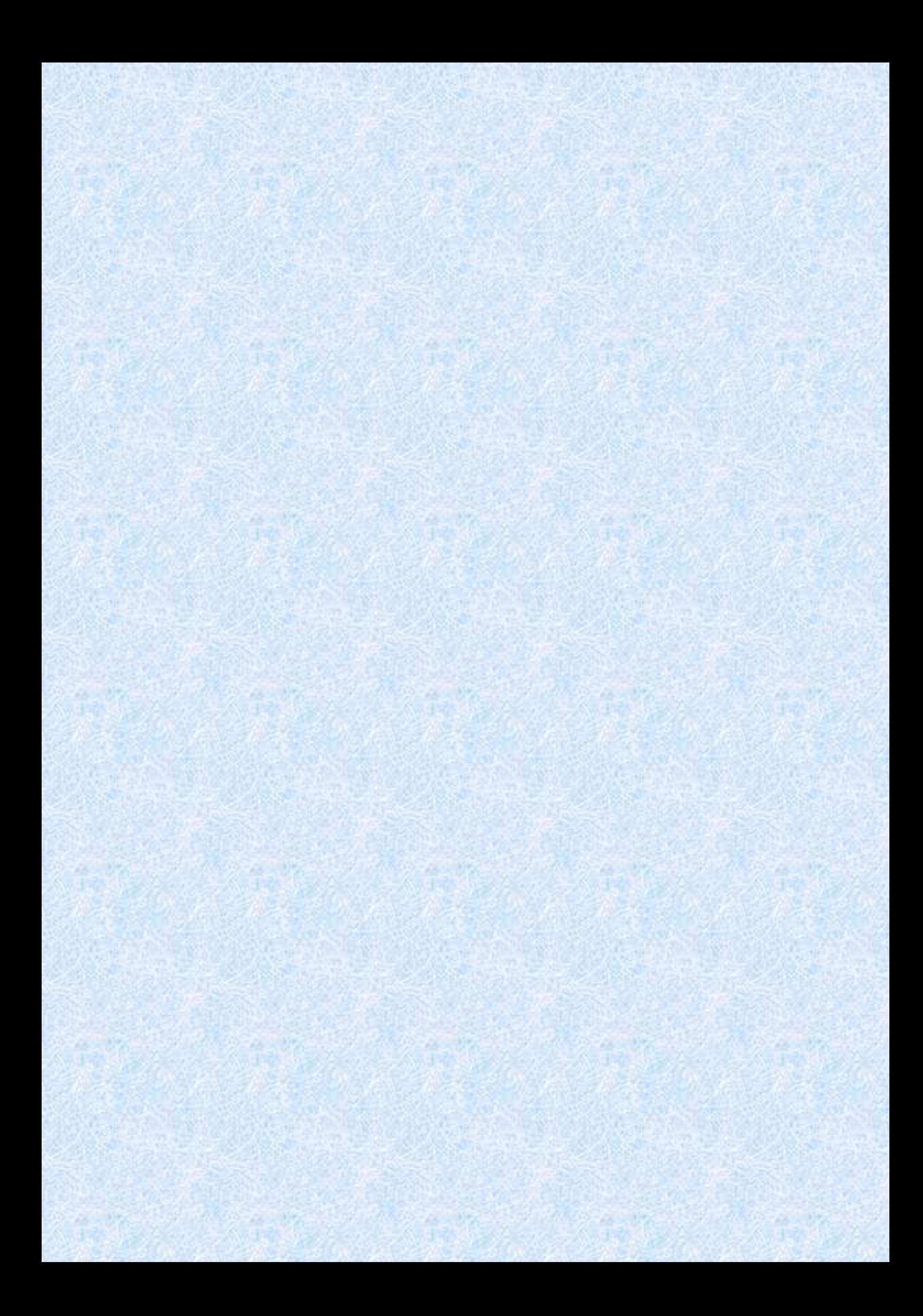

اثنيا: المصادر والمراجع

# Resources and References

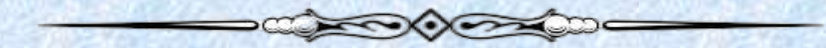

# في مَا يلي بَعض المَر اجِع والمَصَادر الَّتي يُمكن مُطالَعتها والرُجوع اليُها

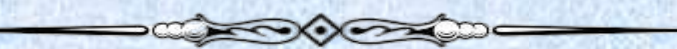

### **أوال المراجع والمصادر**

- واقع الدَوريات العلمية المُصنفة في المنصة الجز ائرية للدوريات العلميَة "**Asjp** " <https://www.asjp.cerist.dz/en/article/168562>
- المنصّة الجزائرية للمَجلات العلميّة "**Asjp "** ودور ها في تَرقية النشر العلمي الجامعي <https://www.asjp.cerist.dz/en/article/119385>
- النشر العلمي في البوابة الجزائرية للمجالت العلمية "**Asjp** " بين اإلستخدام واإلتاحة األساتذة الباحثين بجامعة الجلفة أنموذجا

<https://www.asjp.cerist.dz/en/article/192316>

- دوريات منصة "**Asjp** " واستعدادها للتسجيل ضمن دليل دوريات الوصول الحر "**Doaj**" <https://www.asjp.cerist.dz/en/article/168563>
- تحليل الاستشهادات المرجعية للمقالات المنشورة بالمنصة الجز ائرية للمجلات العلمية) (asjp في الفترة المحصورة بين 2016- 2021

<https://www.asjp.cerist.dz/en/article/171551>

- An evaluation reading of the criteria dependent in the evaluation of an article across the Algerian Scientific Journal Platform <https://www.asjp.cerist.dz/en/article/181493>

**ثانيا المواقع االلكترونية:**

[https://www.mesrs.dz](https://www.mesrs.dz/) [https://www.asjp.cerist.dz](https://www.asjp.cerist.dz/) [https://www.youtube.com/watch?v=lRBC8c1j\\_2Q](https://www.youtube.com/watch?v=lRBC8c1j_2Q) <https://www.aeaweb.org/jel/guide/jel.php> [https://www.doi.org](https://www.doi.org/) <https://emarefa.net/arcif>

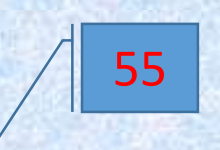

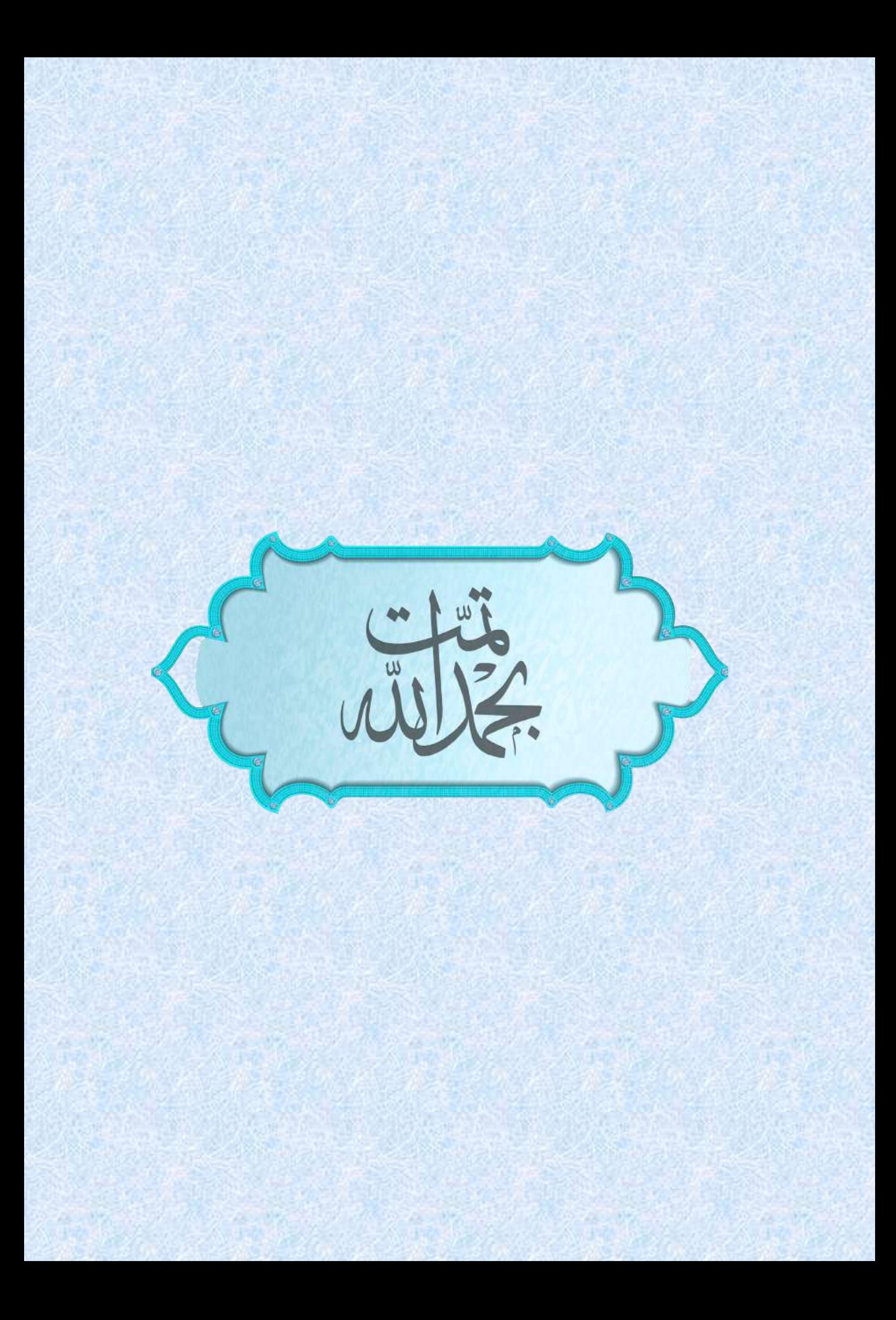

 ب ا ي ال ك هزد الكتاب 

● جَاء هذا الكُتيّب من أجْل َسد بْعض الفَراغ المَوجُود في با<br>م السَاحة الخَاصَة بالبَحث العِلمي ومَا يتعلق بِه مِن تَعامُلات<br>م أكاديمية الكترُونية، حَيث أن كَثِير مِن التَساؤلات قَد لا نَجد المعالم المراجع  $\leq$ ها جَواب أو حَلا إلا عِند الآخَر ، كَما قَد يَكون غِياب الدَليل  $\frac{1}{2}$ ل الشَامل الوَافِي للِمنصَات المسـتحْدثة يُشكل عَقبة أمَام  $\frac{1}{2}$  $\tilde{\mathcal{L}}$ مُستخدمها ويَجعله يُمضي الوَقت الكثير في مُحاولة فَهمها أ  $\frac{1}{2}$ واستيعَابها، وهَذا الوَقت يَكون غَالبا عَلى حِساب العَمل ś الجَوهَري ولُب المَوضوع، اذ حَاوِلت أن أجِيب عَن بَعض الأسئِلة الُمتداولة والَّتي قد تُرهِق المُتعامِل مَع هَذه الِمنصة  $\overline{\mathfrak{l}}$ أ و<br>ا في إيجَاد مَخرج لَها، لِهَذا نُوصي بِضَرُورة اقتَران كُل منصَة  $\overline{\mathsf{I}}$  $\tilde{L}$ مُستحدثة مُستقبلا فِي هذا المجَال ِبدليل خَاص بهَا لتبسِيط  $\frac{1}{2}$ التَعامل مَعها قَدر الإمكَان، ً مع برمجة ندوات تدريبية عليها، مُتمنّيا بِذلك التّوفيق والسّداد للجَميع إن شَاء اللّه. أ

 $\frac{1}{2}$ ن طهراوي اسي ي